## **Primjena Lean six sigma alata u poboljšanju uslužnih procesa**

**Tkalčić, Matej**

**Master's thesis / Diplomski rad**

**2021**

*Degree Grantor / Ustanova koja je dodijelila akademski / stručni stupanj:* **University of Zagreb, Faculty of Mechanical Engineering and Naval Architecture / Sveučilište u Zagrebu, Fakultet strojarstva i brodogradnje**

*Permanent link / Trajna poveznica:* <https://urn.nsk.hr/urn:nbn:hr:235:550563>

*Rights / Prava:* [In copyright](http://rightsstatements.org/vocab/InC/1.0/) / [Zaštićeno autorskim pravom.](http://rightsstatements.org/vocab/InC/1.0/)

*Download date / Datum preuzimanja:* **2024-06-30**

*Repository / Repozitorij:*

[Repository of Faculty of Mechanical Engineering](https://repozitorij.fsb.unizg.hr) [and Naval Architecture University of Zagreb](https://repozitorij.fsb.unizg.hr)

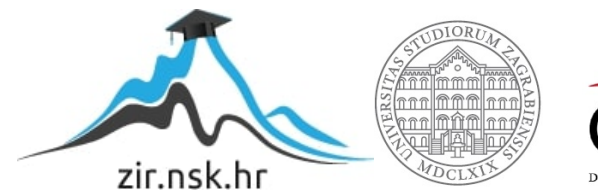

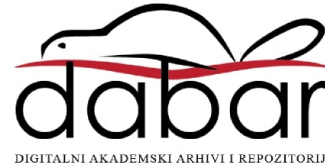

SVEUČILIŠTE U ZAGREBU FAKULTET STROJARSTVA I BRODOGRADNJE

## **DIPLOMSKI RAD**

**Matej Tkalčić**

Zagreb, 2021.

## SVEUČILIŠTE U ZAGREBU FAKULTET STROJARSTVA I BRODOGRADNJE

# **DIPLOMSKI RAD**

Mentor: Student:

Doc. dr. sc. Miro Hegedić,. Matej Tkalčić Komentor: Dr. sc. Nataša Tošanović, dipl. ing.

Zagreb, 2021.

Izjavljujem da sam ovaj rad izradio samostalno koristeći znanja stečena tijekom studija i navedenu literaturu.

Zahvaljujem mentoru dr. sc. Miri Hegediću, dipl.ing. i komentorici dr.sc. Nataši Tošanović, dipl.ing., gospodinu dr.sc. Tomislavu Škreblinu, dipl. ing iz Centra za vozila Hrvatske, kao i radnicima Stanice za tehnički pregled Eurozagreb V na pomoći prilikom izrade ovog rada.

(*Vlastoručni Potpis*)

Matej Tkalčić

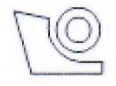

#### SVEUČILIŠTE U ZAGREBU FAKULTET STROJARSTVA I BRODOGRADNJE

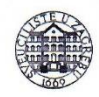

Središnje povjerenstvo za završne i diplomske ispite Povjerenstvo za diplomske radove studija strojarstva za smjerove:

proizvodno inženierstvo, računalno inženierstvo, industrijsko inženierstvo i menadžment, inženjerstvo materijala te mehatronika i robotika

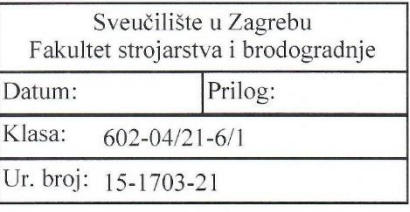

#### **DIPLOMSKI ZADATAK**

Student:

Mat. br.: 0035195581

Primjena Lean six sigma alata u poboljšanju uslužnih procesa

hrvatskom jeziku: Naslov rada na

Naslov rada na

Application of Lean six sigma tools in service process improvement engleskom jeziku:

Opis zadatka:

Kompanije danas ulažu značajne resurse kako bi svoje poslovanje učinile konkurentnim. Osim ulaganja u tehnologiju, važno je raditi na unaprjeđenju procesa. Postoje različiti pristupi upravljanju unaprjeđenjima u uslužnim procesima, a jedan od korištenijih je i Lean six sigma. Iako su pojedinačni pristupi već duže vrijeme poznati i pokazali su značajne rezultate, njihova zajednička primjena još uvijek zahtjeva dodatna istraživanja kako bi se dokazali njihovi sinergijski efekti.

U radu je potrebno:

1. Napraviti pregled literature iz Lean six sigma područja.

**MATEJ TKALČIĆ** 

2. Definirati najučestalije alate Lean six sigme i objasniti njihovu primjenu.

3. Na temelju analize literature opisati vlastiti pristup poboljšanju postojećeg stanja u uslužnom poduzeću.

4. Za proizvoljno odabrano uslužno poduzeće primijeniti ranije spomenute alate s ciljem unaprjeđenja procesa.

5. Sumirati i kvantificirati očekivane i postignute rezultate.

U radu je potrebno navesti korištenu literaturu i eventualno dobivenu pomoć.

Zadatak zadan: 6. svibnja 2021.

Zadatak zadao://<br>doc. dr. sc. Miro Hegedić

Rok predaje rada: 8. srpnja 2021.

 $M\left(\begin{array}{c}\n\sqrt{N}\n\end{array}\right)$ <br>dr. sc. Nataša Tošanović

Predviđeni datum obrane: 12. srpnja do 16. srpnja 2021.

Predsjedniea Povjerenstva:<br>prof. dr. sc. Piserka Runje

## <span id="page-5-0"></span>SADRŽAJ

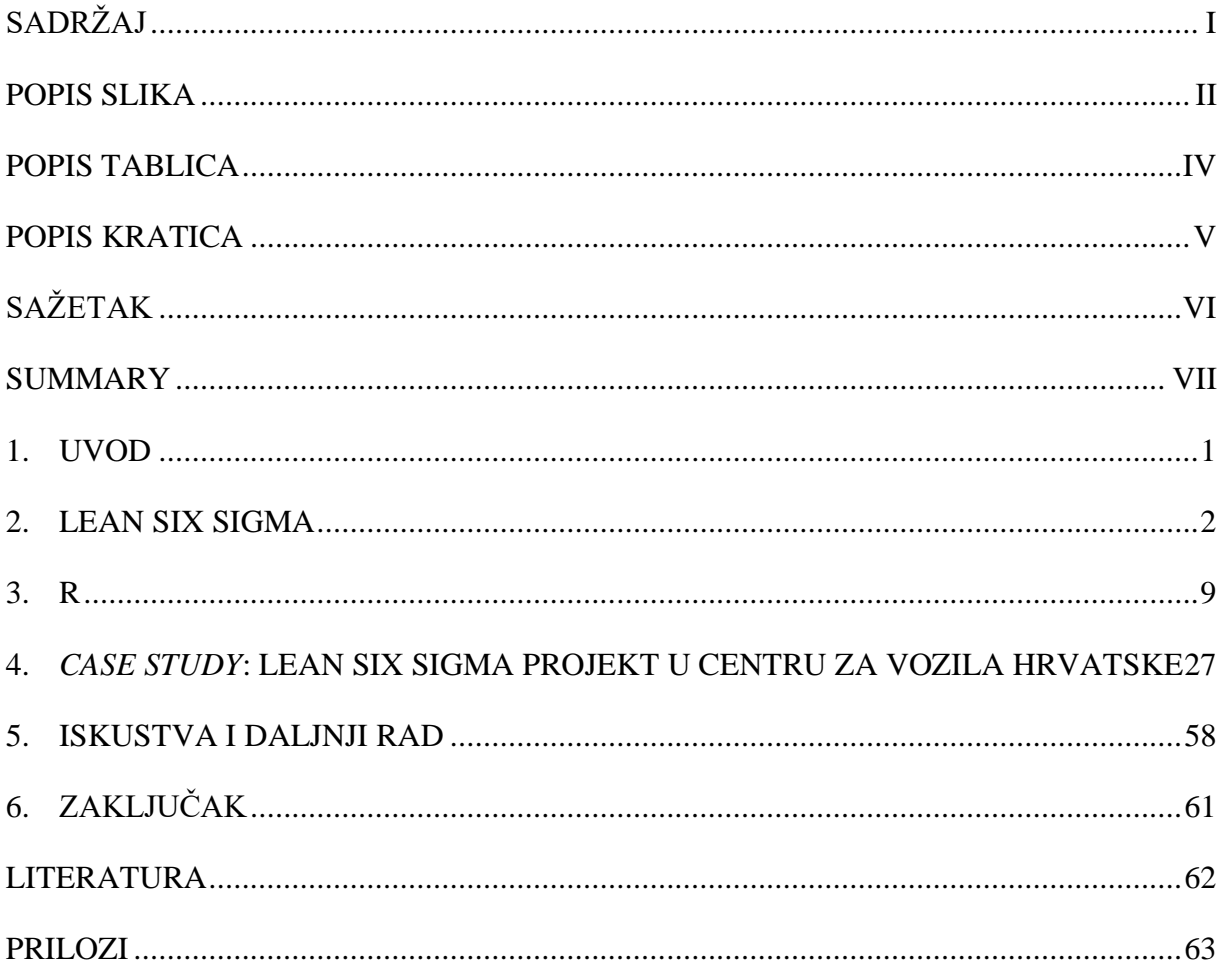

## <span id="page-6-0"></span>**POPIS SLIKA**

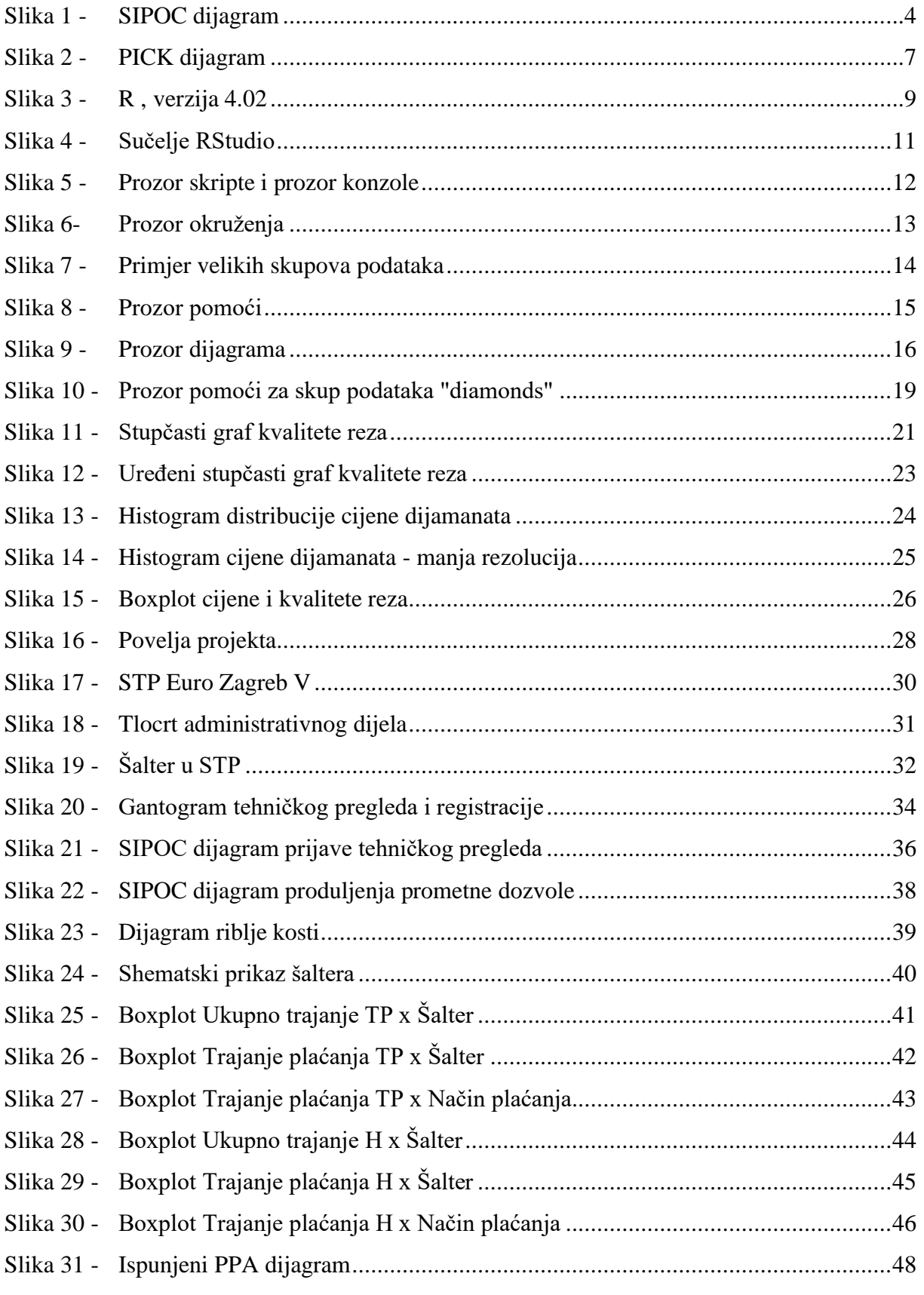

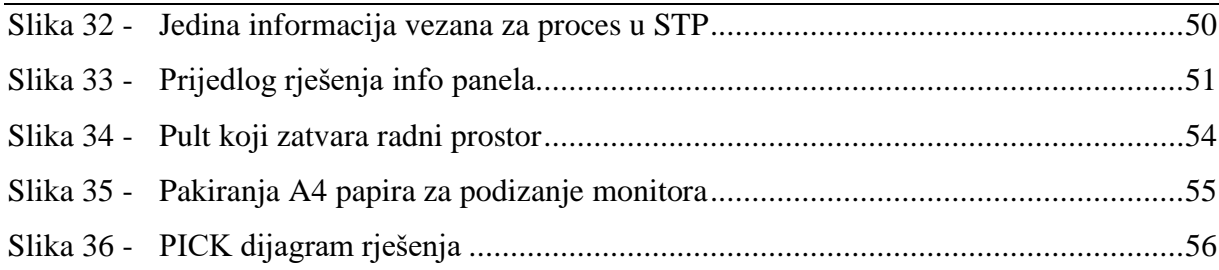

## <span id="page-8-0"></span>**POPIS TABLICA**

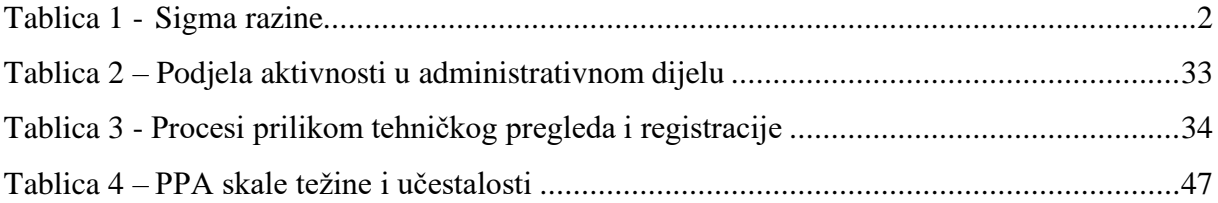

## <span id="page-9-0"></span>**POPIS KRATICA**

## **Kratica Opis**

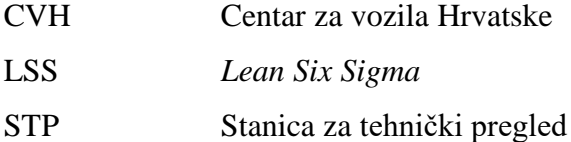

### <span id="page-10-0"></span>**SAŽETAK**

Lean Six Sigma je jedna od najčešće korištenih metodologija industrijskog inženjerstva. Iako je proizašla iz potrebe za poboljšanjem proizvodnih procesa, može se koristiti za poboljšanje procesa u uslužnim djelatnostima. U ovom radu se istražuje implementacija Lean Six Sigma metodologije u uslužnim djelatnostima kroz case study provedenog Lean Six Sigma projekta. Rad se sastoji od dva dijela, teorijskog i praktičnog. Teorijski dio se sastoji od teorijskog pregleda LSS metodologije (poglavlje 2) te osnova rada u programskom jeziku R (poglavlje 3). Praktični dio se sastoji od detaljnog opisa LSS projekta provedenog u stanici za tehnički pregled (poglavlje 4), dok se u poglavlju 5 daju neka promišljanja i iskustva vezana za samostalni pristup rješavanju zadanog problema.

Ključne riječi: Lean Six Sigma, poboljšanje procesa

#### <span id="page-11-0"></span>**SUMMARY**

Lean Six Sigma is one of the most common methodologies of industrial engineering. Although it arose from the need to improve production processes, it can be used to improve processes in service industries. This paper covers the implementation of the Lean Six Sigma methodology in service industries through a case study of the Lean Six Sigma project.

Thesis consists of two parts, theoretical and practical. The theoretical part consists of a theoretical overview of the LSS methodology (Chapter 2) and the basics of programming language R (Chapter 3).

The practical part consists of a detailed description of the LSS project carried out in the technical inspection station for vehicles (Chapter 4), while Chapter 5 provides some reflections and experiences related to one's own approach to solving the given problem.

Key words: Lean Six Sigma, Process improvement

### <span id="page-12-0"></span>**1. UVOD**

Pojmovi kvalitete, efikasnosti i gubitaka su dugo bili povezivani s proizvodnim procesima. Međutim rast konkurencije, povećanje opsega poslova i promjene u svijesti potrošača su dovele do potrebe za analizom i poboljšanjem procesa i u uslužnim djelatnostima.

*Lean Six Sigma* (eng. Vitkih Šest Sigma; u daljnjem tekstu: LSS) je jedna od najkorištenijih metodologija za poboljšanje procesa kroz dizanje kvalitete i smanjenje gubitaka. LSS je prvenstveno namijenjena za proizvodne sustave, no poznate su primjene i u uslužnim, zdravstvenim i institucionalnim sustavima.

Prvi dio ovog rada je teorijski, a započinje poglavljem 2 u kojem je dan teorijski pregled LSS metodologije.

S obzirom na važnost statističke obrade podataka, implementaciju LSS metodologije prati i izbor pravilnog softvera koji će se koristiti za čišćenje, obradu i vizualizaciju sakupljenih podataka. U ovom radu su korištena dva glavna softvera – *Excel* (dio *MS Office* paketa) i R.

R je jedan od najčešće korištenih programskih jezika u podatkovnoj znanosti. Popularnost R-a leži u gotovo neograničenim mogućnostima te u činjenici da je u potpunosti besplatan.

Teorijski pregled R-a, kao i osnove korištenja uz primjere je izložen u poglavlju 3, čime završava teorijski dio ovog rada.

Sama LSS metodologija se u neko poduzeće implementira kroz niz manjih, fokusiranih projekata. Ti projekti se bave analizom pojedinih procesa, pri čemu se identificiraju potencijalni problemi. Tako pronađeni problemi se zatim analiziraju, pri čemu se traže uzroci problema, sagledava njihova učestalost i utjecaj na proces, te predlažu rješenja. Sama rješenja se zatim rangiraju po učinku i zahtjevnosti implementacije te se odlučuje koji će prijedlozi rješenja biti implementirani.

Jedan takav projekt, proveden u stanici za tehnički pregled, detaljno je opisan u praktičnom dijelu rada, odnosno poglavlju 4.

Praktični dio ovog rada završava petim poglavljem, u kojem se iznose neka promišljanja i iskustva stečena vlastitim pristupom rješavanju zadanog problema.

#### <span id="page-13-0"></span>**2. LEAN SIX SIGMA**

*Lean Six Sigma* je metodologija industrijskog inženjerstva koja je nastala spajanjem dvije metodologije – *Six Sigme* (eng. Šest Sigma) i *Lean* (eng. vitko)

*Six Sigma* je metodologija koja se bazira na praćenju i podizanju kvalitete procesa, najčešće gledano kao udio defekata. Metodologija potječe iz kompanije Motorola, koja je registrirala naziv 1991 [1]. Sam naziv *Six Sigma* se odnosi na varijancu, odnosno rasipanje nekog procesa. Razina od šest sigma daje kvalitetu od 99,99966%, odnosno 3,4 defekta na milijun. Pripadajuće razine kvalitete za preostale stupnjeve dane su u [Tablica 1.](#page-13-1) [2] Vidljivo je kako se prinos po razini smanjuje – razlika između 5 sigma i 6 sigma je vrlo mala, dok je razlika između nižih razina značajna – 2 sigma tako označava više nego dvostruko kvalitetniji proces.

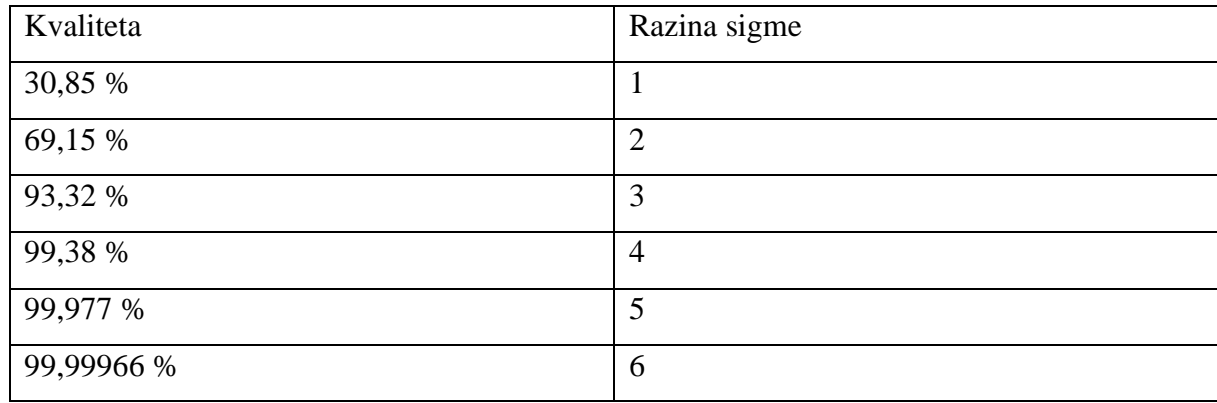

#### <span id="page-13-1"></span>**Tablica 1 -Sigma razine**

*Lean* je metodologija koja se bazira na smanjenju gubitaka. Njeni počeci sežu u poslijeratni Japan, točnije u Toyotu koja razvija tzv. *Toyota Production System* (eng. Toyotin proizvodni sustav). Sam naziv *Lean* se počinje koristiti osamdesetih godina prošlog stoljeća [3], te označava način razmišljanja jednako kao i metodologiju kojom se smanjuje gubitci u nekom procesu te definira vrijednost.

*Lean* se zasniva na pet koncepata – vrijednost, tok vrijednosti, protok, povlačenje i savršenstvo. Glavni "neprijatelj" *lean* načina razmišljanja su gubitci.

Gubitci, zvani *muda* (jap. gubitak), se dijele na više različitih kategorija – originalni *Toyota Production System* je razlikovao sedam vrsta gubitaka: greške (škart), prevelika proizvodnja, čekanja, transport, kretanje, zalihe i nepotrebni dijelovi procesa (koji rezultiraju višom kvalitetom proizvoda nego što je tražena ili ne dodaju vrijednost proizvodu). Kasniji autori su dopunili originalnih sedam vrsta gubitaka s nekim drugim, kao što su nedovoljno korištenje vještina radnika ili loša uporaba računala. [3]

Specifičnost *lean* načina razmišljanja je fokus na stranku – vrijednost proizvoda i usluga u potpunosti definiraju klijenti.

*Lean Six Sigma* najvećim dijelom preuzima *lean* filozofiju te ju nadopunjava s alatima *Six Sigme*, što omogućava donošenje odluka temeljeno na podacima.

Rezultat je metodologija kojoj je cilj promjena paradigme u poduzećima – stavljanje naglaska na višu kvalitetu usluge uz kontinuirano poboljšanje procesa, u čemu sudjeluju radnici na svim razinama organizacije.

Važno je naglasiti kako *Lean Six Sigma* metodologija pretpostavlja da se većina grešaka, odnosno gubitaka javlja kao posljedica loših procesa, dok je tek značajno manji dio gubitaka (u literaturi se često navodi 15, ponegdje i tek 4%) uzrokovan lošim radnicima. Stoga je fokus uvijek na poboljšanju cijelog sustava odnosno njegovih procesa, a ne pronalaženju i sankcioniranju loših radnika. [2]

Lean Six Sigma projekti se provode u 5 faza, takozvani DMAIC: *Define, Measure, Analyse, Improve, Control* (eng. Definirati, Mjeriti, Analizirati, Unaprijediti, Pratiti) ciklusi, pri čemu sam projekt započinje izradom *project chartera* (eng. povelje projekta), što se može smatrati dijelom prve, *define* faze. U nastavku je dan kratak pregled svake faze ciklusa, kao i neki alati koji se koriste u svakoj fazi.

#### **2.1 Define**

Prva faza se, kako joj i ime govori, bavi definiranjem kako samog projekta tako i procesa koji će se poboljšavati.

Projekt započinje s *project charterom* – konciznim i strukturiranim opisom samog projekta. Inicijalni *project charter* se može, u skladu s novim spoznajama, mijenjati tijekom trajanja projekta. Međutim, on daje početni okvir unutar kojeg će se projekt izvoditi, te je stoga nezaobilazni korak u svakom *Lean Six Sigma* projektu.

Obično sadrži sljedeće informacije:

*Problem statement* (eng. izjava o problemu) – inicijalni opis problema zbog kojeg se projekt izvodi. Treba biti koncizan i precizan.

*Goals/objectives* (eng. ciljevi)– ciljevi projekta. Važno je odabrati ciljeve koji su mjerljivi i mogući.

*Project scope* (eng. opseg projekta) – opseg projekta, koji se dogovara s menadžmentom. Važnost pravilnog definiranja opsega projekta leži u izbjegavanju dolaženja do rješenja koja nisu prihvatljiva menadžmentu te gubljenja vremena na dijelove procesa (ili čitave procese) koji se, bilo iz organizacijskih, tehničkih ili financijskih razloga, ne mogu mijenjati.

*Key process measurement: KPI* (eng. ključni pokazatelji procesa) – ključni pokazatelji procesa, ako ih je moguće predvidjeti.

*Timeline* (eng. lenta vremena)– planirani vremenski tijek projekta, pri čemu se predviđa trajanje pojedinih faza projekta

*Deliverables* (eng. ishodi) – sve što će, na kraju projekta, biti isporučeno naručitelju projekta. Može sadržavati prijedloge za unapređenja, planove implementacije kao i alate kojima će se ubuduće pratiti proces

*Leveraging opportunities* (eng. utjecaji) –znanja i prethodni projekti koji mogu utjecati na izvođenje projekta (*leveraging in)* i prilike koje će nastati izvođenjem projekta (*leveraging out*). Primjerice, znanje i iskustvo prethodnih projekata može značajno olakšati izvođenje trenutnog projekta. Jednako tako, trenutni projekt može poslužiti kao referentna točka za izvođenje sličnih projekata unutar poduzeća.

*Project team* (eng. projektni tim) - svi ljudi uključeni u izvođenje projekta – radnici u odjelu, menadžment, investitori…

Nakon definiranja *Project chartera*, pristupa se razmatranju procesa kojeg će se poboljšavati. Koristan alat za razumijevanje procesa je SIPOC - *Supplier Input Process Output Customer* (eng. Dobavljač Unos Proces Izlaz Klijent) dijagram. Shema dijagrama je dana na [Slika 1](#page-15-0)

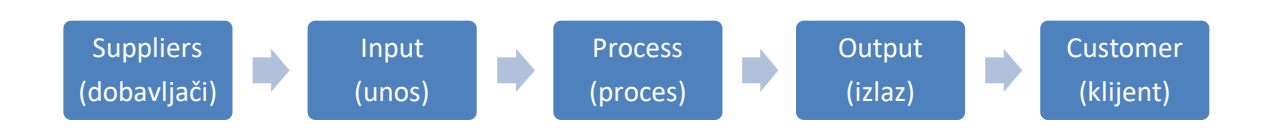

#### **Slika 1 - SIPOC dijagram**

<span id="page-15-0"></span>Dobavljačima se smatraju svi koji unose nešto u proces. To mogu biti dobavljači u doslovnom smislu riječi, međutim to mogu biti i prethodni procesi, kao i mušterije. Primjerice, u

automehaničarskoj radionici dobavljač je trgovina auto dijelova, no jednako tako i mušterija koja doveze svoj auto na popravak.

Unos je sve što ulazi u proces. U prethodno navedenom primjeru, u proces ulaze zamjenski dijelovi, no jednako tako ulazi i automobil kojeg će se popravljati.

Proces se obično prikaže u nekoliko ključnih faza. SIPOC dijagrami su dijagrami visoke razine, što znači da se ne ulazi u dubinu.

Izlaz procesa je sve što iz procesa izlazi – u primjeru automehaničarske radionice, izlaz je popravljen automobil, račun te po potrebi informacije klijentu kako ubuduće izbjeći kvar ili slično. Izlaz također može biti i dokumentacija o obavljenom radu.

Konačno, klijent je svatko tko preuzima izlaz procesa. U navedenom primjeru, to je vlasnik vozila, no jednako tako i pismohrana servisa koja preuzima dokumentaciju o radu.

Unutar Define faze se mogu raditi i drugi dijagrami, poput dijagrama toka vrijednosti i slično, te započeti EDA – *exploratory data analysis* (eng. istraživanje i analiza podataka) povijesnih podataka.

Ključni output *define* faze je plan daljnjih aktivnosti te identifikacija procesa kojima će se projekt baviti. Drugi važni aspekt *define* faze je upoznavanje tima sa svrhom Lean Six Sigma projekta. Pravilna komunikacija može značajno olakšati izvođenje projekta, te izbjeći ili smanjiti probleme koji mogu nastati u daljnjim fazama projekta.

#### **2.2 Measure**

Druga faza projekta je faza mjerenja (*measure*). Faza započinje razmatranjem postojećeg sustava mjerenja u kontekstu projekta – može li postojeći sustav mjerenja dati tražene podatke, koliko je sustav pouzdan i koja su mu ograničenja. Također, moguće je da trenutno ne postoji sustav mjerenja – u tom slučaju se kreira novi sustav mjerenja, prilagođen zahtjevima trenutnog projekta.

Nakon dopune (ili izrade) sustava mjerenja, prelazi se na samo mjerenje. Cilj mjerenja je dobiti podatke na temelju kojih će se moći donositi odluke, te produbiti znanje procesa. Nakon dobivanja podataka, slijedi mapiranje procesa na detaljnijoj razini nego se radilo u *Define* fazi projekta.

Međutim, prije mapiranja procesa vrijedi istaknuti važnost samog promatranja procesa u stvarnom vremenu. Samim promatranjem procesa se može uočiti mnogo problema koji se kasnije mogu ispraviti, te se dobiva kompletnija slika onoga što se **zaista događa** u procesu. [2]

Neki alati koji se koriste u *measure* fazi su:

- *Time value map* (eng. karta vremena i vrijednosti)- prikaz vremena utrošenog na radnje koje dodaju vrijednost i radnje koje ne dodaju vrijednost. Radnje koje ne dodaju vrijednost se dijele na nužne (bez njih se proces ne može odvijati) i gubitke (proces bi se mogao odvijati i bez njih).
- Pareto grafovi Paretovo pravilo govori kako 20% uzroka čini 80% učinka, te je stoga važno vidjeti kako određene radnje ili problemi pridonose cjelokupnom procesu.
- Grafovi vremenskih serija grafovi koji pokazuju kako se praćeni parametri procesa mijenjaju kroz vrijeme – može ukazivati na trendove ili otkriti sezonalnosti.
- *Individuals chart* (eng. individualni graf)–prikaz svih mjerenja, koji otkriva WOW (*worst of the worst* -eng. najgori od najgorih) i BOB (*best of the best* eng. najbolji od najboljih), odnosno najgore i najbolje rezultate. Daljnja analiza kako je došlo do tih pojedinih rezultata može otkriti mnogo toga o samom procesu.
- Boxplot graf kondenzirani prikaz svih mjerenja, koji jasno prikazuje raspodjelu mjerenja – medijan, gornji i donji kvartil te *outliere* (eng. odskakanja) – mjerenja koja značajno odskaču od ostalih.

#### **2.3 Analyse**

U fazi analiziranja (*Analyse*) se pristupa analizi prikupljenih mjerenja iz prethodne faze. Prikupljeni podaci nisu sami sebi svrha, već moraju pomoći pronalaženju skrivenih uzroka problema, identificiranju loših dijelova procesa (dijelova s puno izgubljenog vremena ili koji proizvode značajne količine škarta) te produbljivanju znanja o procesu.

Neki od alata koji se koriste u fazi analiziranja su dijagrami riblje kosti ( *fishbone, eng* ), *scatter plots* (eng. graf rasipanja), 5 zašto (*5 whys*, *eng*)…

Izlaz ove faze su identificirani uzroci problema, odnosno problemi u samom procesu.

#### **2.4 Improve**

Faza unapređenja se oslanja na prethodnu fazu analiziranja. Uzimaju se prethodno identificirani uzroci problema, te se pristupa traženju rješenja. Pri tome je važno da se odabrani uzroci problema vežu na probleme i ciljeve definirane u *Project charteru*, kako bi se projekt mogao smatrati uspješnim i zadovoljiti očekivanja naručitelja (vlasnika procesa, investitora).

Na početku faze unapređenja se odabiru identificirani problemi čije je rješavanje bitnije od drugih. Kriterij za to može biti učestalost problema, opasnost za radnike i okoliš i utjecaj na sam proces. Za tako odabrane probleme se zatim pokušava dobiti što je moguće više prijedloga rješenja, pri čemu se cijeni kreativnost jednako kao i informiranost o tome kako se takvi problemi rješavaju u drugim odjelima odnosno poduzećima.

Naravno, najčešće će predložena rješenje biti suviše brojna da bi se sva implementirala u zadanom okviru projekta, te su ponekad neki prijedlozi u koliziji s drugima. Iz tog razloga je važno definirati kriterije kako bi se odabrali samo najbolji prijedlozi.

Najčešće se pri tome gleda omjer uloženo – dobiveno. Koliko je teško implementirati dani prijedlog? I koliki će biti predviđeni učinak implementacije na sam proces?

Praktični način vizualizacije je *PICK* (*Possible, Implement, Challenge, Kill* – eng. Moguće, Implementirati, Izazov, Ubiti) dijagram koji je dobio ime po mogućim kategorijama rješenja. Sastoji se od dvije osi – osi truda/resursa potrebnog za implementaciju rješenja, te učinka koji će se postići implementacijom. Važno je napomenuti kako su te vrijednosti često relativne a ne apsolutne, s obzirom na to da je teško unaprijed kvantificirati uspjeh svakog prijedloga.

Primjer takvog dijagrama prikazuje [Slika 2,](#page-18-0) pri čemu se osi mogu drugačije orijentirati. Najbolja rješenja su u kvadrantu koji daje visoki prinos uz jednostavnu implementaciju (tzv *low hanging fruit* eng. voće na niskim granama). Takva rješenja će rezultirati najboljim rezultatima uz minimalan trud i resurse. Rješenja koja je poželjno izbjegavati pod svaku cijenu nalaze se u kvadrantu sa zahtjevnom implementacijom i niskim prinosom – prinosi takvih rješenja često nisu dovoljni da opravdaju implementaciju.

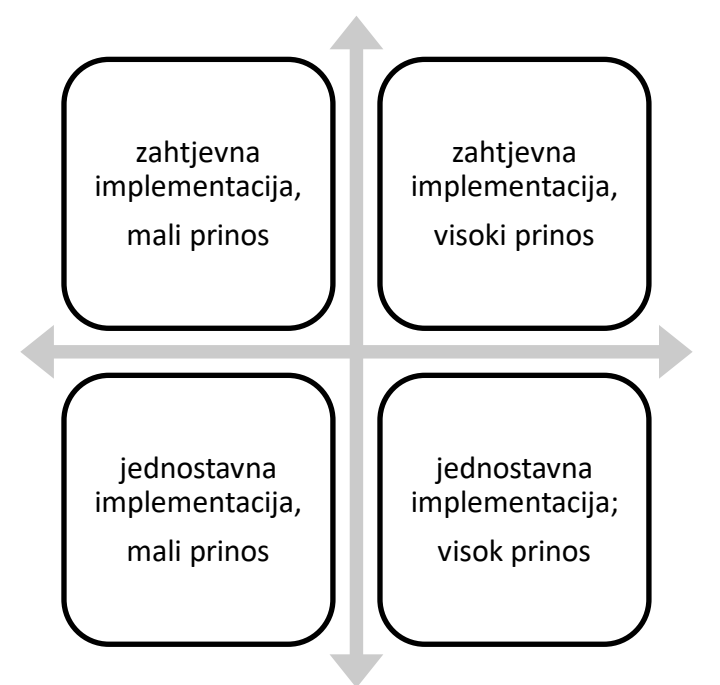

<span id="page-18-0"></span>**Slika 2 - PICK dijagram**

#### **2.5 Control**

Na kraju DMAIC ciklusa se nalazi faza praćenja i kontrole (*control*). Ta faza dolazi nakon implementacije odabranih rješenja, te se bavi budućnošću samog procesa. Naime, procesi s vremenom degradiraju uz pojavu novih problema, te je stoga ključno stvoriti okvire unutar kojih će se proces pratiti nakon završetka projekta, kako bi se osigurao dugotrajan učinak Lean Six Sigma projekta.

U sklopu ove faze se dovršava dokumentacija o samom projektu, ažuriraju postojeće upute o radu u skladu s implementiranim rješenjima (i provodi edukacija radnika), te u konačnici dogovara kako će se u budućnosti proces držati pod kontrolom – mjerenjima, periodičnim izvještajima i slično.

Vrijedi istaknuti kako Lean Six Sigma nije samo jednokratni pojedinačni projekt, već način razmišljanja i cjelokupni sustav vrijednost u nekoj kompaniji koji vodi do kontinuiranog poboljšavanja procesa.

#### <span id="page-20-0"></span>**3. R**

R je programski jezik koji se izvodi unutar istoimenog programskog okruženja otvorenog koda, a koristi se za statističku obradu i grafičko predočavanje podataka.

Za razliku od drugih programa (poput RapidMinera i KNIME-a) R nema grafičko sučelje, već se sve izvodi kroz konzolu u koju se upisuje program. [Slika 3](#page-20-1) prikazuje osnovno sučelje programskog okruženja R.

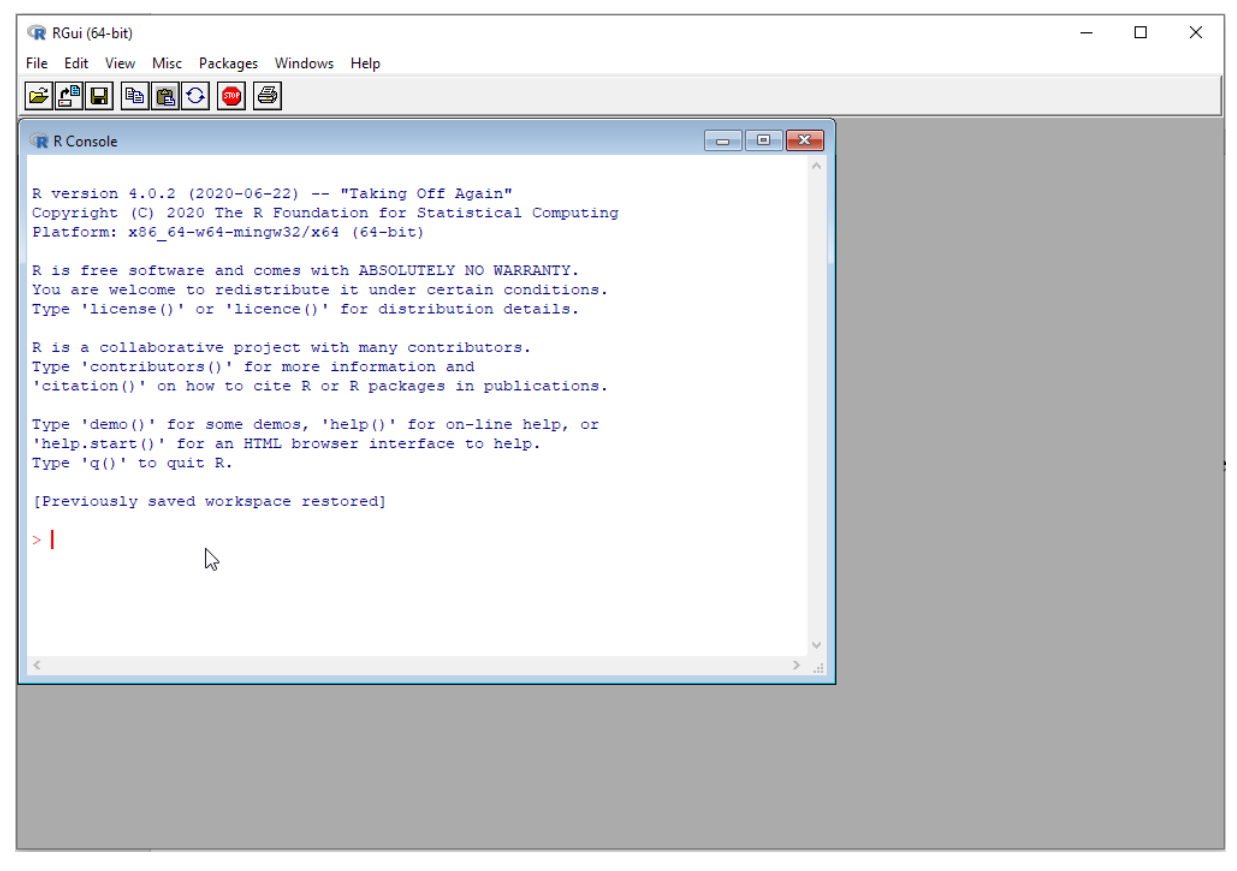

**Slika 3 - R , verzija 4.02**

<span id="page-20-1"></span>Unatoč tome što osnovno programsko okruženje R omogućuje korištenje pune funkcionalnosti programskog jezika, ono se najčešće **ne koristi**. Umjesto njega, programski jezik R se uglavnom izvodi u drugim razvojnim programskim okruženjima (također otvorenog koda), od kojih je najpoznatiji RStudio. U odnosu na osnovno programsko okruženje R, RStudio nudi preglednije korisničko sučelje, pomoć prilikom pisanja sintakse i brojne druge mogućnosti koje značajno olakšavaju programiranje u R-u.

Iz tog razloga, u ovom će radu "R" **označavati programski jezik koji se koristi unutar razvojnog programskog okruženja RStudio.**

U osnovi, programi pisani u R-u se oslanjaju na takozvane pakete (*packages*), odnosno skupove prethodno programiranih naredbi. Osnovna instalacija R-a dolazi s nekim zadanim paketima, dok se drugi paketi mogu u svakom trenutku instalirati s repozitorija unutar samog RStudija. Svaki paket dolazi s tekstualnim priručnikom pomoći koji se može prizvati unutar RStudija, koji objašnjava naredbe sadržane u paketu i njihovu sintaksu, uz primjere. Također, sam R dolazi s nekim zadanim statističkim setovima podataka, koji služe za testiranje programa te učenje.

#### **3.1 RStudio**

RStudio je programsko razvojno okruženje otvorenog koda namijenjeno pisanju i izvođenju programa u R-u. Dolazi u dvije verzije – desktop i server, pri čemu su obje verzije dostupne u besplatnom i plaćenom izdanju. Jedina razlika između besplatne i verzije koja se plaća je u razini korisničke podrške, dok su mogućnosti programa jednake. Osnovno sučelje programa RStudio dano je na [Slika 4.](#page-22-0) U osnovi, sastoji se od 4 glavna prozora – prozora u kojem se nalazi skripta (program) na kojem se radi; prozora koji sadrži tabove konzole, terminala i popisa zadataka koji se trenutno izvode; prozora sa okruženjem (*environment*); te prozora koji nudi tabove dijagrama (*plots*), paketa (*packages*), datoteka (*files*), pomoći (*help*) te preglednika (*viewer*).

Sam program se upisuje u prozor skripte. Svaki program započinje učitavanjem paketa koji se žele koristiti u njemu, iako se dodatni paketi mogu instalirati i učitati u bilo kojem trenutku, dok god se učitaju prije korištenja naredbi vezanih za pojedini paket.

Sam RStudio nudi više razina spremanja – spremanje pojedinih skripti, kao i cjelokupnog projekta. Projekt u kontekstu RStudija obuhvaća sve datoteke, skupove podataka, skripte i sesije.

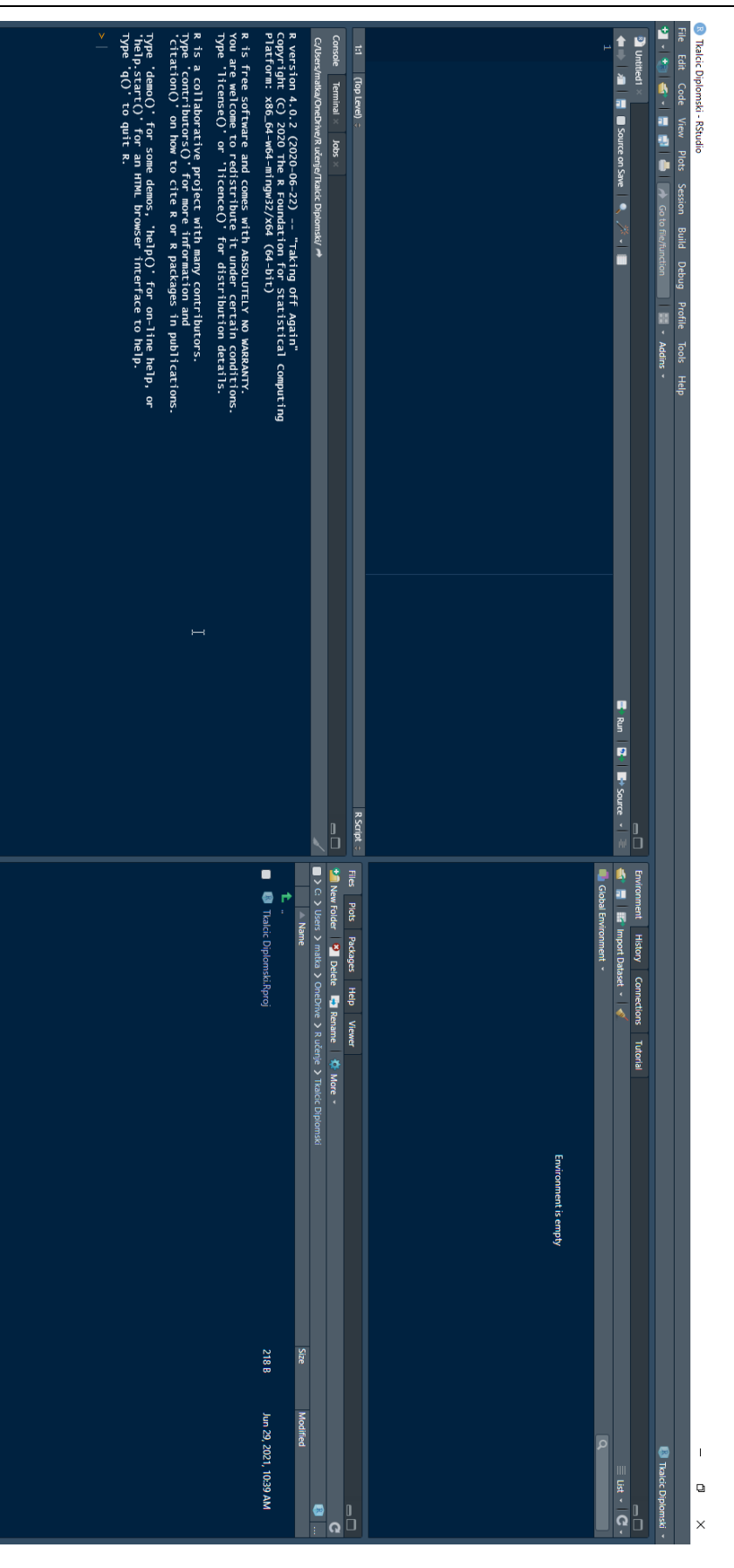

<span id="page-22-0"></span>**Slika 4 - Sučelje RStudio**

#### *3.1.1 Prozor skripte i konzola*

Prozor skripte je prostor u kojeg se, osim samog programa (skripte), mogu upisivati i komentari. Za izvođenje upisanog koda potrebno je pritisnuti [Ctrl]+[Enter], dok sam [Enter] prebacuje tekst u novi redak.

Komentari se označavaju sa # na početku linije koja se želi staviti u komentar. Ukoliko se želi napraviti poglavlje, na kraj komentara se dodaje - - - -

Konzola ima dvojaku svrhu – u njoj se upisuju rezultati izvršenih linija koda, ali jednako tako kod koji se želi izvršiti se može direktno u nju upisivati. Međutim, za razliku od prozora skripte, kod koji se upisuje u konzolu se ne može naknadno uređivati i ne ulazi u pohranjenu skriptu. Iz tog razloga, kod se u konzolu upisuje samo kada je to potrebno iz praktičnih razloga – primjerice, da se prisjeti kako je izgledao neki skup podataka ili slično, dok se glavnina koda upisuje u prozor skripte.

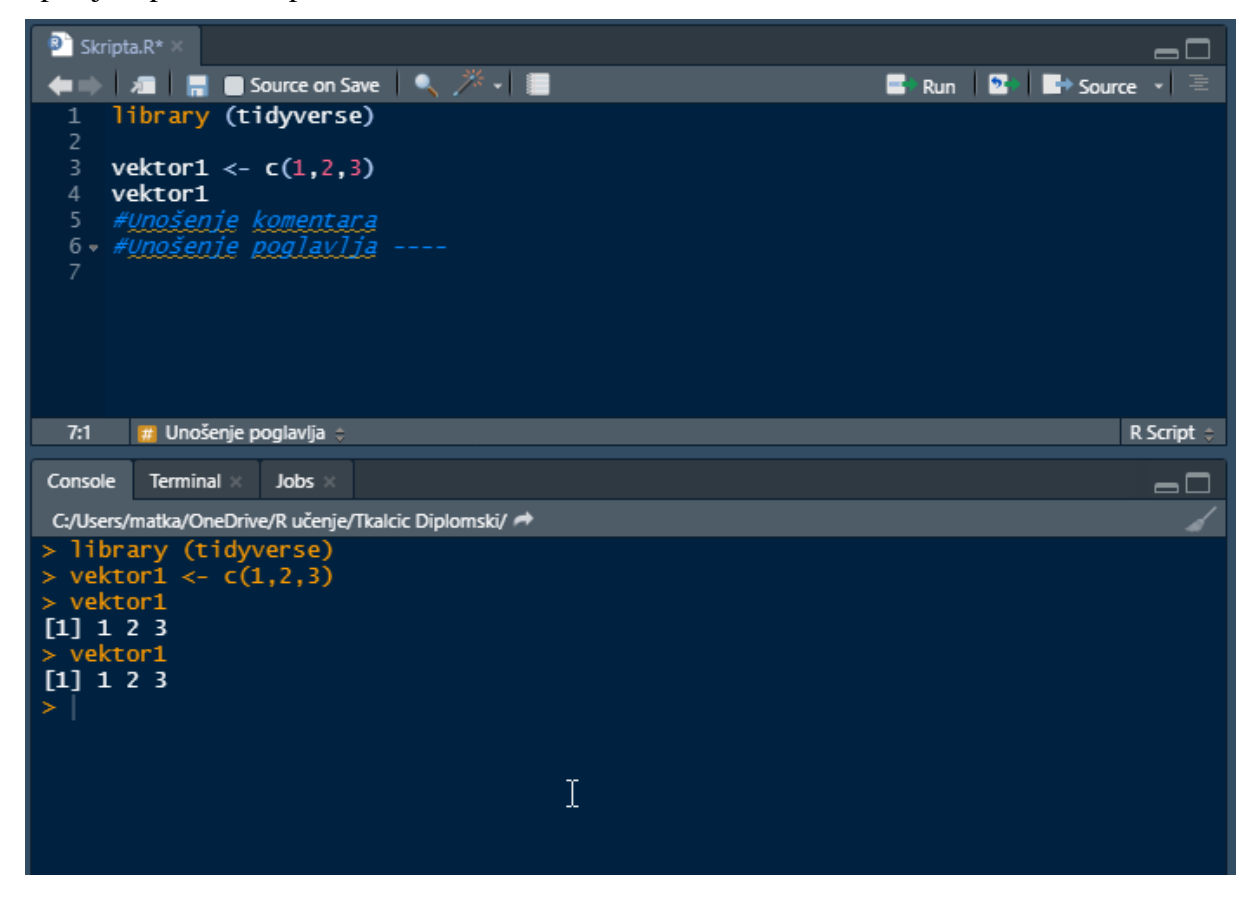

**Slika 5 - Prozor skripte i prozor konzole**

<span id="page-23-0"></span>[Slika 5](#page-23-0) Prikazuje primjer skripte i pripadajuće konzole. Vidljivo je kako skripta počinje učitavanjem paketa Tidyverse (o kojem će više riječi biti kasnije). Naredna dva retka su

definiranje vektora (o kojima će biti više riječi kasnije) naziva "vektor1", te pozivanje definiranog vektora. Očito je kako se redak 3 morao izvršiti prije pozivanja retka 4.

Konzola prikazuje izvršeni kod – prvih par linija redom daju do znanja da je traženi paket učitan, da je definiran vektor te prikazuje vektor u pitanju (kao odgovor na upit u retku 4). Međutim, vidljivo je kako je nakon toga direktno u konzoli izvršen poziv vektor1, pri čemu se u konzoli opet prikazao sadržaj vektor1. S obzirom na to da isti projekt može sadržavati praktički neograničen broj različitih skupova podataka, ovo je praktičan način provjere je li pozivani skup podataka zaista traženi skup podataka, bez da se zagušuje sama skripta.

Sadržaj konzole se u svakom trenutku može pobrisati (očistiti) klikom na ikonu metle u gornjem desnom kutu prozora konzole.

#### *3.1.2 Prozor okruženja*

Prozor okruženja (*Environment*) primarno prikazuje sve skupove podataka koji su sadržani u trenutnom projektu, te nudi opcije direktnog uvoza skupa podataka. Skupovi podataka se također mogu uvesti putem konzole ili programa koristeći naredbe prisutne u zadanom skupu paketa ili korištenjem nekog drugog paketa.

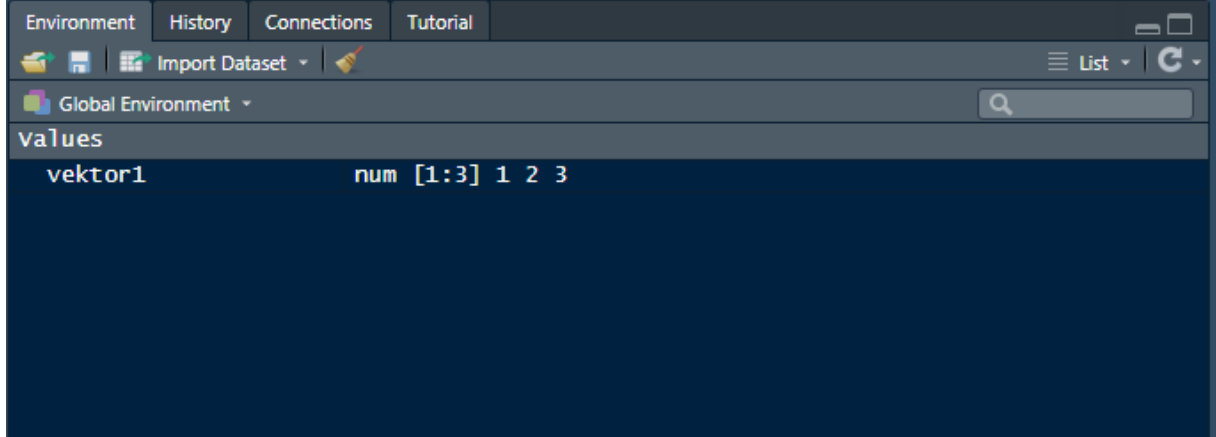

**Slika 6- Prozor okruženja**

<span id="page-24-0"></span>[Slika 6](#page-24-0) prikazuje prozor okruženja nakon izvršenja programa unesenog na [Slika 5.](#page-23-0) Vidljivo je kako trenutno okruženje sadrži samo jednu stavku – vektor naziva vektor1, te je dan njegov sadržaj: numerički tip vrijednosti, 1 redak od 3 dimenzije, koje su redom: 1, 2 i 3. U ovom slučaju je moguće prikazati cjelokupni sadržaj vektor1, što dakako neće biti uvijek slučaj – kao primjerice u *data frame*-ovima koji mogu sadržavati praktički beskonačan broj varijabli i opažanja. U tom slučaju će biti dan samo broj varijabli i opažanja, kao što prikazuje [Slika 7.](#page-25-0)

| Environment<br><b>History</b><br>Connections | <b>Tutorial</b>                | 60                                      |
|----------------------------------------------|--------------------------------|-----------------------------------------|
| <b>S M E I</b> Import Dataset v <b>S</b>     |                                | $\equiv$ List $\cdot$ $\cdot$ C $\cdot$ |
| Global Environment Y                         |                                | $\alpha$                                |
| Data                                         |                                |                                         |
| adresar                                      | 903 obs. of 4 variables        |                                         |
| $\bullet$ cekanje                            | 54230 obs. of 20 variables     |                                         |
| $\bullet$ dfs                                | Large list (2 elements, 18 MB) | Q                                       |
| $\bullet$ kolovoz                            | 4682 obs. of 17 variables      | Г                                       |
| <b>O</b> lipanj                              | 4967 obs. of 17 variables      |                                         |
| listopad                                     | 4946 obs. of 17 variables      |                                         |
| $\bullet$ mjerenje                           | 85 obs. of 6 variables         |                                         |
| $\bullet$ odg                                | 25492 obs. of 17 variables     | œ                                       |
| O odgovoreni                                 | 25492 obs. of 20 variables     |                                         |
| $\bullet$ ozujak                             | 6761 obs. of 17 variables      |                                         |
| Opozivatelji_ds                              | 2882 obs. of 2 variables       |                                         |
| $\bullet$ pozivi                             | 4155 obs. of 1 variable        |                                         |

**Slika 7 - Primjer velikih skupova podataka**

<span id="page-25-0"></span>Više o različitim tipovima skupova podataka će biti riječi u kasnijim poglavljima.

#### *3.1.2 Prozor Files, Plots, Packages, Help, Viewer*

Zadnji prozor RStudio korisničkog sučelja sadrži nekoliko tabova. *Files* izlistava datoteke sadržane u projektu, *Plots* daje prikaz dijagrama, *Help* je prikaz pomoći dok je *Viewer* preglednik.

U kontekstu korištenja R-a u projektima Lean Six Sigma, najzanimljiviji su tabovi pomoći (*Help*) i dijagrama (*Plots*).

Tab pomoći prikazuje dokumentaciju pomoći za sve skupove podataka ugrađene u R, te sve pakete učitane u R. Pomoć se poziva jednostavnom naredbom iz programa ili konzole– samo se ispred naziva paketa ili skupa podataka za kojeg se traži pomoć upiše upitnik (?). Primjerice, upisom ?Tidyverse u konzolu dobiva se prozor pomoći kojeg prikazuje [Slika 8.](#page-26-0) Važno je napomenuti kako je prozor pomoći prikazan na način sličan web stranicama, te često pomoć sadržava linkove za specifične ili detaljnije stranice pomoći, kao i linkove na web mjesta, email adrese i slično.

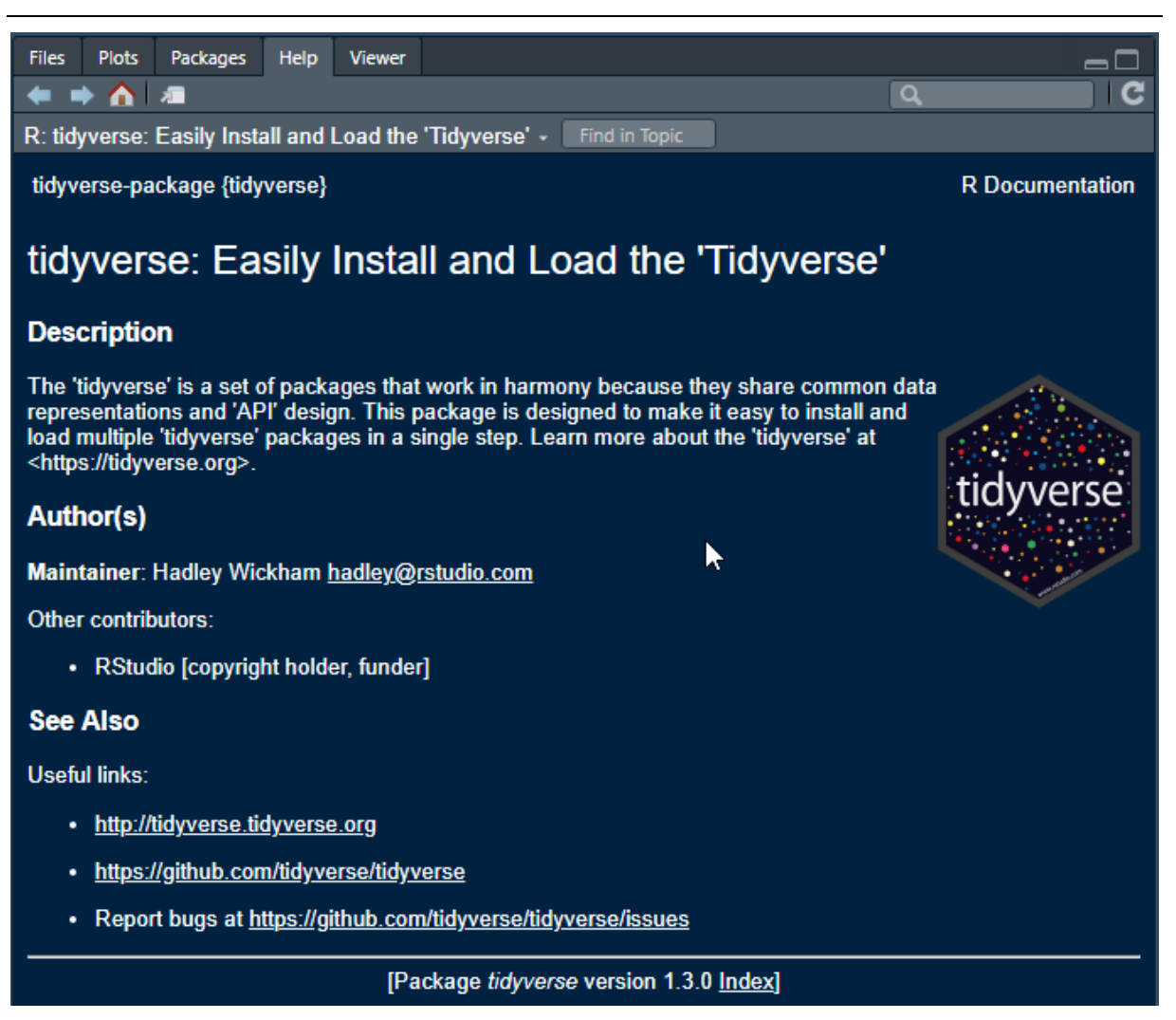

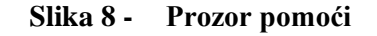

<span id="page-26-0"></span>Tab dijagrama prikazuje trenutno odabrani dijagram, te nudi opcije zumiranja, kao i izvoza datoteke. R nudi mnoge mogućnosti vizualnog prezentiranja podataka, što kroz zadane pakete što kroz dodatne pakete. Prikaz je veoma fleksibilan – svi parametri dijagrama (boje, veličine, oblici, osi, mjerilo…) se mogu mijenjati. Međutim, R u svojim zadanim paketima nudi vrlo jednostavnu naredbu plot(), koja automatski prepoznaje vrstu dijagrama na temelju odabranog skupa podataka. U konkretnom primjeru, plot(vektor1) iz prethodnog primjera daje graf prikazan na [Slika 9.](#page-27-0) Korisnost ovog grafa je dvojbena, no pokazuje kako čak i u zadanim paketima R nudi mogućnost brze izrade dijagrama.

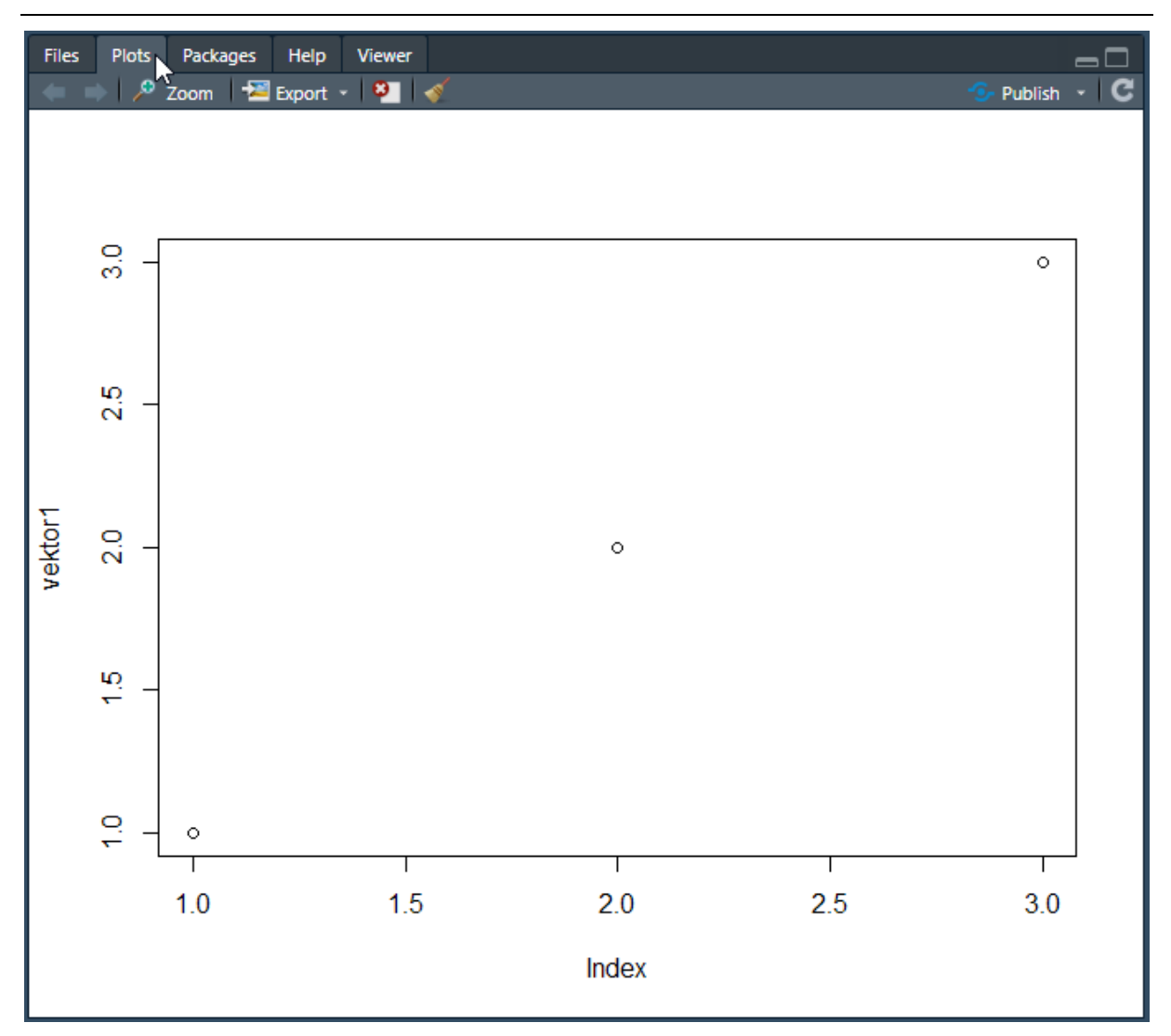

**Slika 9 - Prozor dijagrama**

#### <span id="page-27-0"></span>**3.2 Skupovi podataka**

R razlikuje nekoliko različitih tipova skupova podataka, koji se mogu spremiti kao objekti kojima se kasnije može manipulirati [4]. To su:

- Vektori najjednostavniji skup podataka. Sadrži beskonačan broj varijabli, no sve su sadržane u jednom retku/dimenziji
- Liste liste su kompleksniji skup podataka, koji u sebi može sadržavati mnogo različitih elemenata, kao što su vektori, funkcije – pa čak i druge liste!
- Matrice matrica je dvodimenzionalni skup podataka koji sadrži dvije dimenzije.
- Nizovi (*Arrays*) kompleksniji skup od matrice može sadržavati proizvoljan broj dimenzija.
- Faktori (*Factors*) objekti koji se nadograđuju na vektore. Vektoru se pridodaju vrijednosti članova vektora u formi naziva
- *Data frames*  tablični skup podataka. Svaki stupac može sadržavati različit tip podataka – numerički, tekstualni, logički…

U kontekstu Lean Six Sigma projekta vjerojatno najznačajniji tip skupa podataka je upravo *data frame*, s obzirom da nudi najveću fleksibilnost, a može se uvesti iz tipične Excel tablice.

#### **3.3 Tidyverse paket**

Jedan od najčešće korištenih paketa je Tidyverse. Riječ je zapravo o paketu koji u sebi objedinjava više paketa koji se koriste u podatkovnoj znanosti (eng. *data science*) [5]. Uključeni paketi su: ggplot2, tibble, tidyr, readr, purr, dplyr, stringr i forcats. U kontekstu analize podataka prisutne u Lean Six Sigma projektima, najvažniji su readr (paket koji služi za uvoz podataka) te ggplot2.

Tidyverse paket je vrlo fleksibilan i pogodan za vrlo širok raspon namjena, te stoga uvodi – kroz paket tibble – nadogradnju klasičnog *data frame-a* prisutnog u R-u. Međutim, u kontekstu ovog rada će se koristiti klasični *data frame*-ovi.

U narednim potpoglavljima će biti dan prikaz osnovnih funkcija paketa ggplot2 u kontekstu vizualizacije koja je potrebna u fazi analiziranja. Koristit će se skupovi podataka ugrađeni u pakete tidyverse odnosno standardnu R instalaciju. Riječ je o standardnim skupovima podataka, od kojih su neki stari stotinama godina, koji su kroz vrijeme postali učestali primjeri za učenje statističke obrade podataka. Neki primjeri su preuzeti iz [5], no slični, ako ne identični primjeri se mogu pronaći u većini online literature dostupne za učenje R-a.

Važno je naglasiti kako je R programski jezik otvorenog koda u kojem svatko može sudjelovati kreiranjem novih paketa, te je istovjetne rezultate moguće dobiti na više načina, pa čak i korištenjem zadanih paketa standardne R instalacije.

#### **3.4 Osnove sintakse ggplot2 paketa**

Paket ggplot2 omogućava brzu kreaciju kompleksnih grafova, na način da se prvo kreira početni kostur grafa, da bi se zatim dodavali slojevi (eng. *layers*) koji oblikuju i mijenjaju početni graf.

> $ggplot(data =  $\langle$ DATA $\rangle$ ) +$ <GEOM\_FUNCTION>(mapping = aes(<MAPPINGS>))

Početni kostur grafa čini pozivanje naredbe ggplot, te definiranje izvora podataka (DATA). U sljedećem koraku se definira geometrijski oblik koji će se koristiti za vizualizaciju podataka. Geometrijski oblik (*"geom* ") određuje tip grafa. Tako će geom bar prikazivati podatke u obliku stupaca te kreirati stupčasti dijagram, dok će geom\_boxplot kreirati boxplot dijagram. Važno je napomenuti kako svaki *geom* ima vlastiti set unaprijed definiranih tipova varijabli. Ukoliko neke varijable nisu eksplicitno prisutne u skupu podataka, bit će automatski izračunate. Na primjer, grafovi koji prikazuju distribuciju neke varijable će koristiti automatski izračunat broj opažanja za pojedinu vrijednost. Definirani tipovi varijabli se mogu mijenjati ukoliko je to potrebno, no to nadilazi opseg ovog rada.

#### **3.5 Vizualizacija podataka u Lean Six Sigma projektu**

Vizualizacija podataka se javlja u fazi analiziranja prikupljenih podataka. U ovom potpoglavlju će se prikazati neki tipični načini vizualizacije koji se javljaju u Lean Six Sigma projektima. Za sve grafove će se koristiti zadani *data frame* "diamonds". Upisivanjem ?diamonds u konzolu dobiva se opis skupa podataka dan na [Slika 10.](#page-30-0) Vidljivo je kako je riječ o tablici koja sadrži 50.000 opažanja kroz deset varijabli. Neke od tih varijabli su kvantitativne kontinuirane, dok su neke kvalitativne.

U Lean Six Sigma projektima je od izuzetne važnosti uočiti distribuciju podataka te povezanost između varijabli. U nastavku slijede neki grafovi koji će pomoći vizualizaciji i razumijevanju zadanog skupa podataka.

<span id="page-30-0"></span>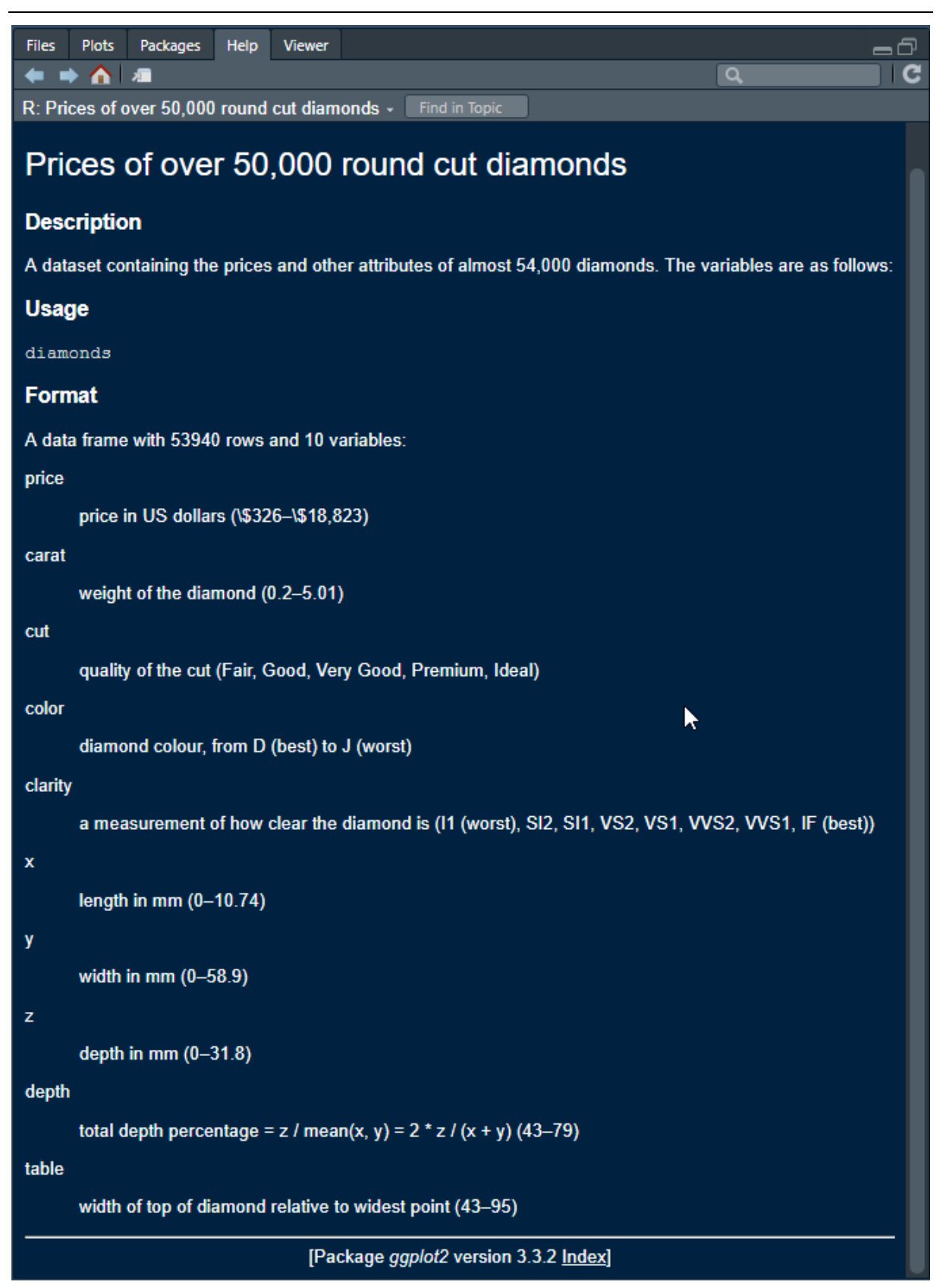

**Slika 10 - Prozor pomoći za skup podataka "diamonds"**

Za razumijevanje hipotetskog procesa proizvodnje dijamanata moglo bi biti važno vidjeti kakva je distribucija dijamanata po različitim kvalitetama rezanja. Kvaliteta rezanja je diskretna kvalitativna varijabla, te se za prikaz distribucije koristi stupčasti graf.

Graf će se kreirati korištenjem koda:

 $ggplot(data = diamonds) +$ geom\_bar(mapping =  $\text{aes}(x = \text{cut})$ )

Uvrštavanjem navedenog koda u konzolu ili programski prozor, dobiva se rezultat vidljiv na [Slika 11.](#page-32-0)

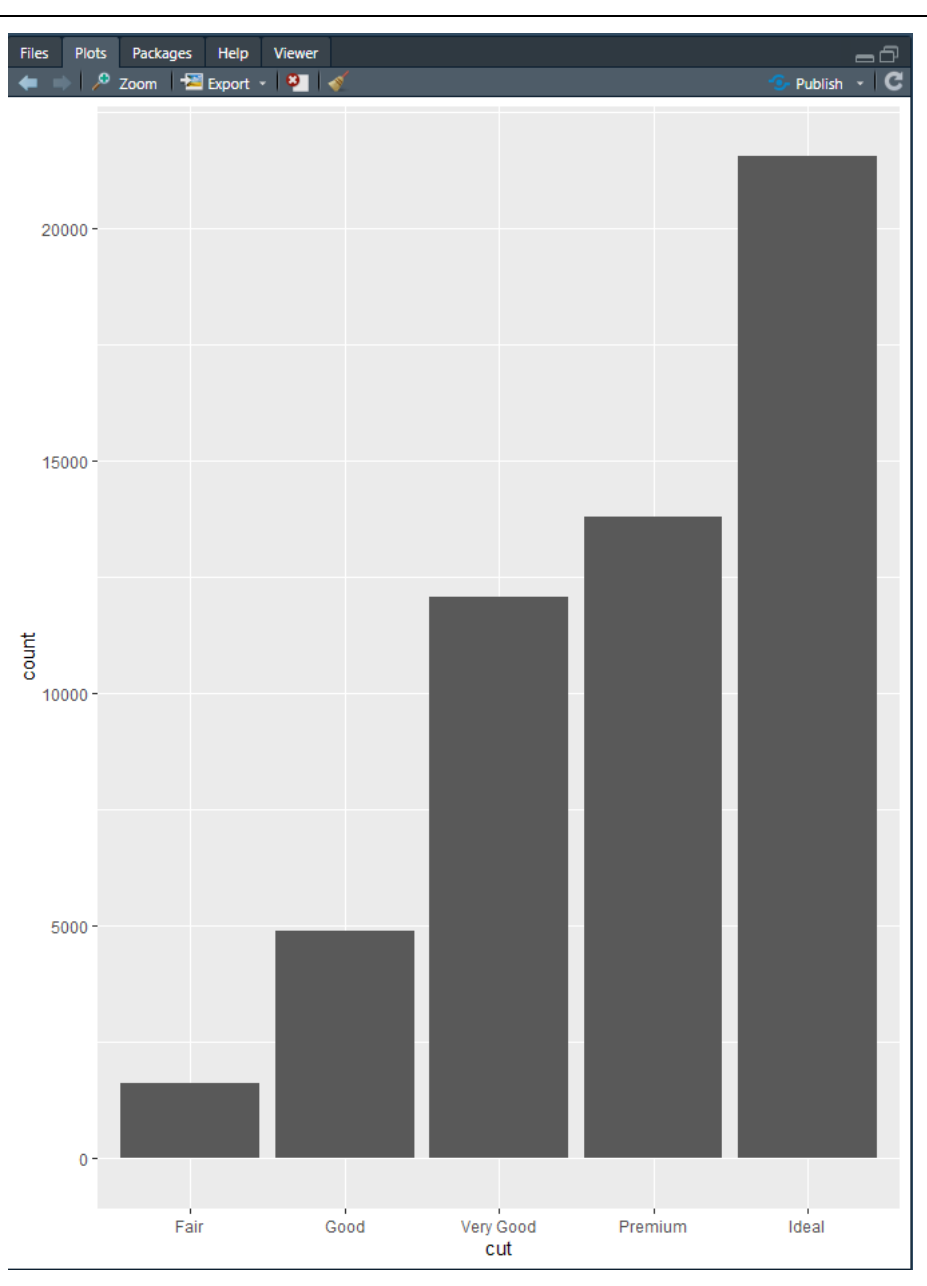

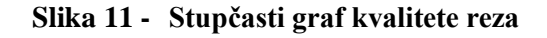

<span id="page-32-0"></span>Dobiveni graf na jednostavan način prenosi informaciju o distribuciji kvalitete reza – najveći dio dijamanata je više kvalitete reza. Međutim, na vertikalnoj osi su apsolutne brojke. One mogu biti korisne, no u nekim situacijama je praktičnije prezentirati udijele. To se može napraviti tako da se u estetski (*aes*) dio formule doda naredba kojom će se y os prikazivati kao proporcija.

```
ggplot(data = diamonds) +geom\_bar(mapping = aes(x = cut, y = stat(prop), group = 1))
```
Međutim, samo pretvaranje y osi u proporciju nije dovoljno, jer će zbroj vrijednosti y osi biti 1. Drugim riječima, na y osi će biti prikazana proporcija kao decimalna vrijednost. S obzirom na to da je većina ljudi naučena raditi sa postocima, a ne decimalnim vrijednostima, potrebno je vrijednosti y osi pomnožiti sa 100.

Konačno, poželjno je imati nazive osi na samom grafu. Kao što je ranije spomenuto, ggplot2 tvori grafove na slojevit način – na bazni graf se dodaju slojevi koji mijenjaju graf. U ovom slučaju će biti dodan sloj "*labs*" (eng. *Labels* – nazivi). U konkretnom primjeru je x os nazvana "kvaliteta reza", dok je y os nazvana "postotak [%].

> $ggplot(data = diamonds) +$ geom\_bar(mapping =  $\text{acs}(x = \text{cut}, y = \text{stat}(prop)^*100, \text{group} = 1)$ ) + labs(x="kvaliteta reza", y="postotak  $[%]$ ")  $ggplot(data = diamonds) +$

> geom\_bar(mapping =  $\text{acs}(x = \text{cut}, y = \text{stat}(prop)^*100$ , group = 1)) + labs(x="kvaliteta reza", y="postotak [%]")

**Važno je napomenuti kako se svaki novi sloj dodaje pomoću znaka zbrajanja "+" – no znak zbrajanja nikako ne smije doći na početak reda!**

Tako dobiveni graf [\(Slika 11\)](#page-32-0)na brz i pregledan način daje informaciju o udjelu svake vrste reza.

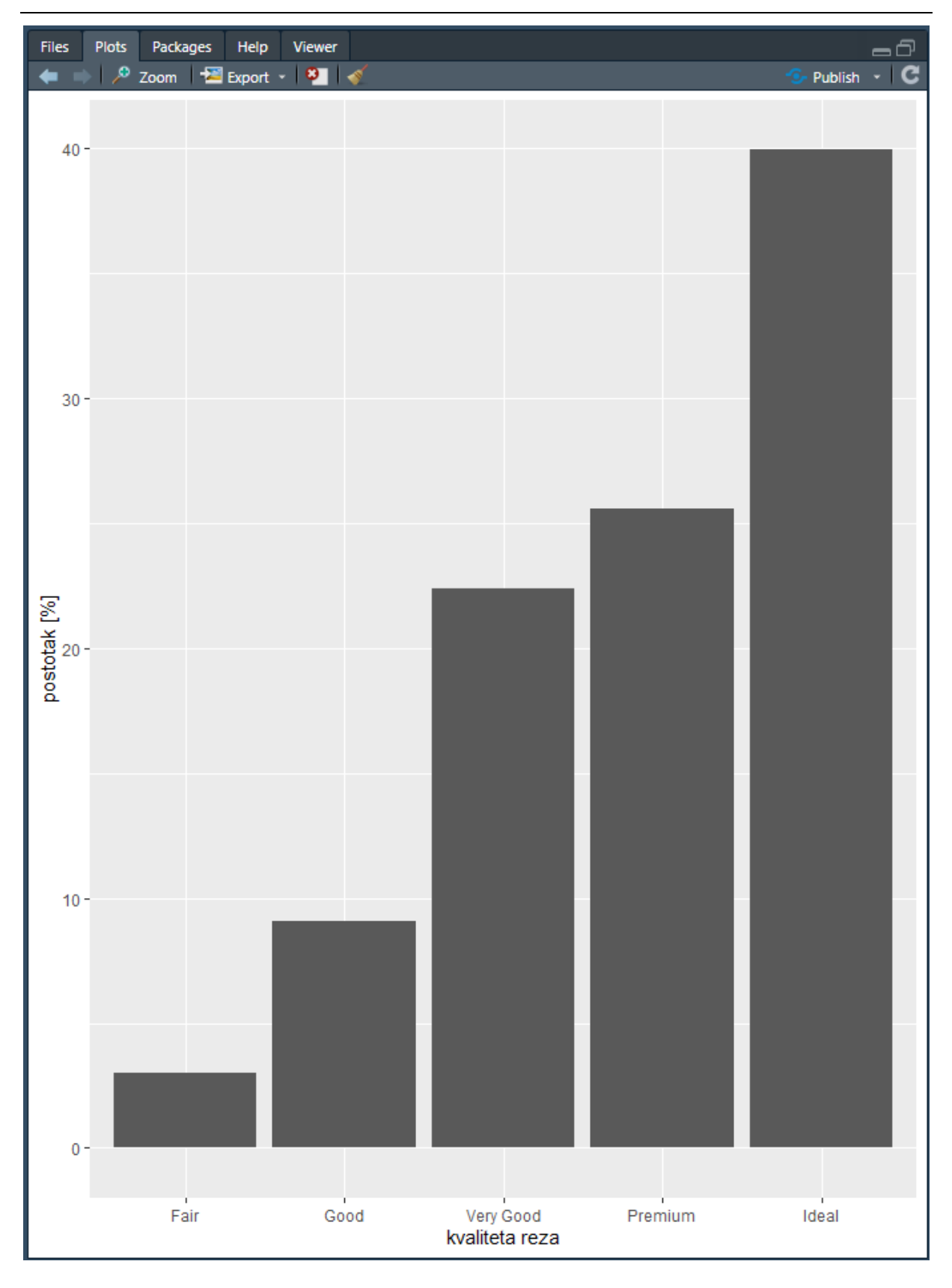

<span id="page-34-0"></span>**Slika 12 - Uređeni stupčasti graf kvalitete reza**

Zadani skup podataka također ima kontinuirane varijable čiju bi distribuciju bilo potrebno analizirati. Jedna od njih je cijena. Za prikaz distribucije kontinuirane varijable najčešće se koriste histogrami. Za izradu histograma cijene dijamanata koristit će se sljedeća naredba:

```
ggplot(data = diamonds) +geom_histogram(mapping = aes(x = price), binwidth =
100) +
  labs(x="Cijena [USD]", y="Količina")
```
Kod kreiranja grafova kontinuiranih varijabli često je potrebno definirati grupiranje, odnosno širinu stupaca. Tome služi naredba "binwidth". Kao i u prethodnom primjeru, i ovdje je dodan sloj s nazivima osi. Dobiveni graf prikazan je na [Slika 12.](#page-34-0) Vrijedi primijetiti "rupu" koja se nalazi otprilike na 1000USD – ova rupa u podacima je vrlo lako mogla proći neopaženo u slučaju da su podaci grupirani u veće grupe.

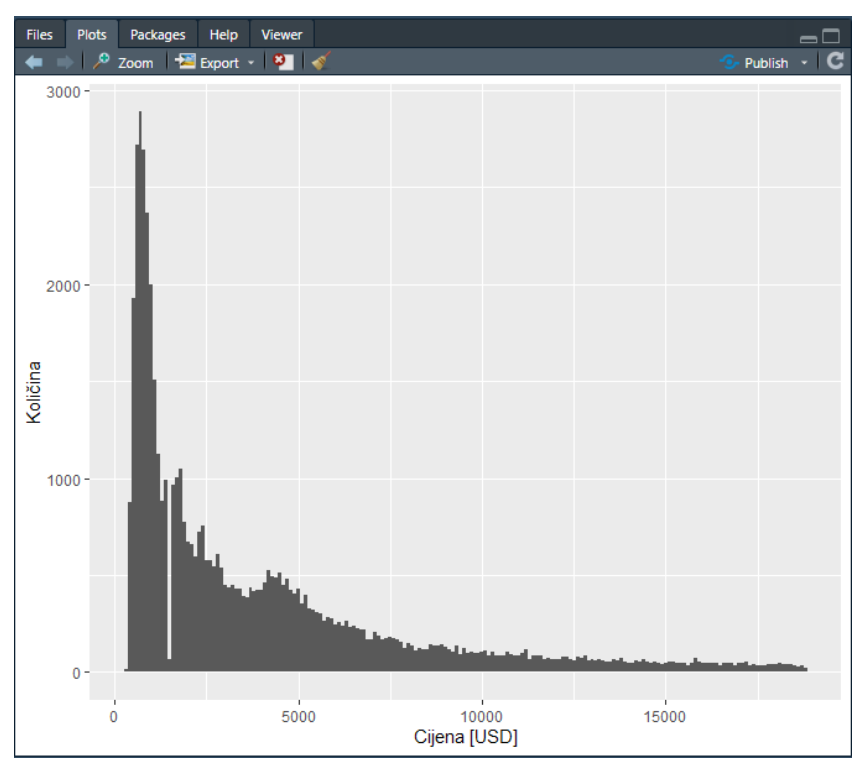

**Slika 13 - Histogram distribucije cijene dijamanata**

<span id="page-35-0"></span>Za demonstraciju te tvrdnje je napravljen još jedan graf, ovaj put sa "binwidth=500". [Slika 14](#page-36-0) prikazuje takav graf – vidljivo je kako je rupa u podacima nestala. Iz tog razloga može biti korisno raditi isti tip grafa više puta s različitim postavkama grupiranja, kako bi se postigao balans između preglednosti i potpunosti podataka.
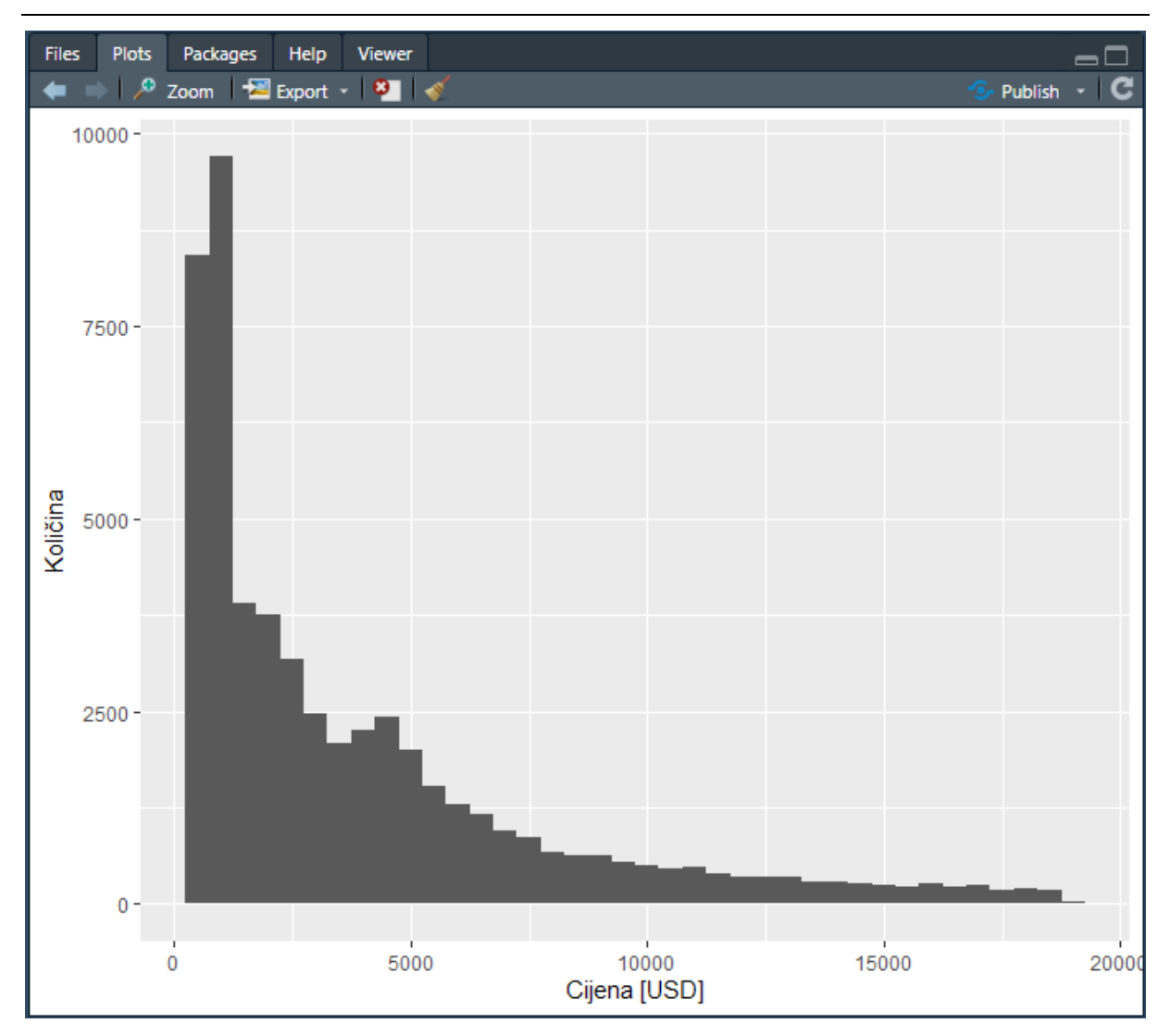

**Slika 14 - Histogram cijene dijamanata - manja rezolucija**

Jedan od najčešće korištenih grafova u LSS projektima je boxplot. Riječ je o grafu koji prikazuje distribuciju kontinuirane varijable po drugoj varijabli, najčešće diskretnoj ili kvalitativnoj. Na primjer, u hipotetskom slučaju LSS projekta koji bi se bavio proizvodnjom dijamanata, bilo bi korisno vidjeti kako je distribuirana cijena s obzirom na kvalitetu reza. Takav graf će se kreirati naredbom

```
ggplot(data = diamonds, mapping = \text{aes}(x = \text{cut}, y =price)) +
geom boxplot() + labs(y= "Cijena [USD]", x ="Kvaliteta reza")
```
Takva naredba će kreirati graf prikazan na [Slika 15.](#page-37-0)

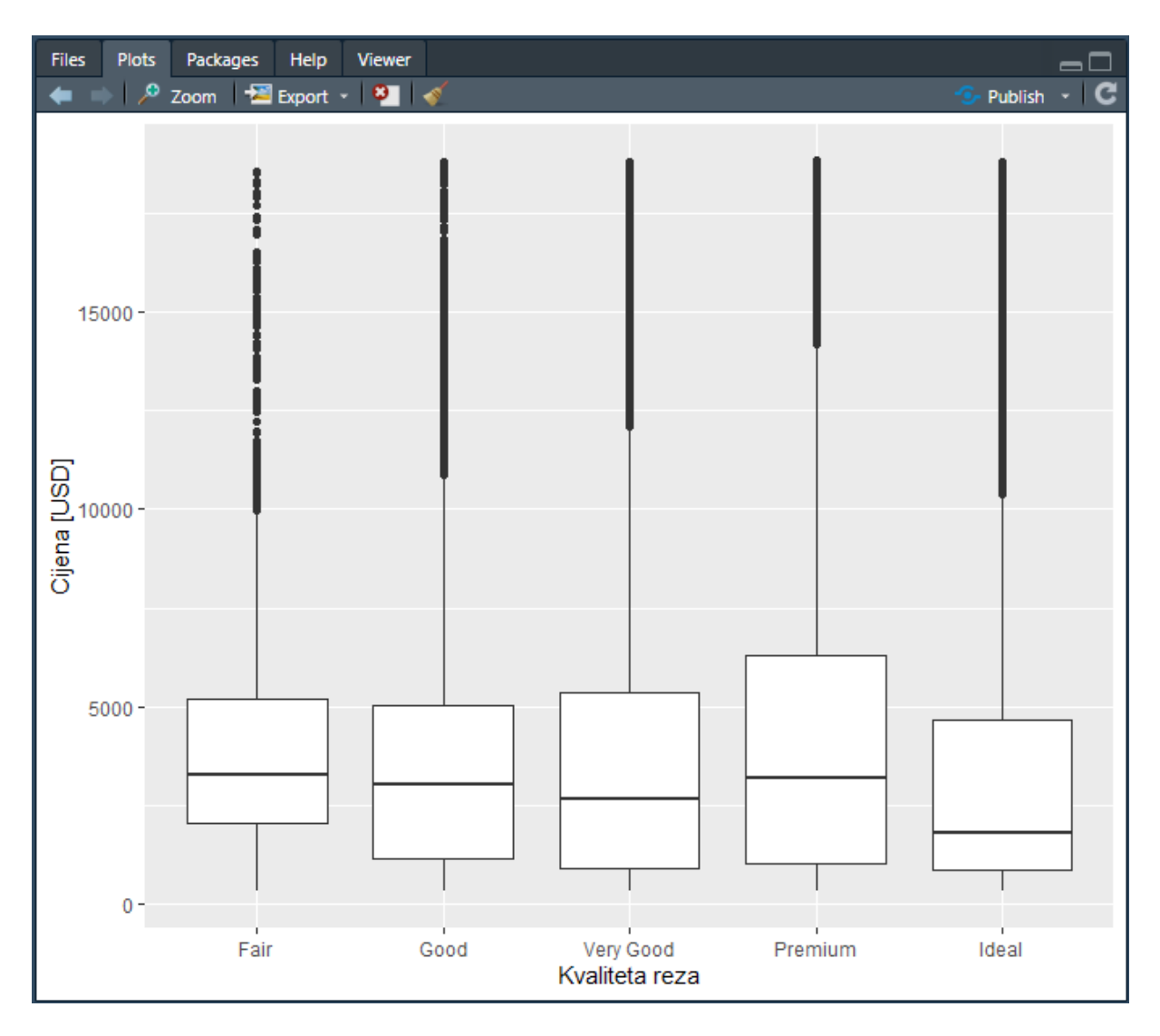

**Slika 15 - Boxplot cijene i kvalitete reza**

<span id="page-37-0"></span>Popularnost boxplot dijagrama leži u tome što kondenzirano prikazuju mnogo podataka – medijane, vrijednosti gornjeg i donjeg kvartila, kao i *outliere* (vrijednosti koje su neuobičajeno visoke, odnosno niske) za jednu varijablu u odnosu na drugu.

# **4.** *CASE STUDY***: LEAN SIX SIGMA PROJEKT U CENTRU ZA VOZILA HRVATSKE**

U sklopu ovog diplomskog rada je proveden *Lean Six Sigma* projekt u Centru za vozila Hrvatske (u daljnjem tekstu CVH).

Ovaj projekt je svojevrsni nastavak prethodno odrađenog LSS projekta u CVH.

Tijekom prethodnog projekta, koji se odvijao u Pododijelu za tehnički pregled i registraciju, su analizirani pozivi iz stanica. Naime, ako je u nekom predmetu potrebna pomoć Centra, stanice mogu zvati Pododjel u svrhu konzultacije oko rješavanja pojedinog predmeta. Uočeno je kako postoje značajne razlike između različitih stanica za tehnički pregled po pitanju upućenih poziva prema centru. Stoga je uočena potreba za provedbom *Lean Six Sigma* projekata u tim stanicama, kako bi se utvrdili mogući problemi s kojima se te stanice suočavaju i pomoglo njihovo rješavanje.

Iz praktičnih razloga je za ovaj projekt odabrana stanica kod koje **nije uočeno odudaranje** po broju poziva (STP Euro Zagreb V), kako bi se utvrdile mogućnosti primjene *Lean Six Sigma* metodologije za rješavanje problema u pojedinim stanicama za tehnički pregled.

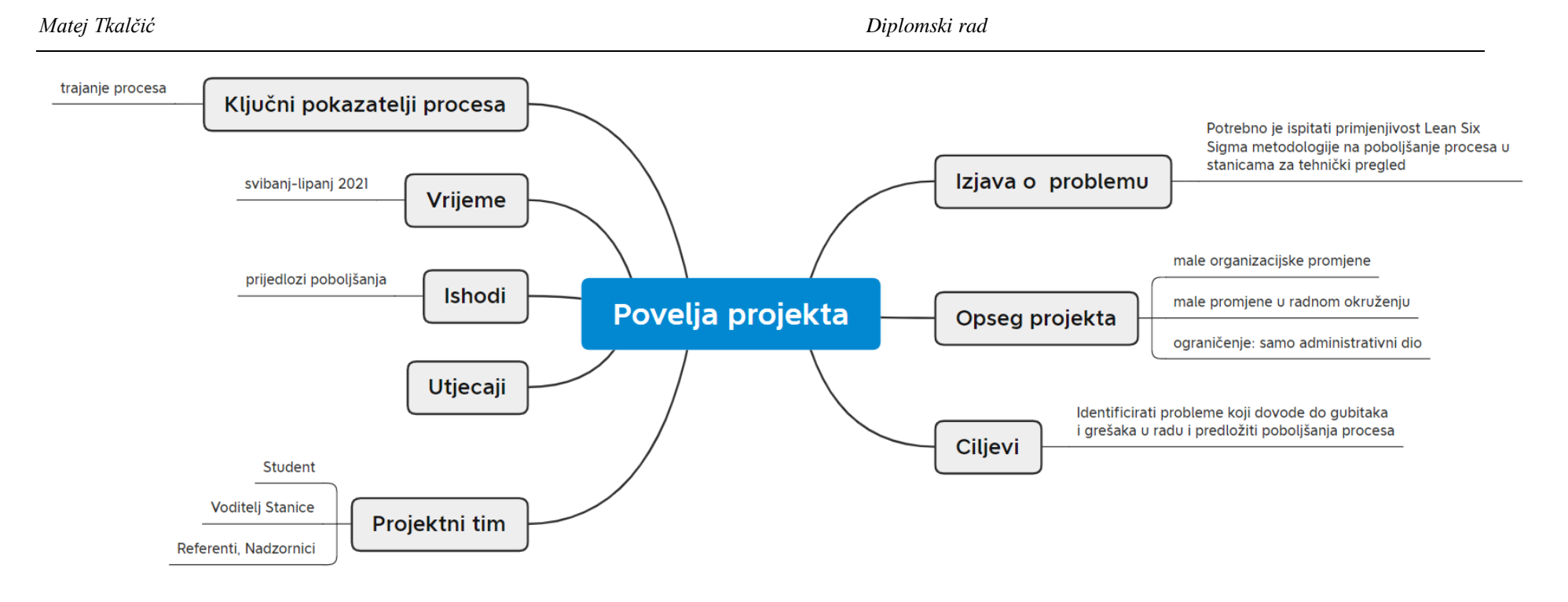

<span id="page-39-0"></span>**Slika 16 - Povelja projekta**

# **4.1 Project Charter**

Project Charter projekta dan je na [Slika 16.](#page-39-0) Važno je napomenuti kako je zbog praktičnih razloga zaštite na radu projekt bio ograničen isključivo na administrativni dio. Sama realizacija projekta se odvijala tijekom svibnja i lipnja. Sam projekt se provodio u četiri faze – DMAI (*define, measure, analyse, improve*) dok je faza C (*control*) dana kroz ovaj rad kao niz smjernica i prijedloga kako nastaviti s kontinuiranom promjenom i nakon završetka ovog projekta.

## **4.2 Define**

Za praćenje ovog projekta potrebno je razumijevanje sustava stanica za tehnički pregled (u daljnjem tekstu *STP*)

Stanice za tehnički pregled provode tehnički pregled vozila, registraciju vozila i produženje važenja prometne dozvole te druge registracijske poslove kao što su prijenos vlasništva, ukidanje registracije (odjava vozila), izdavanje privremenih (probnih) tablica... Pored navedenog, pojedine STP mogu nuditi usluge provjere sukladnosti i ispitivanja vozila. Važno je napomenuti kako se svi registracijski poslovi na stanicama za tehnički pregled provode tek od 2018. Prije toga je većinu tih poslova obavljalo Ministarstvo unutarnjih poslova, što znači da su i dalje moguće nedefinirane situacije i "rupe" u znanju kod zaposlenika STP u nekim situacijama.

Logistički, stanice za tehnički pregled su povezane kroz krovno poduzeće Centar za vozila Hrvatske (skraćeno: *CVH*). CVH pruža tehničku, administrativnu i organizacijsku podršku svim STP u Republici Hrvatskoj.

U samim stanicama za tehnički pregled radnici se dijele na nadzornike (koji vrše tehničke preglede, provjere sukladnosti i ispitivanja) te referente koji provode registracijske postupke.

Nadzor nad STP provodi strukovno udruženje HAK (Hrvatski autoklub).

Ovaj projekt se izvodio u stanici za tehnički pregled "Euro Zagreb V" u zagrebačkom Remetincu, koja osim temeljnih poslova tehničkog pregleda i registracije vozila provodi i ispitivanje vozila i provjeru sukladnosti.

## <span id="page-40-0"></span>*4.2.1 STP Euro Zagreb V*

Stanica za tehnički pregled sastoji se od 4 dijela, koje prikazuje [Slika 17.](#page-41-0) Prvi dio je pristupna cesta (uz parking) za automobile koji čekaju na tehnički pregled (označeno sa 1). Drugi dio je sama linija za tehnički pregled (ulaz je naznačen s 2), dok je treći dio administrativni dio (u kojem se obavljaju svi referentski poslovi, što će biti detaljnije razrađeno kasnije).

Administrativni dio nije prikazan na slici. Konačno, nakon tehničkog pregleda vozila se ostavljaju u prostoru označenom brojkom 4 na [Slika 17.](#page-41-0)

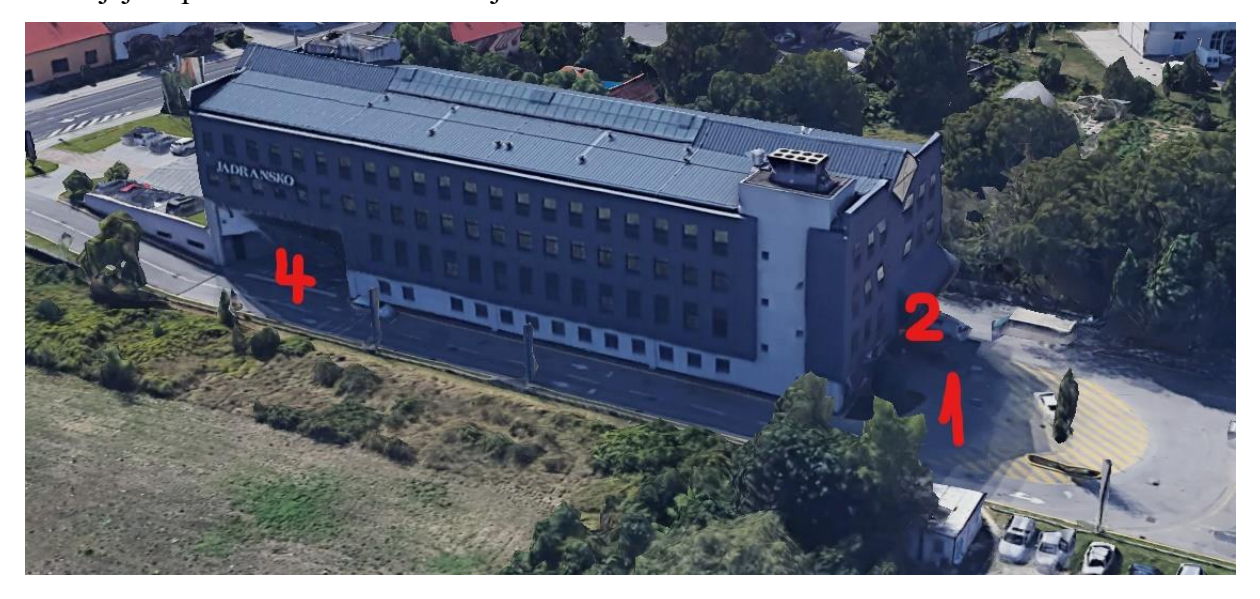

### **Slika 17 - STP Euro Zagreb V**

<span id="page-41-0"></span>[Slika 18](#page-42-0) prikazuje tlocrt administrativnog dijela. Radna mjesta referenata (šalteri) su dana brojevima od 1 do 5. P označava mjesto POS uređaja (koriste se žičani POS uređaji, što znači da prilikom naplate karticom svi referenti moraju fizički doći do te lokacije, kao i stranka u slučaju kartica koje zahtijevaju PIN). Ulaz za stranke označen je strelicom.

U administrativnom dijelu se nalazi i dio za nadzornike (na slici označen s N) koji tamo obavljaju administrativni dio poslova (primjerice, unos rezultata tehničkog pregleda), kao i dio za radnike osiguravajuće kuće.

Oznakom "S" označena je mala soba koja se koristi kao soba za pauzu odnosno spremište. Ona također ima jedno radno mjesto, no ono se uglavnom ne koristi za aktivni rad sa strankama već se koristi po potrebi. U kontekstu ovog rada je važno da se u toj sobi nalaze i ormari s novim registarskim pločicama.

Važno je napomenuti kako u konkretnoj stanici za tehnički pregled **svi referenti** obavljaju **sve poslove**, odnosno na svakom šalteru se mogu obaviti svi poslovi, što nije slučaj u svim stanicama.

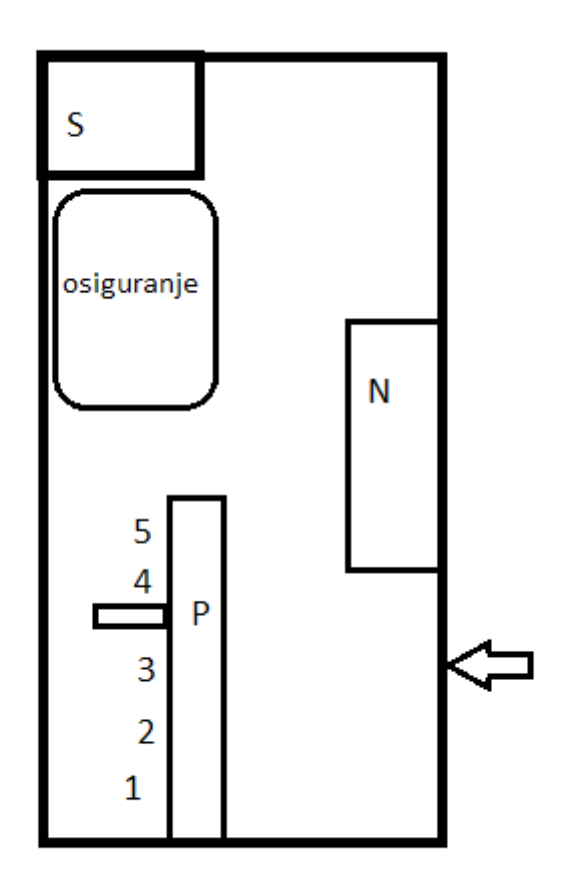

**Slika 18 - Tlocrt administrativnog dijela**

<span id="page-42-0"></span>Svako administrativno radno mjesto (šalter) se sastoji od računala s potrebnim softverom, skenera (za brzo obostrano skeniranje dokumentacije, primjerice prilikom prijenosa vlasništva), laserskog printera (za ispis računa i dijela dokumentacije), matričnog printera (prometne, potvrde o plaćenoj cestarini) te blagajne.

Uz to, šalteri moraju sadržavati i mjesto za pohranu kopija računa, spremnik s kontrolnim listovima, mjesto za odlaganje kontrolnih listova i NFC kartica, te spremnik za slobodne NFC kartice. Međutim, ti su sadržaji izvedeni tako da se dijele među više šaltera.

Sve pobrojano vodi do značajnog manjka slobodnog prostora za rad.

[Slika 19](#page-43-0) prikazuje jedan takav šalter, sa svim pobrojanim sadržajima.

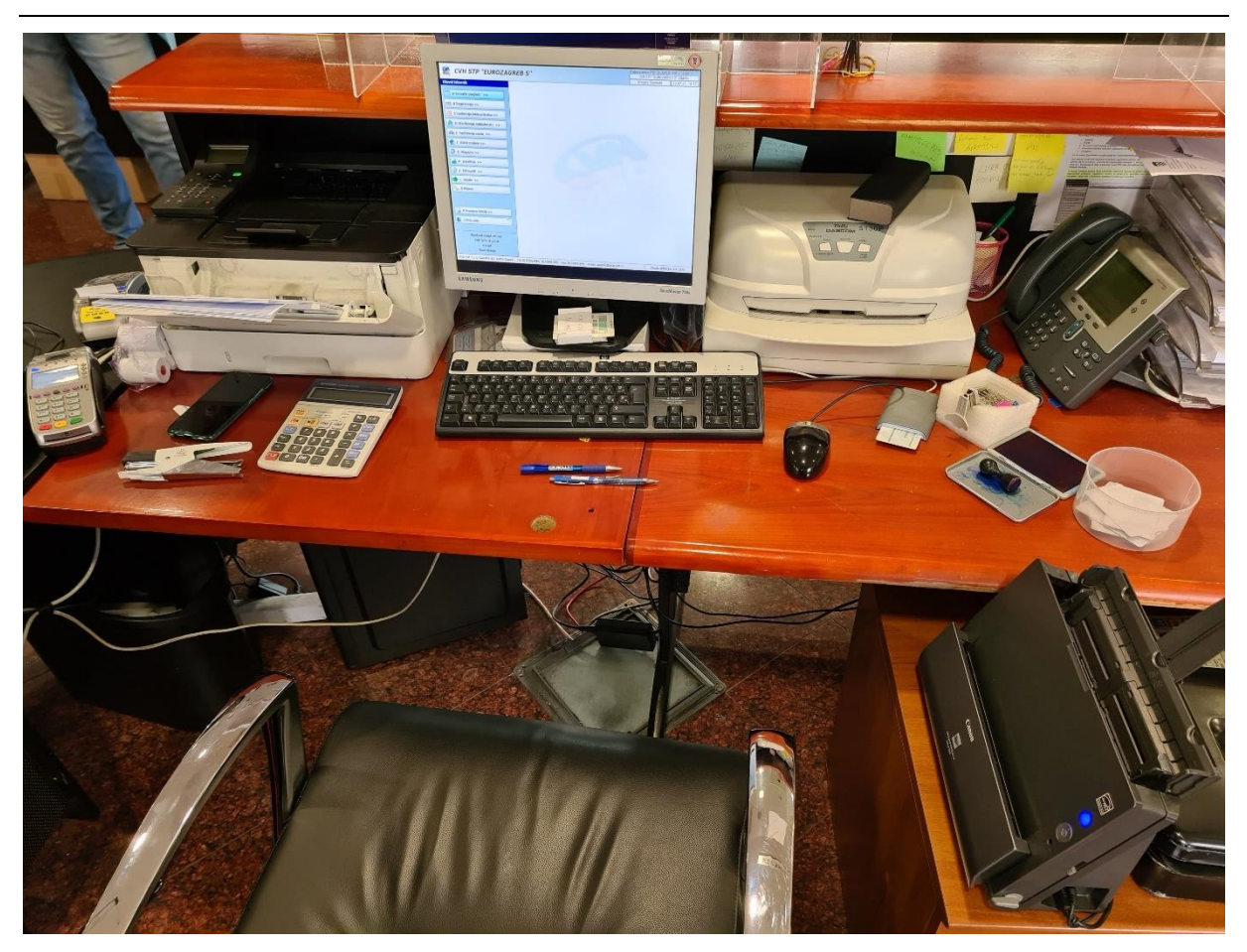

**Slika 19 - Šalter u STP**

## <span id="page-43-0"></span>*4.2.2 Procesi u administrativnom dijelu STP*

U administrativnom dijelu STP se odvijaju svi procesi vezani za prijavu tehničkih pregleda (izvanredni, redovni, periodični..), atesta, homologacija te svi registarski postupci (produljenje prometne – registracija, prva registracija, izdavanje pločica, prijenos vlasništva, dopune prometne dozvole…).

Po Lean Six Sigma metodologiji, aktivnosti se mogu podijeliti na 3 glavne kategorije – *value adding* (aktivnosti koje iz perspektive stranke dodaju vrijednost), *non-value adding required* (ne dodaju vrijednost, no stranka očekuje da budu obavljene) te gubitci. U [Tablica 1](#page-13-0) je dan popis većine ovih aktivnosti uočenih tijekom ove faze projekta. Vidljivo je kako je u stupcu gubitaka zabilježeno razvrstavanje računa. Riječ je o aktivnosti koja proizlazi iz partnerske prirode stanice gdje se u slučaju konkretne stanice za tehnički pregled na kraju svakog dana ispisuje specifikacija kartičnih plaćanja, da bi se naredno jutro (pomiješani) računi svih šaltera razvrstali po bankama te poslali u računovodstvo.

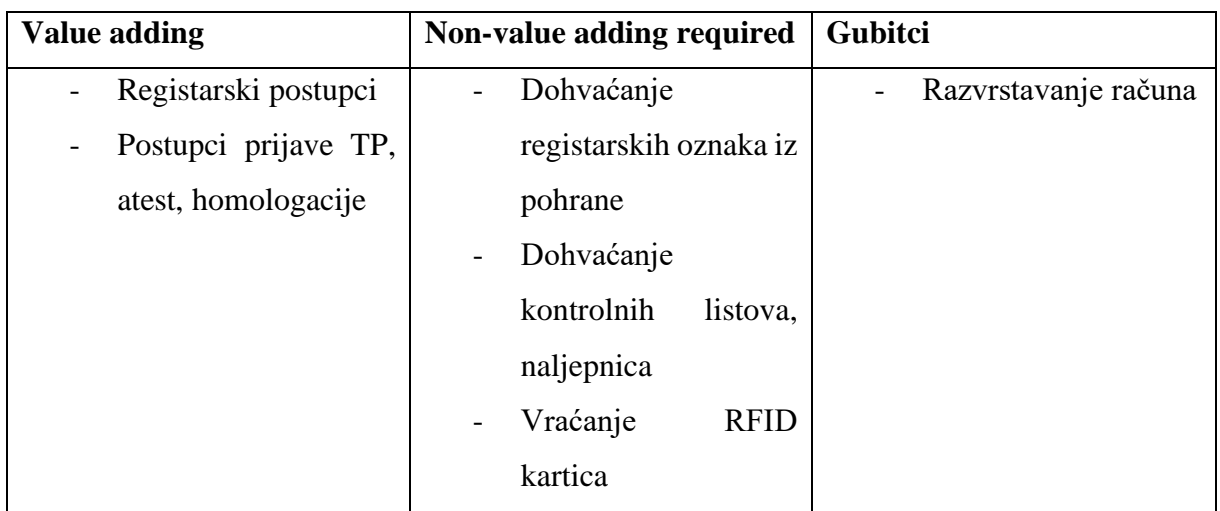

#### **Tablica 2 – Podjela aktivnosti u administrativnom dijelu**

Sam proces razvrstavanja računa traje od 40 minuta do sat vremena, ovisno o referentu koji taj dan vrši razvrstavanje te količini računa od prethodnog dana, što na godišnjoj razini predstavlja gubitak od otprilike 200 radnih sati. Iz tog razloga bi bilo poželjno istražiti mogućnost integracije (odnosno, komunikacije) informacijskih sustava s vanjskim računovodstvenim servisima koji se koriste u partnerskim stanicama. Navedeni problem nadmašuje opseg projekta (project scope), te se stoga nije dalje obrađivao.

S obzirom na raznovrsnost poslova koji se obavljaju u STP, praćenje i mapiranje svih procesa bi značajno nadmašilo opseg ovog projekta. Stoga se u ovom projektu pratio najčešći posao, a to je upravo posao tehničkog pregleda i registracije vozila.

Sam proces tehničkog pregleda i registracije se može podijeliti na nekoliko potprocesa, danih u [Tablica 3.](#page-45-0)

| Naziv aktivnosti                 | Gdje se izvodi                   | Tko ga provodi |
|----------------------------------|----------------------------------|----------------|
| Prijava<br>tehničkog<br>pregleda | Administrativni dio              | Referenti      |
| Tehnički pregled                 | Linija<br>za tehnički<br>pregled | Nadzornici     |
| Osiguranje                       | Administrativni dio              | Osiguravatelji |
| Registracija                     | Administrativni dio              | Referenti      |

<span id="page-45-0"></span>**Tablica 3 - Procesi prilikom tehničkog pregleda i registracije**

Važno je napomenuti kako se registracija ne može provesti bez važeće police automobilskog osiguranja, pri čemu su osiguravatelji zaposlenici agencija za zastupanje u osiguranju smješteni u administrativnom dijelu STP. Iz tog razloga proces osiguranja izlazi iz okvira ovog projekta. Gantogram procesa shematski prikazuje [Slika 20,](#page-45-1) pri čemu je dano samo okvirno relativno vrijeme trajanja svakog procesa. Ono što je važno uočiti je da tehnički pregled ne može početi prije završetka prijave tehničkog pregleda, dok jednako tako registracija ne može započeti dok sve druge aktivnosti nisu završene. Osiguranje se može obaviti u bilo kojem trenutku, no važno je obaviti ga prije same registracije.

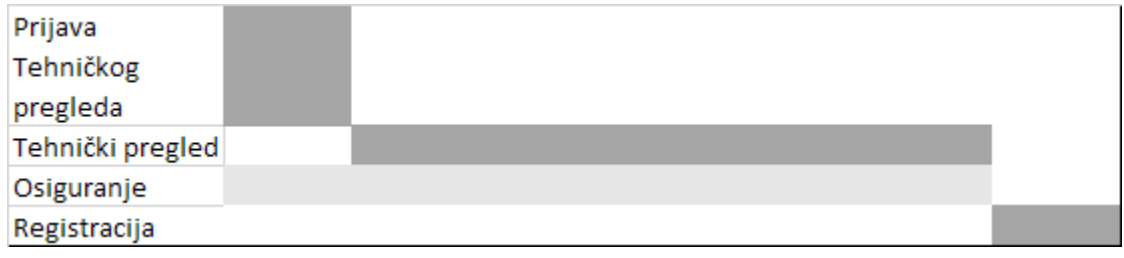

### **Slika 20 - Gantogram tehničkog pregleda i registracije**

<span id="page-45-1"></span>U nastavku su dana detaljnija pojašnjenja procesa koje vrše referenti, a to su prijava tehničkog pregleda te registracija (službeno – produljenje prometne dozvole, oznaka procesa H)

## *4.2.3 Prijava tehničkog pregleda*

Prijava tehničkog pregleda relativno je jednostavan proces, čiji je SIPOC dijagram dan na [Slika](#page-47-0)  [21.](#page-47-0) Proces započinje zahtjevom stranke te predočavanjem osobnih dokumenata te prometne dozvole. Važno je istaknuti kako se zbog Covid-19 pandemije sve stranke provjeravaju u bazi MUP-a kako bi se utvrdilo je li im izrečena mjera samoizolacije.

Zatim slijedi unos podataka o vozilu, naplata te izdavanje računa. Iz perspektive stranke, postupak prijave tehničkog završava primitkom računa te dobivanjem kratkih uputa za nastavak procesa registracije, pri čemu opseg uputa ovisi o samoj stranci. Iz perspektive nadzornika, proces prijave završava pripremom NFC kartice i ispisom kontrolnog lista. Naime, prilikom izvođenja samog tehničkog pregleda koriste se NFC kartice kako bi se automatski pohranili rezultati mjerenja (ekotest, sile kočenja) za pojedini tehnički pregled, dok se ručne bilješke unose na kontrolni list.

Priprema NFC kartica i ispis kontrolnog lista su radnje paralelne s ispisom računa, te ovisi o referentu koja će od tih radnji biti završna radnja u procesu prijave tehničkog.

*Matej Tkalčić Diplomski rad*

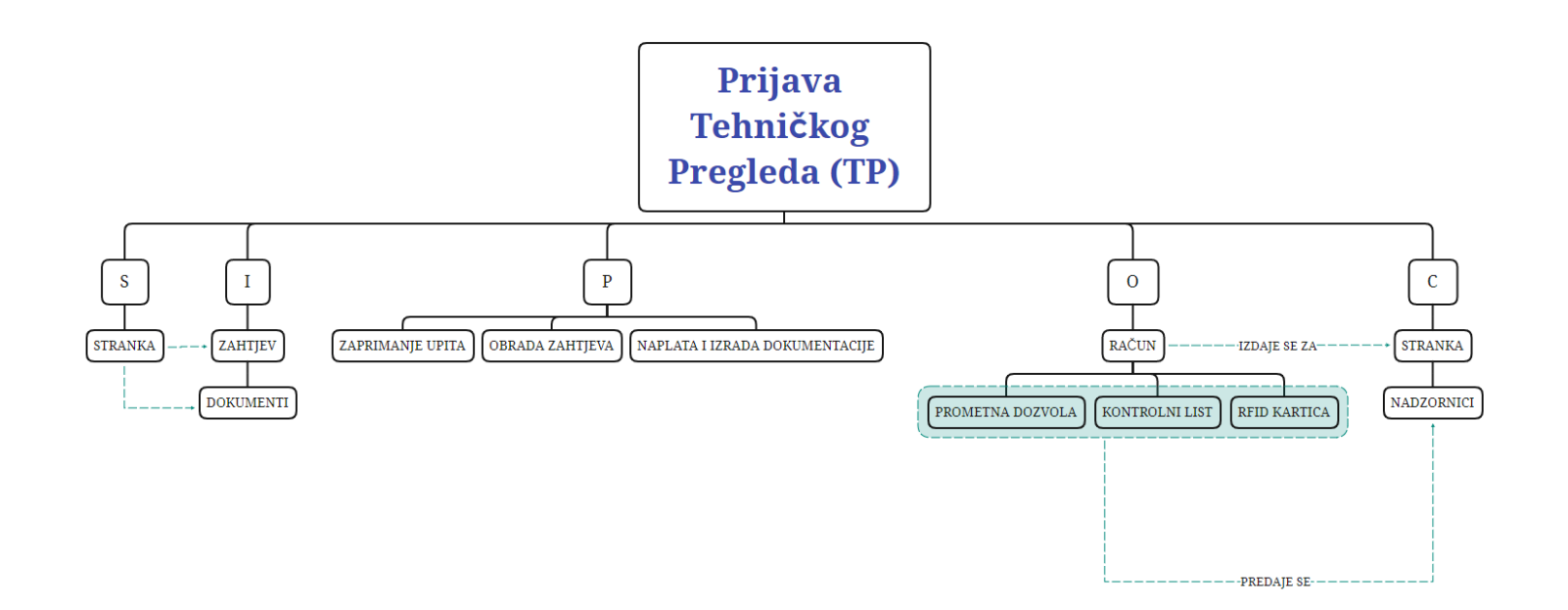

<span id="page-47-0"></span>**Slika 21 - SIPOC dijagram prijave tehničkog pregleda**

## *4.2.4 Registracija (produljenje prometne dozvole)*

SIPOC dijagram produljenja prometne dozvole dan je na [Slika 22.](#page-49-0)

Jednako kao i prijava tehničkog pregleda, proces započinje zahtjevom stranke te predočenjem osobnih dokumenata te prometne dozvole.

Kao i kod prijave, stranka koja pristupa procesu se provjerava na izrečene mjere samoizolacije, te se kreće u postupak. U usporedbi s procesom prijave tehničkog pregleda, proces registracije je nešto složeniji što zbog većeg broja koraka (odabir vozila i osiguranja za isto vozilo, unos podataka prilikom ispisa prometne dozvole, više raznovrsnih ispisa), što zbog ovisnosti ovog procesa o prethodnim koracima koje je stranka napravila. Naime, proces se ne može provesti ukoliko vozilo nije prošlo tehnički pregled ili ukoliko nema važeću policu automobilskog osiguranja. Iz tog razloga je važno da stranka bude informirana o pravilnom redoslijedu koraka, jer neznanje može dovesti do neuspješne registracije (primjerice, stranka nije produžila policu automobilskog osiguranja).

Specifičnost ovog procesa je korištenje više vrsta printera. Računi se ispisuju na brzim laserskim printerima, no ispis prometne dozvole i potvrde o plaćenoj cestarini se iz tehničkih razloga obavlja na igličnim printerima. Iglični printeri su značajno sporiji te manje pouzdani od laserskih, te njihovo korištenje značajno usporava sam proces.

Proces završava sa preuzimanjem računa, prometne dozvole te svih potvrda od strane stranke.

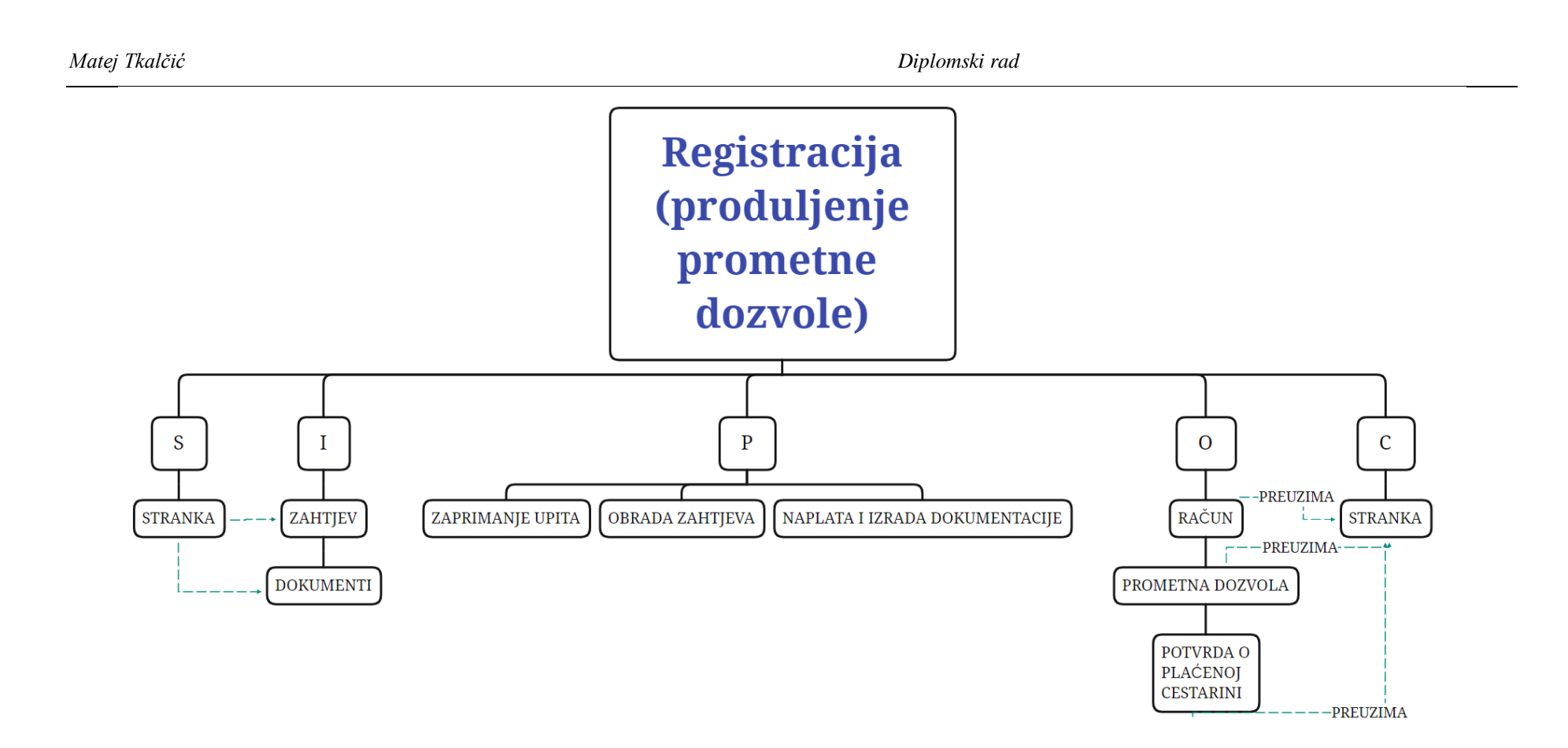

<span id="page-49-0"></span>**Slika 22 - SIPOC dijagram produljenja prometne dozvole**

### **4.3 Measure**

U fazi mjerenja (*measure*) se pristupilo kreiranju dijagrama riblje kosti, kako bi se bolje razumjeli elementi koji utječu na proces. Za glavne procese su odabrani poslovi prijave tehničkog i registarski postupci, prije svega produljenje prometne dozvole. Uz participaciju referenata, dobiven je dijagram prikazan na [Slika](#page-50-0) 23.

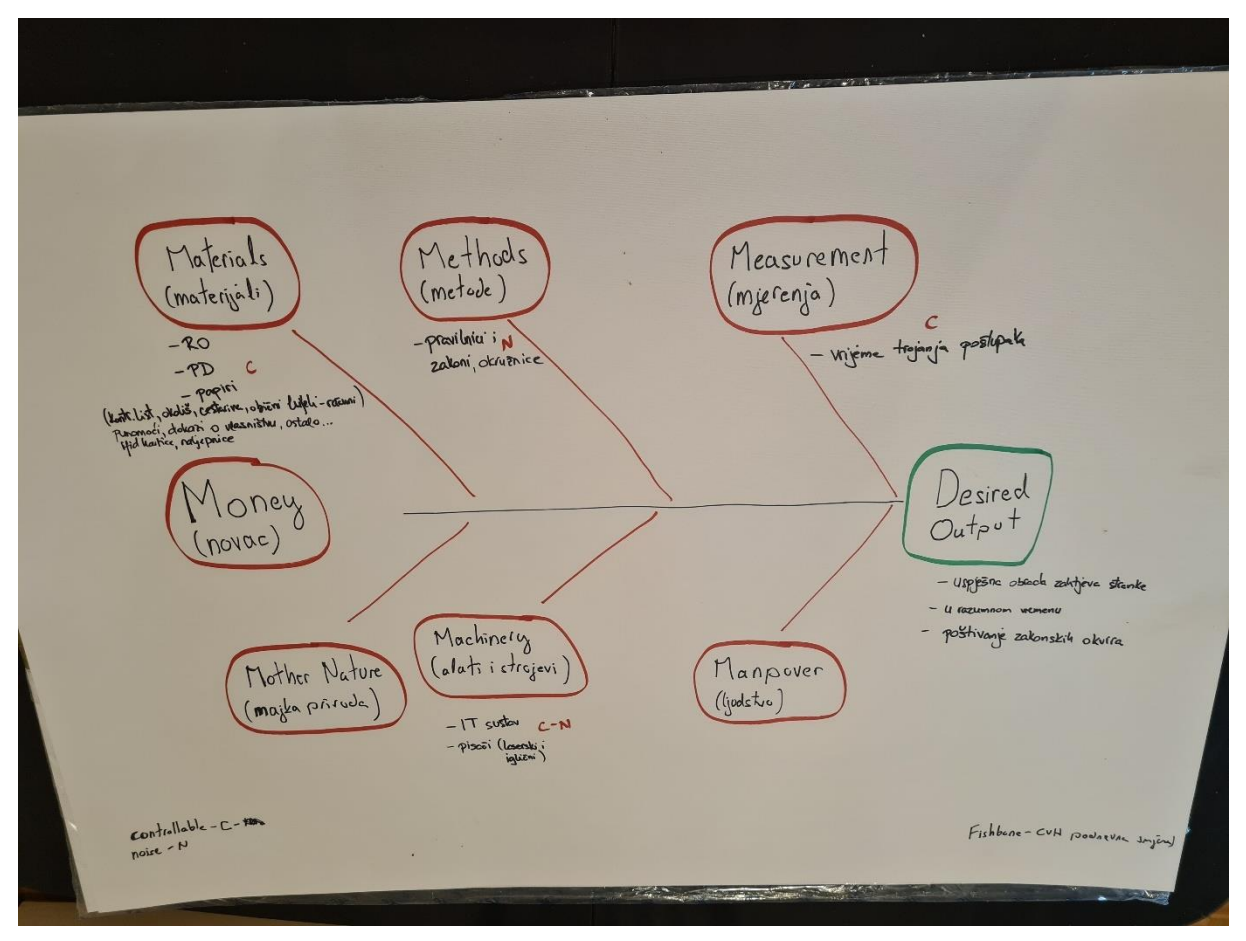

**Slika 23 - Dijagram riblje kosti**

<span id="page-50-0"></span>Na slici nedostaju neki elementi koji su kasnije dodani, od koji su najznačajniji POS uređaji. Naime, s obzirom na tlocrt [\(Slika 18\)](#page-42-0) je jasno da količina i smještaj POS uređaja mogu utjecati na razlike u vremenima plaćanja kod različitih šaltera.

Za samo mjerenje je odabrano mjerenje vremena trajanja procesa prijave tehničkog pregleda i produljenja prometne dozvole (s tim da su zbog prirode izvođenja mjerenja i ograničenja jednog mjeritelja). Za tu je svrhu proces podijeljen u tri faze koje su dovele do četiri vremena trajanja – vrijeme upita, vrijeme obrade zahtjeva, vrijeme plaćanja (u koje ulazi i ispis potrebne dokumentacije odnosno priprema RFID kartice u slučaju prijave tehničkog pregleda) te ukupno vrijeme. Osim vremena, bilježio se i broj šaltera, te način plaćanja – gotovina ili kartica. Treba

napomenuti kako postoji i opcija plaćanja virmanom, koja za svrhe ovog projekta nije razmatrana.

Šalteri su obilježeni brojevima s obzirom na udaljenost od POS uređaja – 1 je bio najbliži, 2 pa 3 najdalji, te s druge strane 1A. Shematski prikaz dan je na [Slika 24.](#page-51-0) P označava poziciju POS uređaja, dok crvena strelica označava smjer iz kojeg dolaze stranke.

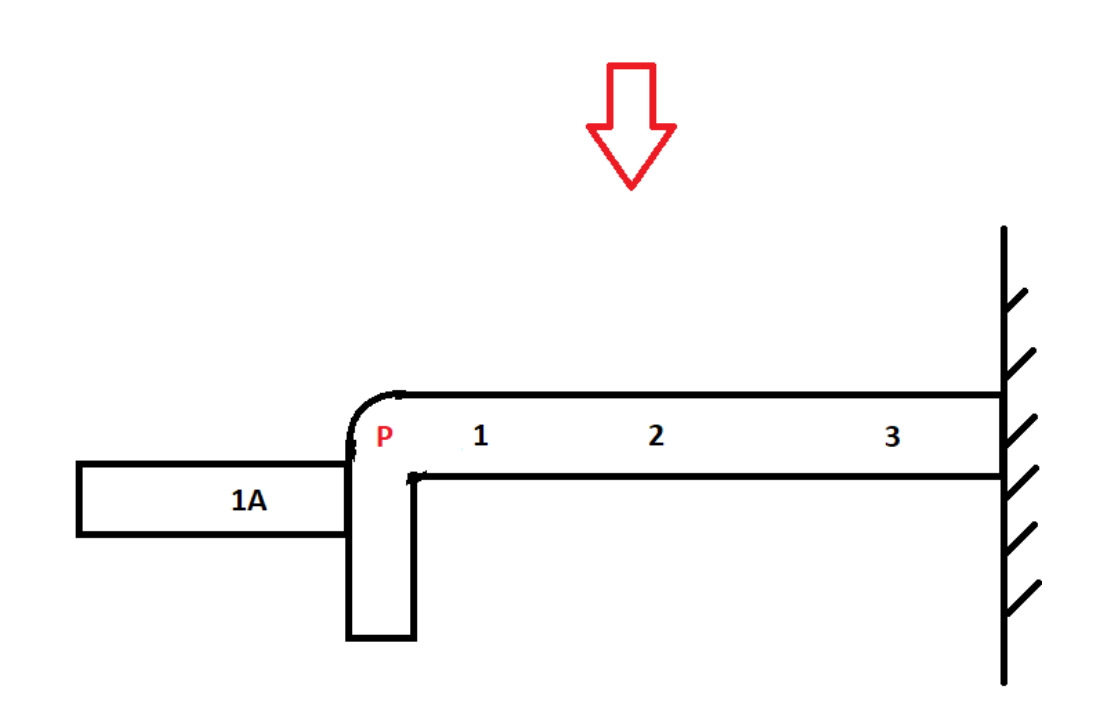

**Slika 24 - Shematski prikaz šaltera**

<span id="page-51-0"></span>Cjelokupni opis mjerenja, istovjetan onom koji se koristio tijekom samog mjerenja, dan je u Prilogu 1.

Tijekom mjerenja su se iskristalizirali neki problemi o kojima će biti riječi kasnije u sklopu PPA (*Potential Problem Analysis*) dijagrama.

Samo mjerenje je trajalo tjedan dana, pri čemu je uspješno prikupljeno preko 60 mjerenja na 4 mjesta. Nažalost, s obzirom na ograničenja broja mjeritelja (jedan mjeritelj) i stohastičku prirodu dolazaka na šalter, mnoga mjerenja su se rasipala na slučajeve koji nisu u fokusu ovog mjerenja (drugi postupci) ili na kraju nisu rezultirala izmjerenim vremenima te ne ulaze u prethodno navedenu brojku (primjerice, plaćanja virmanom).

## <span id="page-52-1"></span>**4.4 Analyse**

Rezultati mjerenja su analizirani u R-u. Za prikaz rezultata odabrani su boxplot grafovi s obzirom na to da se tražila distribucija kontinuirane varijable (vrijeme) ovisno o kategoričkoj varijabli (šalter, odnosno način plaćanja). Rezultati mjerenja su pročišćeni s obzirom na postupak, te je napravljeno šest grafova – po tri grafa za postupak prijave tehničkog pregleda, te tri grafa za postupak produljenja prometne dozvole (*registracija*).

## <span id="page-52-2"></span>*4.4.1 Prijava tehničkog pregleda*

Prvi graf je boxplot ukupnog trajanja (u minutama) po šalterima, prikazan na [Slika 25.](#page-52-0)

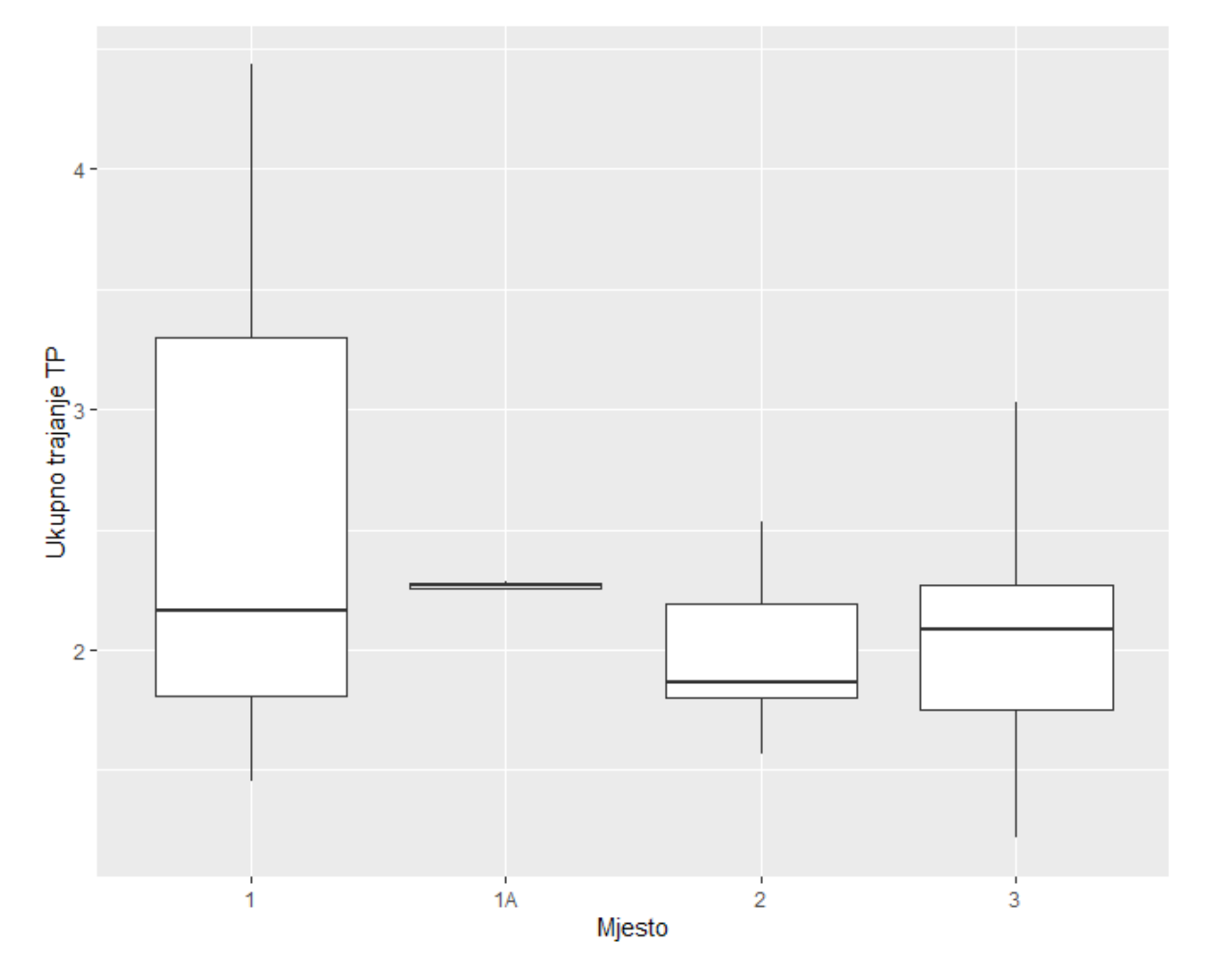

**Slika 25 - Boxplot Ukupno trajanje TP x Šalter**

<span id="page-52-0"></span>*Fakultet strojarstva i brodogradnje 41* Vidljivo je kako je najveća varijacija na šalteru 1, dok je na 1A najmanja, dok između medijana nema velikih razlika. Ovdje treba naglasiti kako je to posljedica najmanjeg broja mjerenja prijave tehničkog pregleda na tom radnom mjestu. Tome je više uzroka, pri čemu je najveći organizacija samih šaltera – unatoč tome što su svi šalteri za sve postupke, šalter 1A povremeno ne radi direktno sa strankama – primjerice, radi postupke za flote vozila i slično. Drugi faktor je to što je u stanici prisutna **kontradiktorna signalizacija**, odnosno, iznad svakog šaltera je tabla s postupcima s kojima su se ti šalteri originalno bavili (primjerice, "odjave vozila" i slično), prije nego su se prebacili na to da svi šalteri rade sve postupke, te stoga stranke "izbjegavaju" taj šalter jer misle da nisu na dobrom mjestu. Ovaj problem je prisutan na svim šalterima (više o tome kasnije), no vjerojatno je najizraženiji kod mjesta 1A. Treći faktor je vremensko ograničenje mjerenja.

Također, valja istaknuti kako je ovo ukupno vrijeme, u što ulazi vrijeme upita te vrijeme procesa. O utjecaju POS uređaja na prijavu tehničkog pregleda stoga više govore naredna dva grafa.

Drugi graf je graf koji prikazuje distribuciju vremena plaćanja (također u minutama) po mjestima, dan na [Slika 26.](#page-53-0)

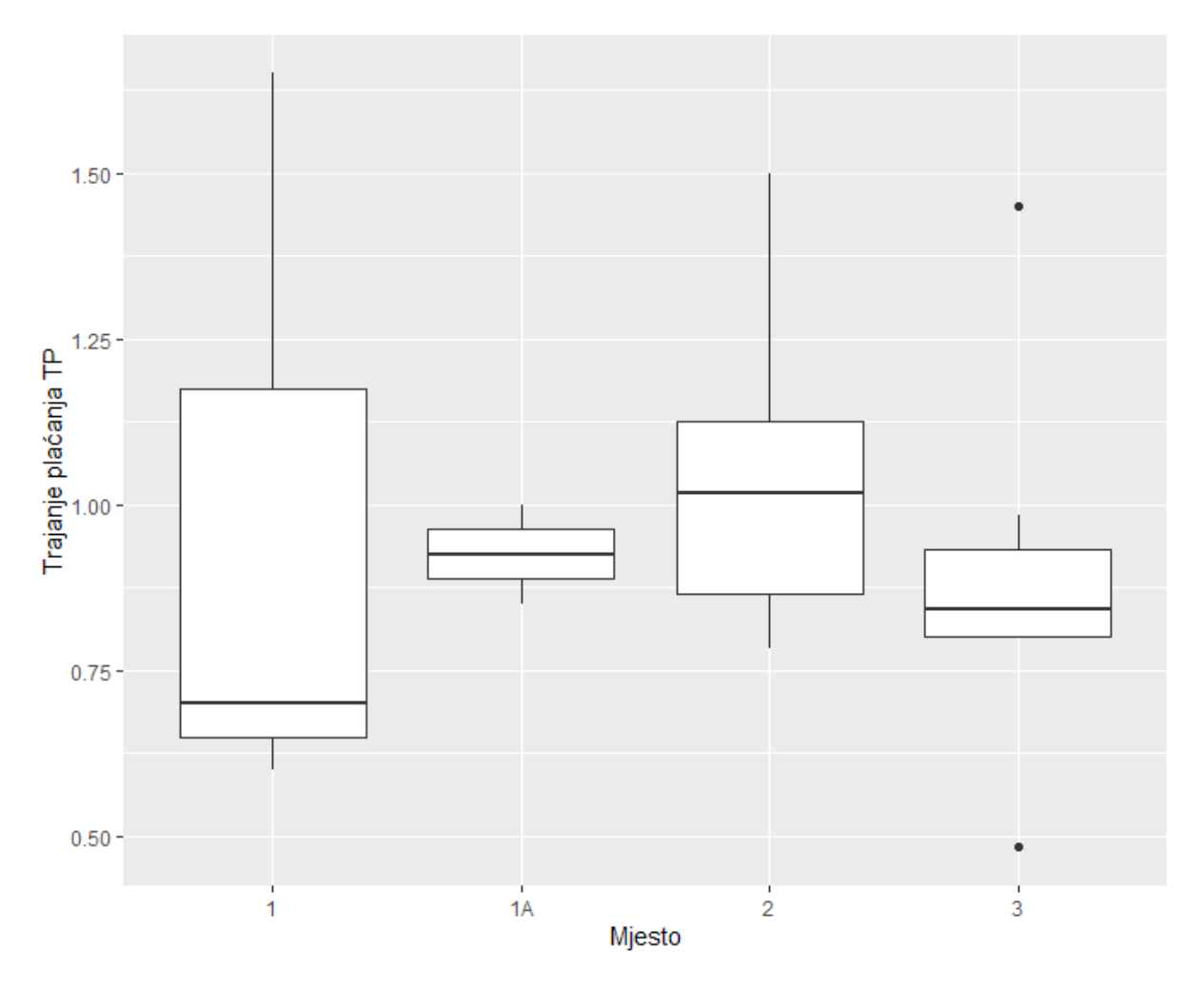

**Slika 26 - Boxplot Trajanje plaćanja TP x Šalter**

<span id="page-53-0"></span>Na ovom grafu su razlike između šaltera što se tiče plaćanja očitije. Tako mjesto 1 (najbliže POS uređajima) ima najniži medijan, dok je najviši možda neočekivano ispao na mjestu broj 2. Prethodni grafovi su prikazivali samo razlike između vremena i šaltera, ne uzimajući u obzir kakvo je bilo plaćanje – gotovinsko ili kartično.

Treći graf [\(Slika 27\)](#page-54-0) prikazuje značajnu razliku vrijednosti trajanja kartičnog, i gotovinskog plaćanja, pri čemu su skoro sva gotovinska plaćanja brža od kartičnih. Indikativno je to da je varijacija kod kartičnih plaćanja također značajno veća, što se može protumačiti velikim razlikama među šalterima kod kartičnih plaćanja.

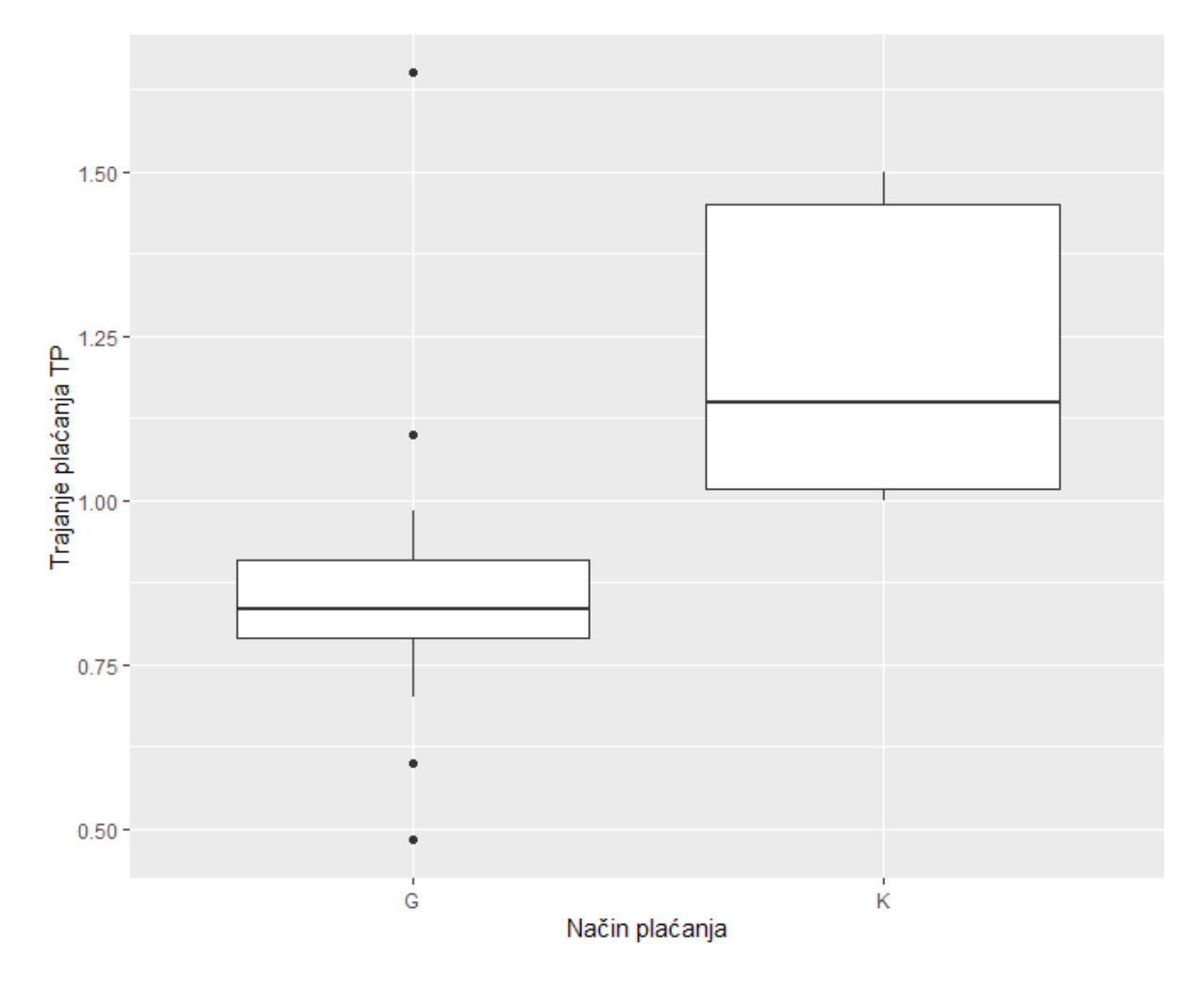

**Slika 27 - Boxplot Trajanje plaćanja TP x Način plaćanja**

<span id="page-54-0"></span>Iako su brojke u ova tri grafa indikativne, skup opažanja nije dovoljno velik da bi se zaista moglo doći do egzaktnog zaključka o ovisnosti šaltera (odnosno, udaljenosti od POS uređaja) i trajanja plaćanja. U budućim projektima bi se ovo iskustvo trebalo uzeti u obzir te osigurati dulji period mjerenja ili sustav mjerenja koji bi dao konzistentnije rezultate.

### *4.4.2 Produljenje prometne dozvole*

Kao i za trajanje prijave tehničkog pregleda, za produljenje prometne dozvole su također napravljena tri grafa.

Tako boxplot ukupnog trajanja (u minutama) po šalterima [\(Slika 28\)](#page-55-0) pokazuje najveću varijaciju na šalteru 3, pri čemu neka vremena značajno odudaraju od drugih vrijednosti. Više o uzrocima takvih izmjera će biti riječi kasnije u ovom poglavlju.

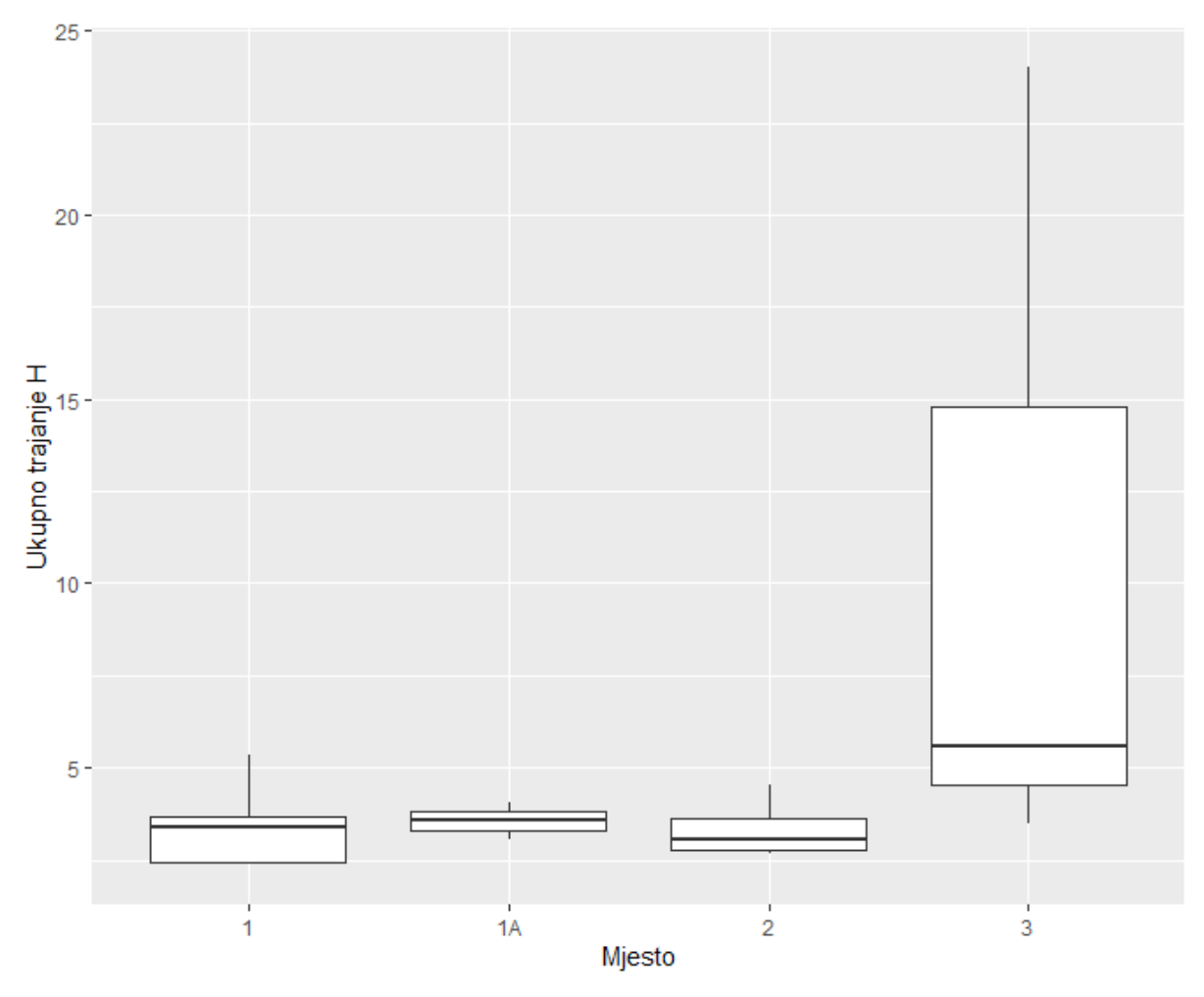

**Slika 28 - Boxplot Ukupno trajanje H x Šalter**

<span id="page-55-0"></span>Drugi graf [\(Slika 29\)](#page-56-0) pokazuje rezultate bliže pretpostavljenim – vidljivo je kako se vremena plaćanja značajno mijenjaju s udaljenosti od POS uređaja. Tako je medijan mjesta 1 najniži, zatim slijede šalter 2, te zatim 1A i 3.

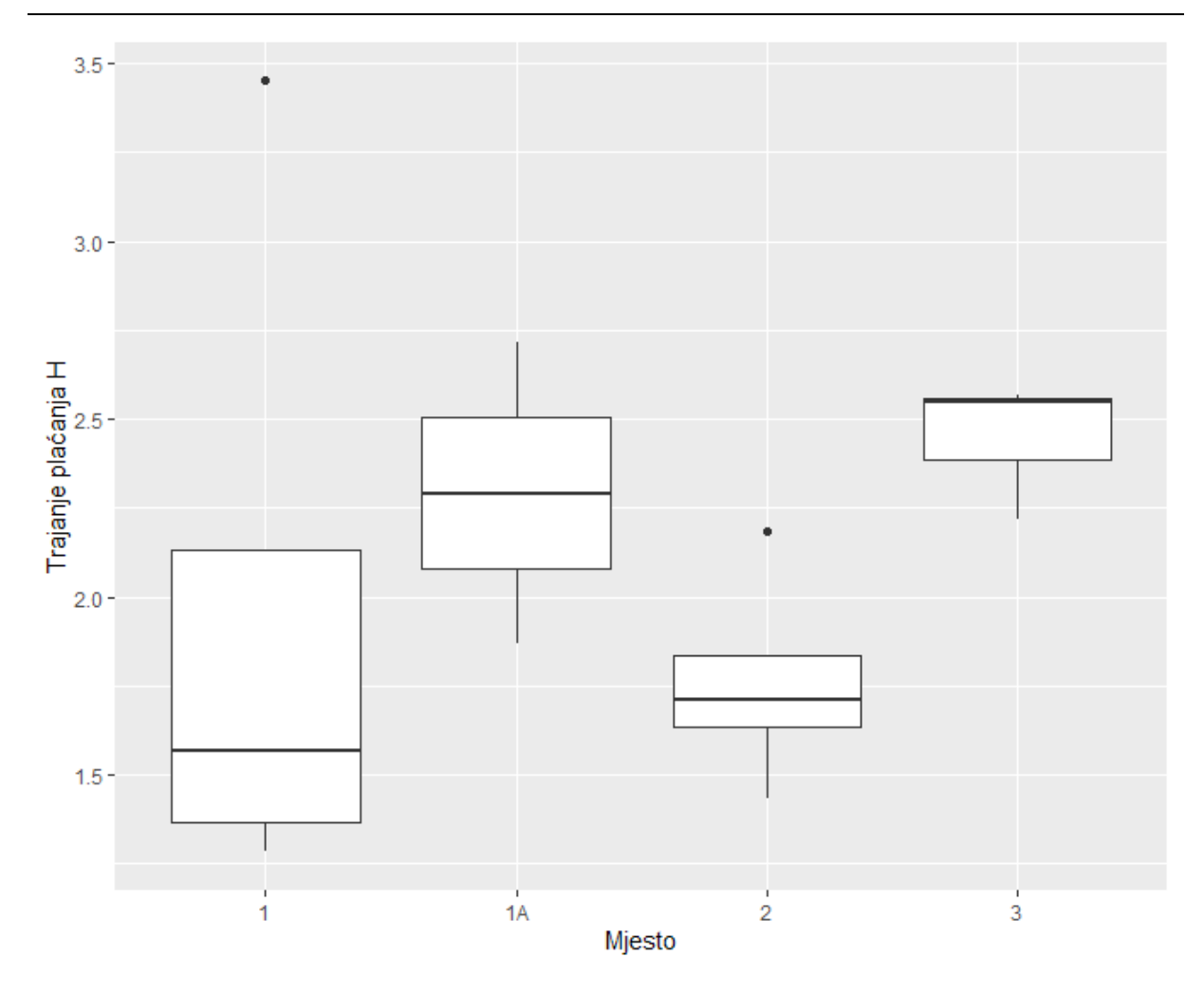

**Slika 29 - Boxplot Trajanje plaćanja H x Šalter**

<span id="page-56-0"></span>Konačno, treći graf pokazuje odnos trajanja plaćanja između gotovinskih i kartičnih plaćanja. Vidljivo je kako su kartična plaćanja značajno dulja od gotovinskih, te pokazuju značajno veću varijaciju. Ukoliko se u obzir uzmu i prethodni grafovi prijave tehničkog pregleda, može se doći do zaključka kako je blizina POS uređaja značajan faktor u trajanju procesa plaćanja.

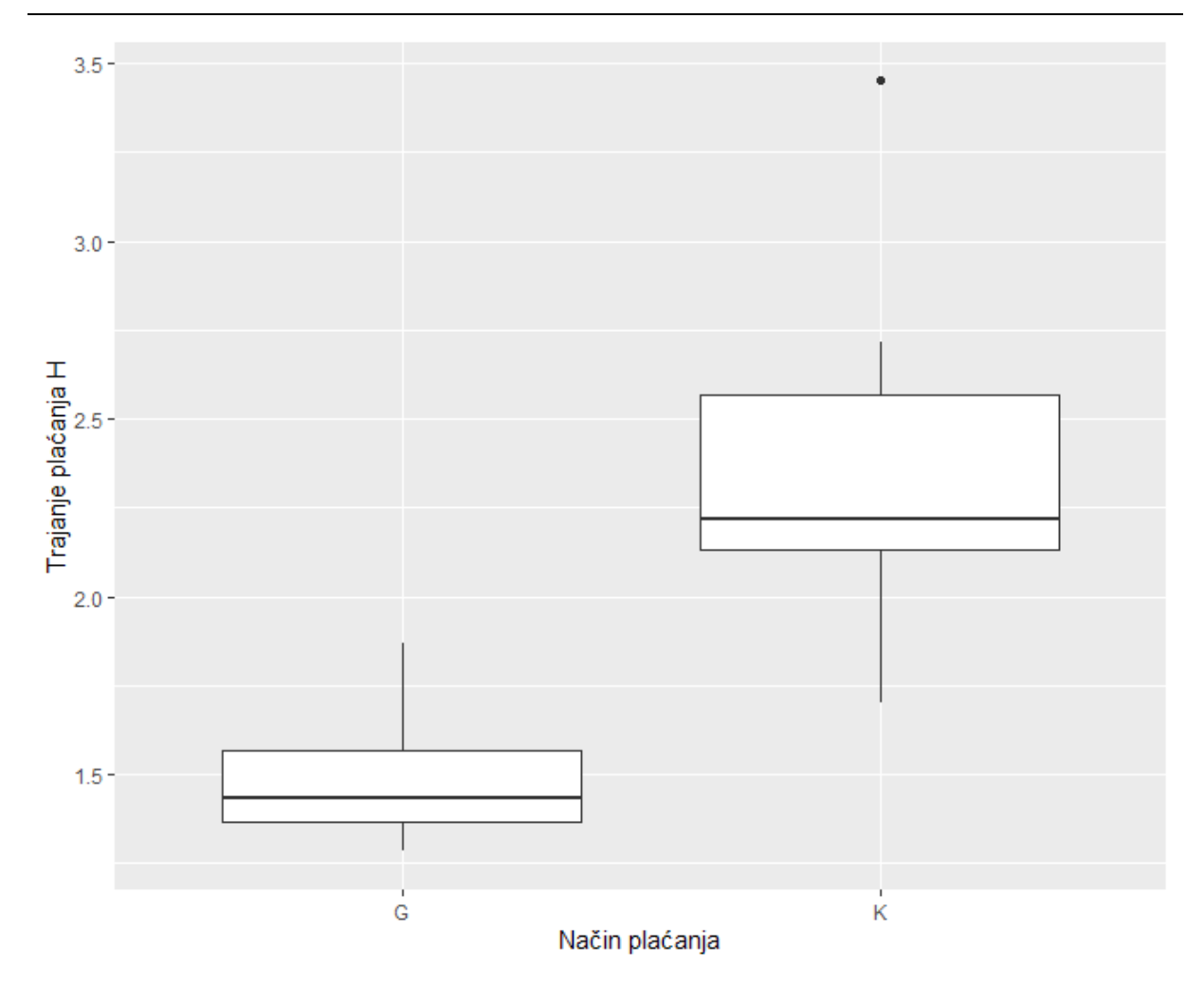

**Slika 30 - Boxplot Trajanje plaćanja H x Način plaćanja**

### *4.4.3 PPA dijagram*

Nakon odrađene faze mjerenja te analize rezultata mjerenja, pristupilo se dovršetku PPA (*Potential Problem Analysis*) dijagrama. PPA dijagram na strukturiran način prikazuje probleme koji se mogu javiti u nekom procesu, njihove posljedice, uzroke, težinu i učestalost, kao i rješenja tih problema.

Učestalost i težina su vrednovani na skali 1-5 za učestalost, dok je težina prvotno vrednovana na skali 1-5, pri čemu su voditelj stanice i referenti zajedno doprinijeli dizajnu samih skala, danih u [Tablica 4.](#page-58-0) Međutim, tijekom ispunjavanja dijagrama se utvrdila potreba da se na skalu težine doda još jedan stupanj, koji je označavao utjecaj na zdravlje referenata. Naime, referenti su gotovo svakodnevno izloženi verbalnim napadima stranaka, što može rezultirati nakupljanjem stresa. Kao uzroke tog problema su naveli više stvari – neinformiranost stranaka, stres kod samih stranaka, kao i izostanak autoriteta na poslovima koje je do 2018. godine obavljao MUP (primjerice, prijenosi vlasništva).

<span id="page-58-0"></span>

| Ocjena | Težina               | <b>Učestalost</b>                           |
|--------|----------------------|---------------------------------------------|
| 5      | Prekid postupka      | Svakodnevno, gotovo neizbježno – većina ili |
|        |                      | svi slučajevi                               |
| 4      | Zastoj               | Učestalo – svakodnevno                      |
|        | Ometanje u radu      | Srednje često – tjedno                      |
|        | Mali utjecaj (zamor) | Povremeno $-$ mjesečno                      |
|        | Nema utjecaja        | Neuobičajeno                                |

**Tablica 4 – PPA skale težine i učestalosti**

Sam PPA dijagram je prije svega zamišljen kao grupna aktivnost (*brainstorming*), no zbog realnosti dvosmjenskog rada te velikog obima posla na samoj stanici, konstrukcija PPA dijagrama je bila kombinacija timskog rada u jednoj smjeni, te pojedinačnih doprinosa referenata u drugoj smjeni. Unatoč tome, dobiven je dijagram koji je identificirao neke probleme, kao i istaknuo potencijalna rješenja skupa sa prioritetima.

[Slika 31](#page-59-0) prikazuje ispunjeni PPA dijagram. Od 11 identificiranih problema je dobiveno 5 najprioritetnijih rješenja, pri čemu su neka rješenja obuhvaćala više problema.

Više o samim rješenjima (i izabranim problemima koje preveniraju) će biti riječi u sljedećem poglavlju.

[Slika 31](#page-59-0) također predočava praktični način popunjavanja ovog dijagrama uz pomoć papira velikog formata te *post-it* papirića (ljepljivi papirići). Takav način ispunjavanja omogućava i potiče timski rad na način da više ljudi istovremeno može davati svoje prijedloge, a zbog ljepljivih papirića je moguće mijenjati i pomicati stavke.

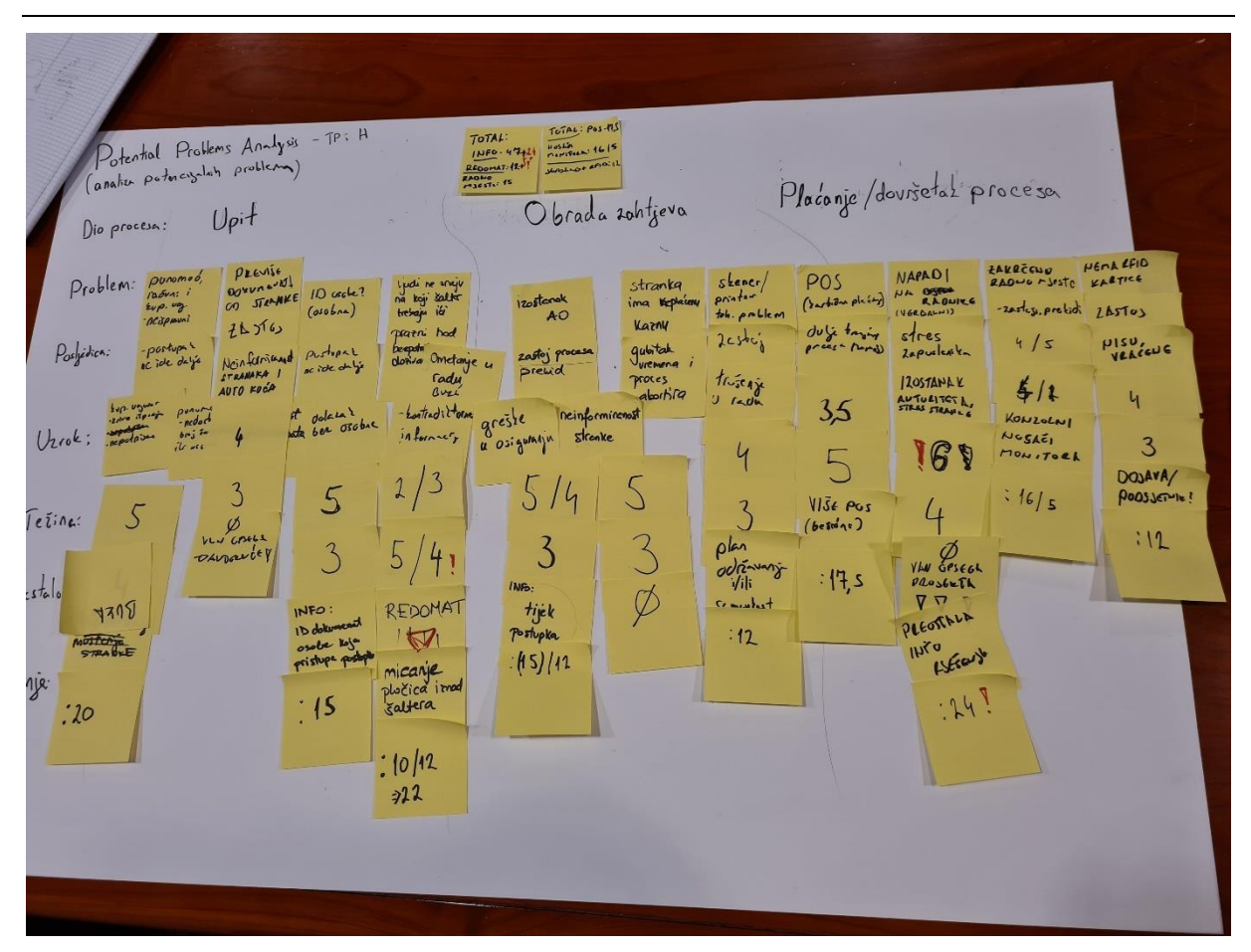

**Slika 31 - Ispunjeni PPA dijagram**

## <span id="page-59-0"></span>**4.5 Improve**

U fazi unapređenja se sa ispunjenog PPA dijagrama vidjelo koliko se rješenja preklapa, te se izračunao prioritet rješavanja za ta rješenja. Konačna rješenja koja su ušla u razmatranje su: **info paneli, redomat, nosači monitora, više POS uređaja, dojavljivanje stanja RFID kartica**.

## *4.5.1 Info Paneli*

Značajan dio problema koji su navedeni tijekom izrade PPA dijagrama su kao uzrok imali neinformiranost stranke, pri čemu je u više slučaja uzrok bilo nedovoljno informacija, dok su u jednom slučaju uzrok krive informacije.

Problemi u kojima je uzrok bio izostanak informacija su:

- **Neispravan dokaz o vlasništvu (krivo popunjen kupoprodajni ugovor).**
- **Neispravno ispunjena punomoć (nedostaju podaci o vlasniku/vozilu/opunomoćeniku.**
- **Osobna iskaznica stranke koja pristupa procesu nedostaje/nevažeća (**prestala važiti prije proglašenja pandemije**).**
- **Stranka ima neplaćene prometne kazne** (postupak se ne može provesti u tom slučaju).
- **Izostanak ugovorene police automobilskog osiguranja** (stranka nije upoznata s redoslijedom operacija prilikom produljenja prometne).

Svi ovi problemi dovode do obustave procesa, odnosno do zastoja u slučaju nedostajuće osobne iskaznice (primjerice, osobna ostala u automobilu) ili neugovorene police automobilskog osiguranja (pod uvjetom da stranka auto želi osigurati kod osiguravatelja prisutnih u objektu i da je samo zaboravila redoslijed kojim se to obavlja).

Osim gubitka u smislu vremena, takvi problemi vode do frustracije stranke kojoj nije jasno zašto ne mogu registrirati auto, kao i frustracije drugih stranaka koje čekaju u redu. U konačnici, objašnjavanje stranci što se upravo dogodilo vodi do većeg umora samih referenata i pada koncentracije.

**Rješenje** ovih problema je u uvođenju **jasnog i uočljivog info panela**, kojim bi se stranke pravovremeno (dakle, prije nego potroše vrijeme čekajući u redu) informirale o četiri ključne stvari:

- **Tijek procesa registracije**
	- o Grafika koja bi prikazivala tijek tipične registracije u 3 točke prijava tehničkog, ugovaranje police automobilskog osiguranja, dovršetak registracije
- **Sadržaj kupoprodajnog ugovora**
	- o Kratka i koncizna lista koja navodi ključne elemente koje kupoprodajni ugovor mora sadržavati (tri kratke natuknice ili primjer ugovora s istaknutim nužnim podacima)

### - **Sadržaj punomoći**

- o Kratka i koncizna lista koja navodi ključne elemente koje punomoć mora sadržavati (ili primjer punomoći s istaknutim nužnim podacima)
- **Obavijest o neplaćenim kaznama**
- **Molba o nužnosti predočenja osobne iskaznice stranke koja pristupa postupku**

Treba istaknuti kako u sadašnjem stanju na stanici postoji samo jedan plakat manjih dimenzija koji upozorava stranke o neplaćenim kaznama [\(Slika 32\)](#page-61-0), dok druge informacije u potpunosti izostaju.

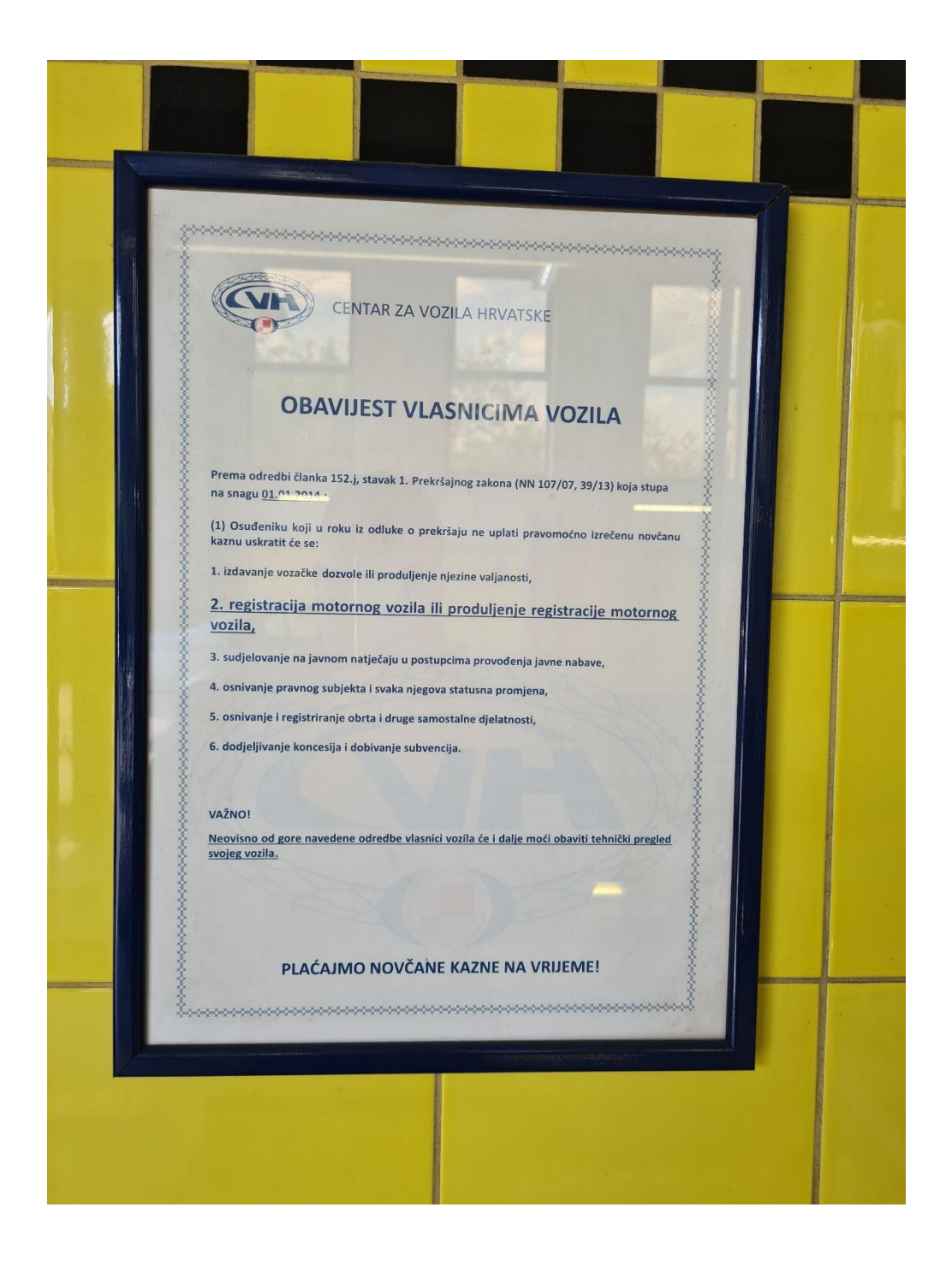

#### <span id="page-61-0"></span>**Slika 32 - Jedina informacija vezana za proces u STP**

Također, kako bi ovo rješenje ispunilo svoju svrhu bilo bi potrebno učiniti te informacije uočljivim. Predlaže se da se stoga stavi vanjski samostojeći plakat, na lokaciju označenu crvenom strelicom na [Slika 33.](#page-62-0)

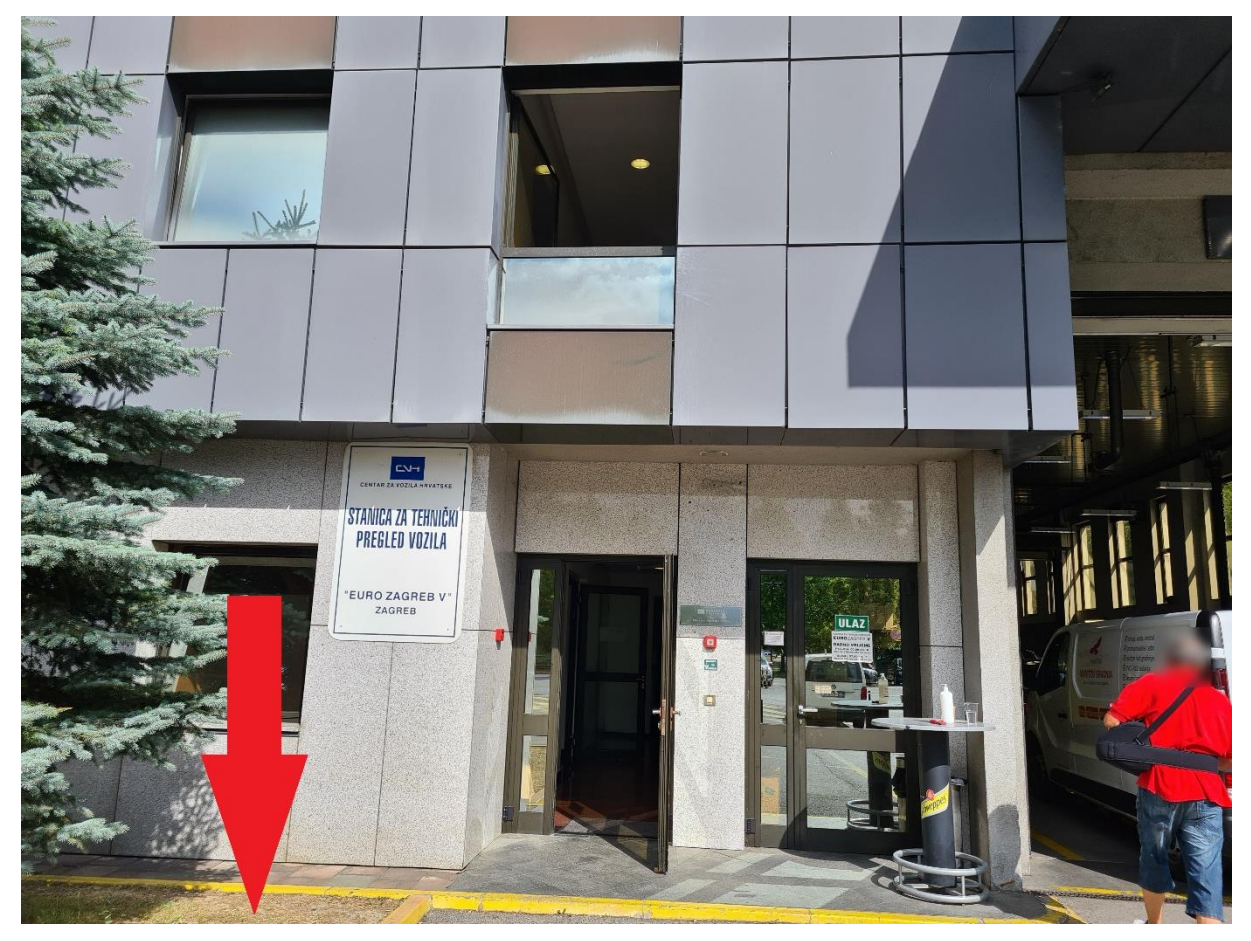

**Slika 33 - Prijedlog rješenja info panela**

<span id="page-62-0"></span>Takvo rješenje ne bi predstavljalo značajno ulaganje, no riješilo bi značajan dio problema s kojima se referenti susreću, kao i olakšalo snalaženje u procesu strankama. Mora se uzeti u obzir psihološka komponenta – privatne stranke u pravilu dolaze registrirati automobil tek jednom godišnje, i to im u tom trenutku često predstavlja nezanemariv trošak, kao i često prisutna neizvjesnost hoće li im automobil proći tehnički. U takvim uvjetima se vrlo lako zaboravi kojim redoslijedom se moraju obavljati operacije i čiju osobnu treba predočiti. Stoga bi ovakav plakat pomogao i strankama, i učinio im ovaj postupak manje stresnim.

### *4.5.2 Redomat*

Iako je većina dobivenih problema vezana za izostanak informacije, postoji jedan značajan problem koji se veže za davanje krive informacije.

U početku je stanica zamišljena na način da postoje zasebni šalteri za pojedine tipove postupaka. Međutim, pokazalo se kako je u praksi bolji tip organizacije kad umjesto takve specijalizacije svi referenti na svim šalterima obavljaju sve tipove postupaka. Prednosti takvog pristupa su višestruke – moguće je balansiranje posla (čime se smanjuju gužve) te referenti nisu usko specijalizirani već su dobro upoznati sa svim postupcima. U kompleksnijim slučajevima mogu se međusobno konzultirati kako bi došli do rješenja bez pomoći trećih osoba (recimo, Pododjela za tehnički pregled i registraciju CVH).

Nažalost, signalizacija unutar administrativnog dijela nije pratila razvoj organizacije, već i dalje iznad svakog šaltera visi srebrna ploča sa ispisanim postupcima koji se obavljaju na tom šalteru. Riječ je o **krivoj informaciji**, koja vodi do toga da stranke ne prilaze samoinicijativno slobodnim šalterima - netko tko treba prijaviti tehnički neće smatrati šalter iznad kojeg visi *odjava vozila* relevantnim za svoj slučaj.

Odgovor na to je **verbalno dozivanje stranke** na šalter, često uz višestruka ponavljanja i uvjeravanja *("da, možete ovdje obaviti prijavu tehničkog!"*). To vodi do značajne razine buke, koja pak ometa druge referente u komunikaciji sa strankama. U konačnici, buka je vrsta zagađenja, te se sami referenti više umaraju, što od cjelodnevnog dozivanja što od buke kojoj su izloženi.

Rješenje za navedeni problem je **uvođenje redomata i ukidanje krive signalizacije iznad šaltera.**

Redomat je nužan iz razloga što samo ukidanje krive signalizacije iznad šaltera ne eliminira potrebu za dozivanjem stranaka, te se javlja mogućnost da stranke pristupaju šalteru u trenucima dok referenti završavaju dokumentaciju prethodnog postupka, čime se ometa njihov rad.

Osim eliminacijom buke i stvaranjem ugodnijeg okruženja kako za referente tako i za stranke, redomat bi također rezultirao manjim stresom čekanja kod stranaka, koje ne bi više morale stajati u redu već bi mogle (u slučaju da su dovoljno visoki broj čekanja) otići prošetati, popiti kavu…

#### *4.5.3 Više POS uređaja*

Utjecaj udaljenosti POS uređaja na trajanje postupka plaćanja evidentiran je u poglavlju [4.4](#page-52-1)  [Analyse.](#page-52-1) S obzirom na skučenost radnog prostora i cijenu POS uređaja, predlaže se **uvođenje 2 dodatna POS uređaja matične banke**. Naime, problem sa POS uređajima je što ova STP nudi opciju obročnog plaćanja svih većih banaka i kreditnih kartica. Iz tehničkih razloga, to vodi do više različitih POS uređaja, te bi uvođenje dodatnih POS uređaja svih banaka rezultiralo

neredom i još većim nedostatkom slobodnog prostora. Balans između postojeće situacije i takvog nepraktičnog rješenja je uvođenje dodatna dva POS uređaja matične banke ove STP. Time bi se omogućilo brže jednokratno kartično plaćanje na svim šalterima. Za plaćanje na rate bi i dalje postojao gubitak u vidu šetanja stranke i referenta do mjesta gdje su preostali POS uređaji, no to više ne bi bilo toliko izraženo u ukupnom broju plaćanja. Dodatna dva POS uređaja bi se dijelili između dva šaltera, stoga se preporučuje koristiti bežični tip uređaja. Ukoliko se stanica za tehnički pregled odluči na implementaciju ovog rješenja, preporučuje se istovremeno implementirati i rješenje navedeno u sljedećem potpoglavlju.

#### *4.5.4 Nosači monitora*

Kao što je navedeno u poglavlju 4.2.1 [STP Euro Zagreb V,](#page-40-0) neadekvatna radna mjesta predstavljaju veliki problem referentima. Naime, šalteri 1-3 imaju vrlo malo slobodnog mjesta za prihvat dokumenata od stranaka. Taj problem najviše uzrokuju dvije stvari – pult koji se diže iznad klupe te savija prema referentu, time smanjujući efektivnu količinu prostora, te monitori koji zbog toga stoje na sredini klupe, dodatno smanjujući radnu površinu. Monitori su često podignuti koristeći pakiranja A4 papira, što dodatno naglašava problem.

Prijedlog rješenje je stoga **instalacija zglobnih nosača monitora**, koji bi bili pričvršćeni na donju stranu pulta. Tako bi se referentima dao značajno veći pristup površini ispod pulta, dok bi se na površini koju trenutno zauzimaju baze nosača monitora u potpunosti oslobodio, te bi se tamo mogla privremeno odlagati dokumentacija vezana za trenutni postupak.

[Slika 34](#page-65-0) prikazuje šalter 3. Vidljiva je zakrivljenost pulta koja smanjuje radnu površinu , kao i monitor koji dodatno zagrađuje prostor. Na slici je crvenom strelicom označeno predloženo mjesto prihvata nosača monitora.

[Slika 35](#page-66-0) prikazuje šalter 2. U odnosu na prethodnu sliku, vidljivo je kako pakiranja A4 papira još više zagrađuju prostor, čineći cijelu površinu iza pulta nedostupnom.

<span id="page-65-0"></span>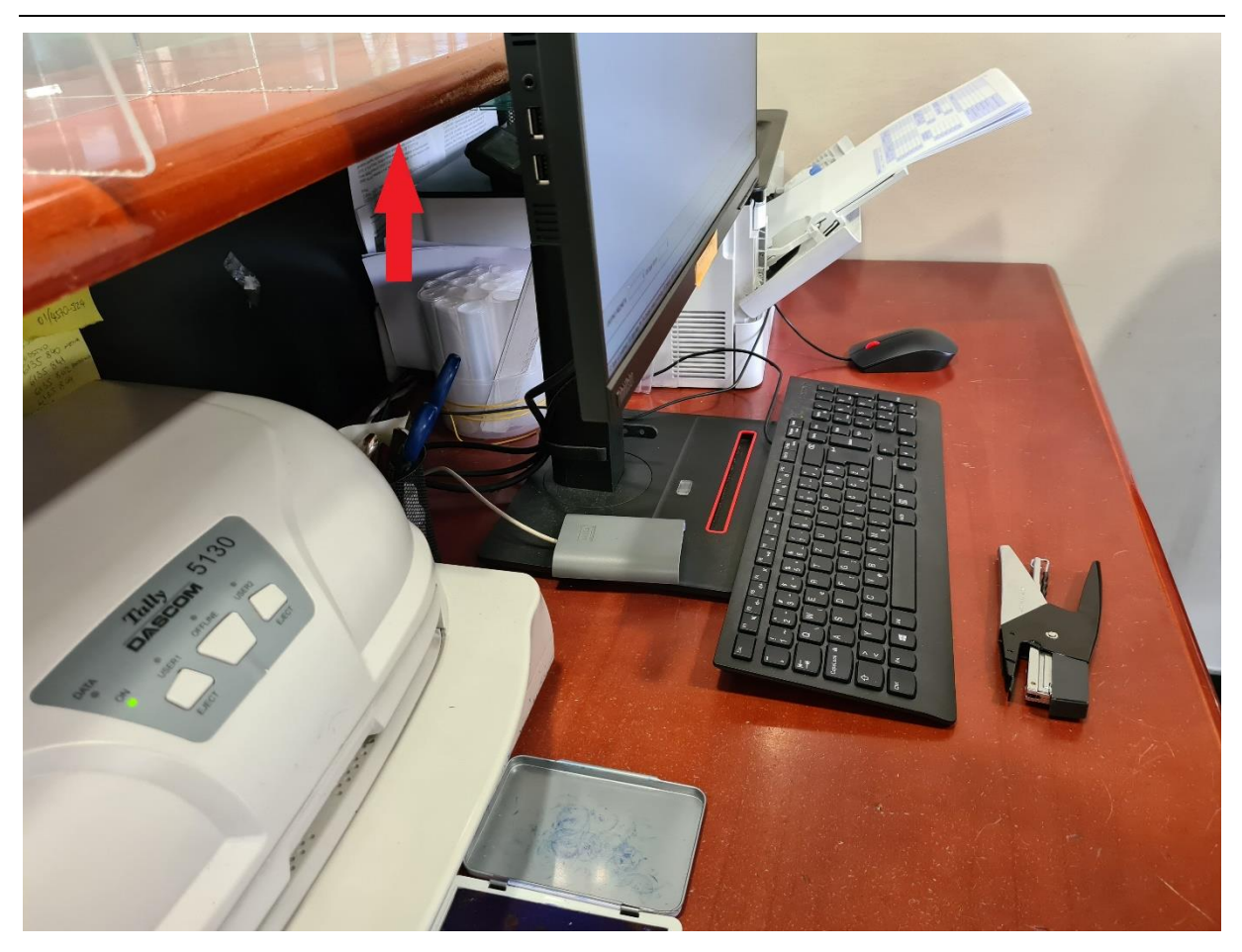

**Slika 34 - Pult koji zatvara radni prostor**

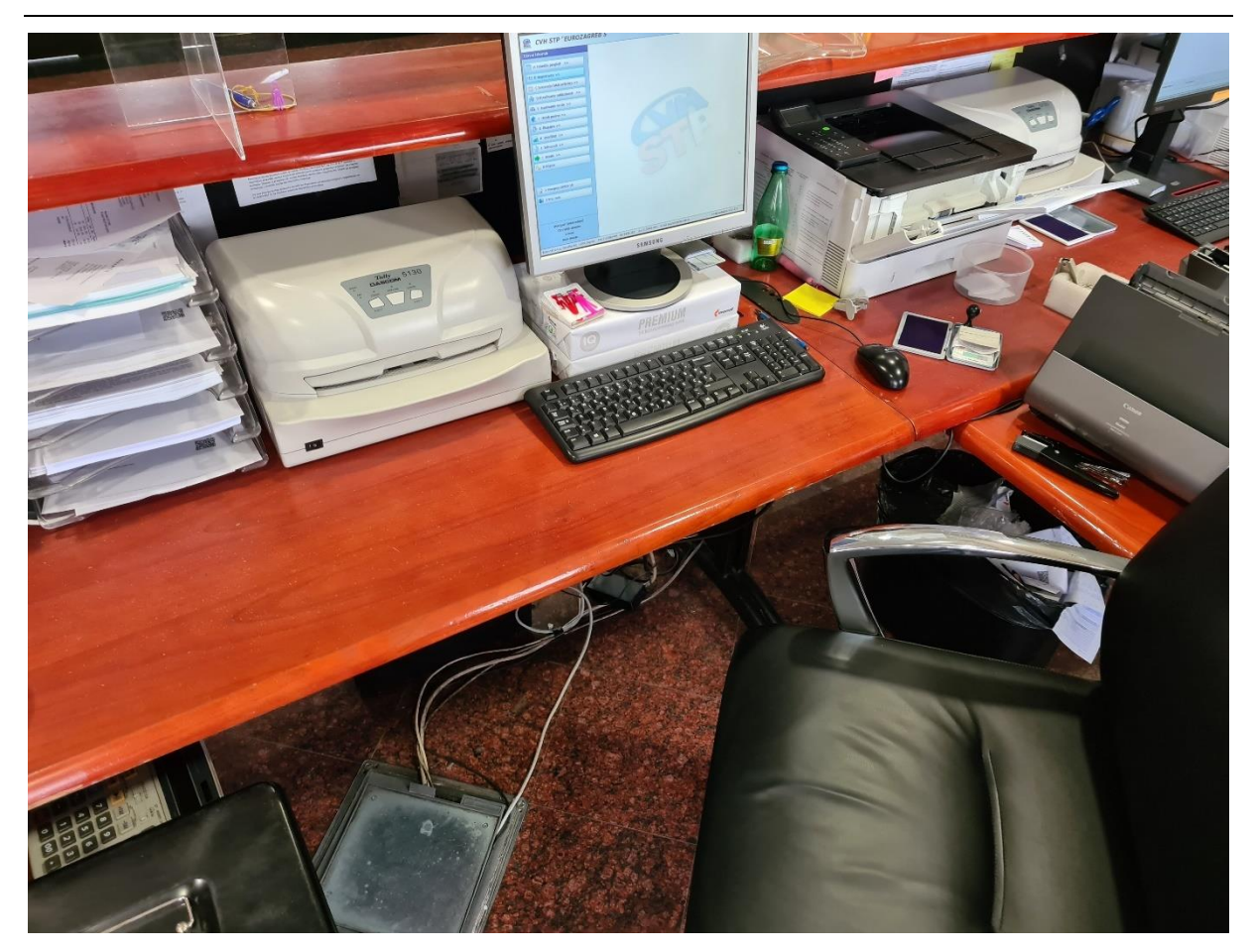

**Slika 35 - Pakiranja A4 papira za podizanje monitora**

## <span id="page-66-0"></span>*4.5.5 Sustav dojavljivanja stanja RFID kartica*

U poglavlju [4.4.1 Prijava tehničkog pregleda](#page-52-2) je dan opis procesa prijave tehničkog pregleda, te je opisana uloga RFID kartice. Ona se *zapisuje* prilikom prijave tehničkog pregleda, te ju skupa s prometnom, kontrolnim listom i naljepnicom tehničkog preuzimaju nadzornici.

Za razliku od kontrolnog lista i naljepnice, RFID kartice su višekratne. Odnosno, ista kartica se *zapisuje* za svaki novi tehnički, te po završetku tehničkog pregleda se ona vraća referentima kako bi se mogla koristiti za druge tehničke preglede. Stanica raspolaže s ograničenim brojem RFID kartica.

Problem se javlja kada, uslijed gužve na tehničkoj liniji, nadzornici povremeno ne stignu vratiti kartice. Istovremeno, u uvjetima gužve referenti se teško mogu ustati sa šaltera te otići na tehničku liniju tražiti kartice, što rezultira zastojima. Predloženo rješenje je **instalacija jednostavnog sustava komunikacije između šaltera i tehnoloških linija**, kojim bi se omogućilo dojavljivanje nadzornicima da će referenti uskoro ostati bez kartica.

## *4.5.6 PICK dijagram*

Nakon sastavljanja prethodno obrađenih prijedloga rješenja, pristupilo se izradi PICK dijagrama. Riječ je o dijagramu koji na jednostavan način predočava predviđeni omjer uloženodobiveno za svako pojedino rješenje.

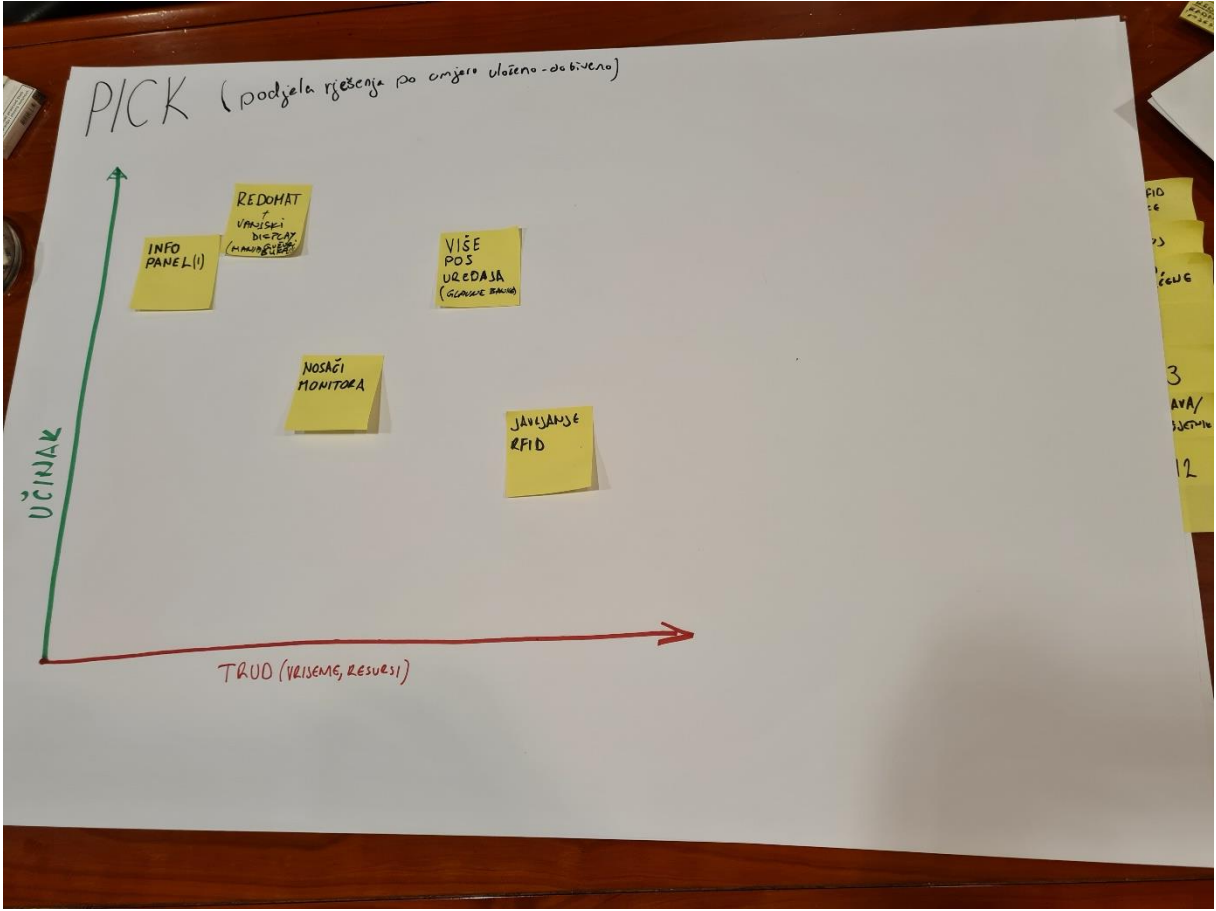

**Slika 36 - PICK dijagram rješenja**

<span id="page-67-0"></span>[Slika 36](#page-67-0) prikazuje izrađeni PICK dijagram. Vidljivo je kako najpovoljniji odnos uloženo dobiveno imaju predložena rješenja **info panela** i **redomata**. Malo manje povoljan, no i dalje u granicama isplativosti je omjer kod **nosača monitora** i **više pos uređaja**.

[Slika 36](#page-67-0) također predočava praktični način izrade ovog alata pomoću papira velikog formata te *post-it* papirića. Ljepljivi papirići se mogu pomicati sve dok se među sudionicima izrade dijagrama ne postigne konsenzus.

**Sustav dojavljivanja stanja RFID kartica** nema jasan benefit u odnosu na trud potreban za implementaciju – problem se javlja tek povremeno, dok bi učinak preostalih rješenja bio značajno viši.

Stoga se predlaže implementacija sljedećih rješenja: **info panela, redomata, nosača monitora i više pos uređaja**.

## **4.6 Control**

U sklopu ovog projekta nije odrađena faza praćenja, međutim ako bi se u stanici za tehnički pregled implementirala predložena rješenja, da se kroz određeni vremenski period (nekoliko mjeseci) ponove mjerenja vršena u fazi mjerenja, te ponovno napravi PPA dijagram kako bi se utvrdilo koliko se učestalost i težina tada nabrojanih problema promijenila.

Važno je napomenuti kako Lean Six Sigma metodologija nije samo pojedinačni projekt, već i pristup kojeg radnici imaju prema procesima u kojima sudjeluju. O tome će biti više govora u narednom poglavlju.

## **5. ISKUSTVA I DALJNJI RAD**

U ovom poglavlju će biti dana neka završna promišljanja vezana za izvedbu Lean Six Sigma projekata u sustavu stanica za tehnički pregled, ali i uslužnim djelatnostima općenito. Lean Six Sigma je prvenstveno zamišljena kao metodologija za proizvodne procese, no u novije vrijeme se sve češće koristi i u uslužnim djelatnostima. [2]

## **5.2 Stranke i varijacija procesa**

Iz perspektive autora ovog rada, implementacija Lean Six Sigme u uslužnim djelatnostima kao što su stanice za tehnički pregled je ne samo moguća već i poželjna, no uz neke izazove koji možda nisu toliko prisutni u proizvodnom sektoru.

Lean način razmišljanja stavlja naglasak na to da vrijednost definira upravo stranka. Dok je taj koncept u proizvodnim djelatnostima pomalo stran, u uslužnim djelatnostima on je samorazumljiv, te je s te strane izvedba ovakvih projekta u uslužnim djelatnostima zahvalnija. Uslužne djelatnosti imaju procese u koje je stranka direktno uključena, što znači da je stranka ne samo klijent, već često i dobavljač ali i sudionik procesa. U slučaju nedovoljne informiranosti, može biti i dio problema kao što je razmatrano u prethodnom poglavlju!

Upravo zbog prirode neposrednog kontakta sa strankama procesi u ovakvim sustavima imaju ugrađene vrlo visoke razine varijacije. To često čini detaljnije mapiranje procesa težim, a mjerenje ponekad neizvedivim. Koliko god podaci bili važni za ispravno zaključivanje, u slučaju ovakvih projekata je ponekad potrebno smanjiti očekivanja – kvantitativna mjerenja jesu moguća, no u manjem broju i ponekad na manje očit način nego bi to bio slučaj u proizvodnim procesima. To nimalo ne umanjuje značaj faze mjerenja, štoviše – još je veći, zato što se samo duljim promatranjem procesa mogu uočiti sitni detalji koji će olakšati uspješnu provedbu projekata.

### **5.2 Izazovi i prilike u STP**

Prethodni pasus se ponajviše odnosi na ovaj konkretni projekt. Naime, autor rada nije dosad bio dubinski upoznat sa načinom rada stanice za tehnički pregled, te je bilo potrebno nekoliko tjedana da se upozna sa procesima i organizacijom samog sustava. Takva pozicija je dovela do dvije stvari, jedne pozitivne druge negativne:

- Autor je, kao objektivni promatrač, mogao promatrati proces bez predrasuda i naučenih stavova. To je značajno olakšalo identifikaciju gubitaka i njihovih uzroka.

- Vrijeme izvođenja projekta je bilo značajno duže nego da ga je provodio netko prethodno upoznat s načinom funkcioniranja stanice za tehnički pregled.

Povoljna okolnost u provedbi ovog projekta je bilo izuzetno razumijevanje od strane nadležnih osoba (voditelj stanice, radnici u stanici ali i menadžment CVH).

Iskustvo stečeno provedbom ovog projekta bi u potencijalnim budućim projektima značajno smanjilo negativnu stranu (vrijeme trajanja procesa). Međutim, izuzetno je važno zadržati gledište objektivnog promatrača, te bi u potencijalnim budućim projektima trebalo paziti da u međuvremenu stečena znanja ne dovedu do gubitka objektivnosti.

Sam sustav stanica za tehničke preglede nudi brojne mogućnosti za provedbu *Lean Six Sigma* projekata. Naime, riječ je o velikom sustavu (160 stanica za tehnički pregled raspoređenih diljem čitave Republike Hrvatske) te je očekivano da se pojavljuju određeni gubitci. Valja uzeti u obzir da se broj stanica rijetko mijenja (neke se gase, dok se otvaraju nove), kao i opseg (primjerice širenje javnih ovlasti), dok količina (rast broja automobila) posla iz godine u godinu raste. U takvom sustavu bi kontinuirana provedba *Lean Six Sigma* dugoročno dovela do velikih ušteda i dizanja kvalitete procesa, odnosno većeg zadovoljstva kako stranaka tako i samih zaposlenika.

### **5.3 Konačne napomene, korporativna kultura**

Važna stvar kod *Lean Six Sigma* metodologije je što ona u sebi sadržava filozofiju kontinuiranog poboljšanja procesa. Naime, najveći dio posla kod provedenog projekta je upravo bio osvještavanje pojmova kvalitete, gubitaka i poboljšanja procesa kod radnika. Pri tome je pravilno komuniciranje tih pojmova bilo od kritične važnosti za prihvaćanje samog projekta od strane radnika. Sam proces komunikacije s radnicima je nemoguće (ili barem, vrlo teško) kvantificirati ili dokumentirati te iz tog razloga opis tog aspekta projekta nije značajno razrađen u prethodnim poglavljima.

U fazi mjerenja je vrlo važno pravilno radnicima komunicirati kako je većina grešaka u nekom procesu uzrokovana upravo procesom, a ne neodgovornošću ili nesposobnošću radnika, te da će pravilno posložen proces omogućiti svakom radniku da doprinese najviše što može.

Jednom kada se ta poruka uspješno prenese radnicima, njihov entuzijazam za sudjelovanje u LSS projektu će samo rasti, što pospješuje uspješnost samog projekta – radnici ipak najbolje poznaju proces i ukoliko im se da šansa, uz malo usmjeravanja će sami pronaći vrlo uspješna rješenja za probleme koji ih muče.

U slučaju da se takve poruke ne uspiju prenijeti radnicima, cijeli projekt može biti ugrožen. Najlošiji ishod ovakvog projekta je animozitet radnika prema promjeni i prema osobi koja ga mjeri.

U fazi analize, kao i unaprjeđenja, važno je dobiti sudjelovanje svih zainteresiranih radnika kako bi se dobilo što više što kvalitetnijih riešenja. Pri tome je ponovno važno izvući maksimum sudjelovanja, odnosno potaknuti entuzijazam za pronalaženje rješenja u samim radnicima. Važno je napomenuti kako među radnicima neminovno postoje individualne razlike, bilo u shvaćanju (i prihvaćanju) radnih uvjeta, bilo u psihološkom profilu (razlike između introverta i ekstroverta) ili u konačnici u samim kapacitetima za razumijevanje samog procesa i podataka. Iz tog razloga doprinos radnika u grupnim aktivnostima (kao što je dijagram riblje kosti ili PPA dijagram) neće biti jednak. Zadatak je voditelja projekta prepoznati takve individualne razlike među radnicima, te adekvatno pristupiti svakom individualnom radniku uz uvažavanje navedene raznolikosti.

I konačno, autor bi izdvojio još jedan fenomen koji je zamijećen tijekom izrade PPS dijagrama, a to je izjava kako radnik ne primjećuje nikakve probleme, te kako su ovo što su kolege naveli sve "mali problemi". Dugoročni cilj ovakvih projekata je uvesti svijest u korporativnu kulturu radnika kako ne postoje mali problemi, jer nijedan *mali* problem nije sam, već je okružen mnoštvom drugih *malih* problema, i da zajedno oni značajno utječu na sam proces, pa time i na stranke ali i same radnike.
## **6. ZAKLJUČAK**

U ovom radu je izložena jedna od najzastupljenijih metodologija industrijskog inženjerstva - *Lean Six Sigma* u kontekstu uslužnih djelatnosti*.* Dan je teorijski pregled metodologije te su navedene i opisane faze tipičnog *Lean Six Sigma* projekta –takozvani DMAIC ciklus.

S obzirom na to da je pravilno razumijevanje podataka od neizmjerne važnosti za uspješnu implementaciju LSS metodologije, obrađene su osnove programiranja u programskom jeziku R. R je odabran zbog brojnih mogućnosti (od kojih je samo mali dio prikazan u ovom radu) i fleksibilnosti korištenja, kao i zbog toga što je besplatan. Sam R se u okviru rada izvodio u RStudiju, integriranom programskom okruženju, te je su dani primjeri korištenja R-a u pojedinim fazama Lean Six Sigma projekta.

U drugom dijelu rada je izložen *case study* provedbe stvarnog Lean Six Sigma projekta u uslužnoj djelatnosti, konkretno u stanici za tehnički pregled. Navedeni su razlozi izvođenja samog projekta te je detaljno opisan tijek projekta po fazama DMAIC ciklusa.

U *define* fazi je mnogo prostora posvećeno mapiranju i razumijevanju procesa, opisu radnog prostora te definiranju parametara projekta. U *measure* fazi su navedeni elementi koji utječu na proces te je izložen način skupljanja podataka kroz mjerenje, dok su u *analyse* fazi vizualno prezentirani rezultati obrade tako skupljenih podataka. Konačno, u *improve* fazi su detaljno navedeni identificirani problemi te izloženi potkrijepljeni prijedlozi rješenja, dok *control* faza izložena kroz preporuke za praćenje procesa u budućnosti.

Na temelju provedenog projekta dana su i neka promišljanja vezana za implementaciju Lean Six Sigme, kako u uslužnim djelatnostima općenito, tako i konkretno u stanicama za tehnički pregled.

Ovaj rad je pokazao kako se Lean Six Sigma metodologija, iako prvotno zamišljena za proizvodne sustave, može uspješno implementirati i u uslužne djelatnosti.

Daljnja istraživanja na ovu temu bi se mogla više dotaknuti psihološkog dijela interakcije sa radnicima i utjecajem raznih komunikacijskih alata na uspješnost provedbe *Lean Six Sigma* projekata u uslužnim djelatnostima.

#### **LITERATURA**

- 1. Wikipedia Foundation. Wikipedia. [Online]. [cited 2021 Lipanj. Available from: [https://en.wikipedia.org/wiki/Six\\_Sigma.](https://en.wikipedia.org/wiki/Six_Sigma)
- 2. George M, Rowlands D, Kastle B. What is Lean Six Sigma? New York: McGraw-Hill; 2004.
- 3. Womack JP, Jones DT. Lean thinking: banish waste and create wealth in your corporation New York: Free Press; 2003.
- 4. R Data Types. [Online]. [cited 2021 Lipanj. Available from: [https://www.tutorialspoint.com/r/r\\_data\\_types.htm.](https://www.tutorialspoint.com/r/r_data_types.htm)
- 5. Wickham H, Grolemund G. R for Data Science. [Online]. [cited 2021 Lipanj. Available from: [https://r4ds.had.co.nz/index.html.](https://r4ds.had.co.nz/index.html)

## **PRILOZI**

- I. Opis mjerenja, pdf
- II. Source kod u R-u, pdf

# Prilog 1: Opis mjerenja

Mjerni list: prijava TP/produženje prometne dozvole

Početak – stranka dolazi na šalter

Prvi krug – dolazi do usuglašavanja traženog postupka

Drugi krug – informiranje stranke o cijeni, pitanje: "gotovina ili kartica"

Kraj – izdavanje računa i popratne dokumentacije (u slučaju TP, što dođe kasnije – rfid kartica i kontrolni list ili račun stranci)

Dodatne kategorije:

- vrsta plaćanja (g/k)
- postupak  $(TP, A, H, ...)$
- sat
- šalter

Izgled tablice:

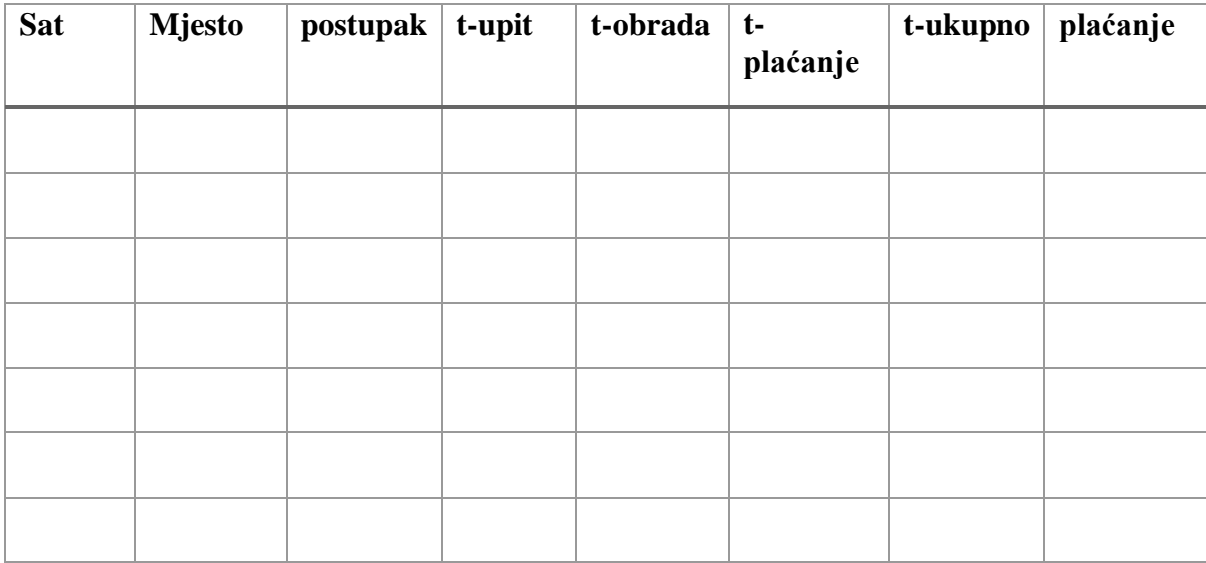

#### Prilog: programski kod korišten u izradi diplomskog rada

# Uvoz datoteke "mjerenja"--- library(readxl) Mierenia sredeno <- read excel("C:\\Users\\matka\\OneDrive - Fakultet strojarstva i brodogradnje\\Diplomski\\Mjerenja\_sredeno.xlsx",  $+$  col types = c("numeric", "numeric", "numeric", + "numeric", "text", "text", "text", + "numeric")) View(Mjerenja\_sredeno) #boxplot dijagrami--- boxplot Mjerenja ukupno vrijeme x postupak ggplot(data = Mjerenja\_sredeno, mapping =  $\text{acs}(x = \text{postupak}, y = \text{tukupno}/60))$  + geom\_boxplot() + labs(y= "Ukupno traianie",  $x =$  "Postupak") #filtrirani datasetovi--- mjerenja H <-Mjerenja sredeno %>% filter(Mjerenja sredeno\$postupak == "H") mjerenja\_TP <- Mjerenja\_sredeno %>% filter(Mjerenja sredeno\$postupak  $==$  "TP") #boxplot vremena --- boxplot mjerenje\_H tukupno x mjesto ggplot(data = mjerenja H, mapping =  $\text{acs}(x = m$ jerenja H\$Mjesto, y = mjerenja H\$tukupno/60)) + geom  $boxplot() + \text{labels}(y= "Ukupno trainje H", x = "Mjesto")$ ggplot(data = mjerenja H, mapping = aes(x = mjerenja H\$Mjesto, y = mjerenja\_H\$tplacanje/60)) + geom  $boxplot() + labs(y= "Trajanje plaćanja H", x = "Mjesto")$ ggplot(data = mjerenja TP, mapping =  $\text{acs}(x) = \text{mierenja}$  TP\$Mjesto, y = mjerenja\_TP\$tukupno/60)) + geom\_boxplot() + labs(y= "Ukupno trajanje  $TP$ ", x = "Mjesto") ggplot(data = mjerenja\_TP, mapping =  $\text{aes}(x = m\text{jerenja_TPSM})$ esto, y = mjerenja TP\$tplacanje/60)) + geom boxplot() + labs(y= "Trajanje plaćanja TP",  $x = "Mjesto")$ ggplot(data = mjerenja TP, mapping =  $\text{aes}(x = m$ jerenja TP\$placanje, y = mjerenja\_TP\$tplacanje/60)) + geom boxplot() + labs(y= "Trajanje plaćanja TP", x = "Način plaćanja") ggplot(data = mjerenja H, mapping =  $\text{acs}(x) = \text{mjerenja}$  H\$placanje, y = mjerenja\_H\$tplacanje/60)) + geom boxplot() + labs(y= "Trajanje plaćanja H", x = "Način plaćanja")

#histogram ---  $ggplot(data = mjerenja_TP) +$ geom\_histogram(mapping =  $aes(x = mjerenja_TP$tproc/60)$ , binwidth = 0.05) + labs(x="Trajanje procesa", y="Količina")